### $\sum_{\text{Namespaces} = \text{Special Feature}}$

 $\overline{\phantom{a}}$ 

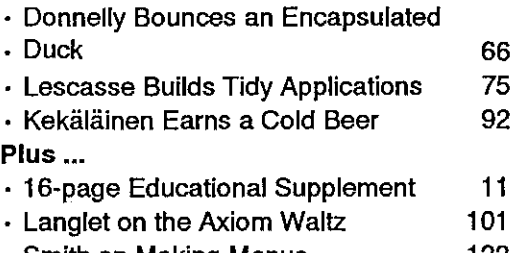

<sup>+</sup> Smith on Making Menus 122

The Journal of the **British APL Association** 

A Specialist Group of the British Computer Society **Vol.11 No.3 January 1995** 

ISSN 0955-1433

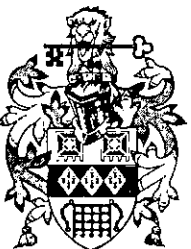

### Contributions

All contributions to VECTOR may be sent to the Journal Editor at the address on the inside back cover. Letters and articles are welcome on any topic of interest to the APL community. These do not need to be limited to APL

Please supply as much material as possible in machine-readable form, ideally as a simple ASCII text file on an IBM PC compatible diskette (any format). APL code can be accepted as camera-ready copy, in workspaces from I-AP

Except where indicated, items in VECTOR may be freely reprinted with appropriate acknowledgement. Please inform the Editor of your intention to re-use material from VECTOR.

### Membership Rates 1994-95

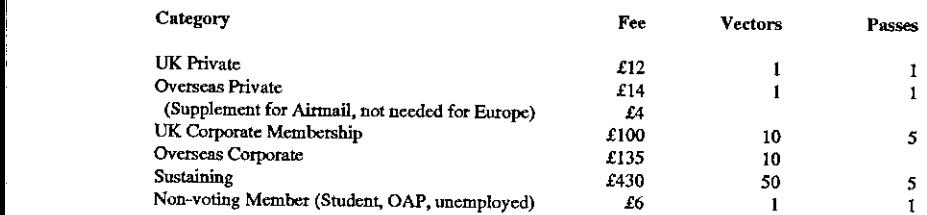

The membership year runs from 1st May to 30th April. Applications for membership should be made to the Administrator using the form on the inside back page of VECTOR. Passes are required for entry to some association event recommendation from the course supervisor, Overseas membership tates cover VECTOR surface mail, and may be paid in sterling, or by Visa or Mastercard at the prevailing exchangerate.

Corporate membership is offered to organisations where APL is in professional use. Corporate members receive 10 copies of VECTOR, and are offered group attendance at association meetings. A contact person must be identifie

Sustaining membership is offered to companies trading in APL products; this is seen as a method of promoting the growth of APL interest and activity. As well as receiving public acknowledgement for their sponsorship, susta

### Advertising

Advertisements in VECTOR should be submitted in typeset camera-ready format (A4 or A5) with a 20mm blank<br>border after reduction. Illustrations should be photographs (b/w or colour prints) or line drawings. Rates are £250 p

Deadlines for bookings and copy are given under the Quick Reference Diary. Advertisements should be booked with, and sent to: Gill Smith, Brook House, Gilling East, YORK YO6 4JJ. Tel: 01439-788385 CompuServe: 100331,644

j

 $\ddot{\phantom{0}}$ 

### **Contents**

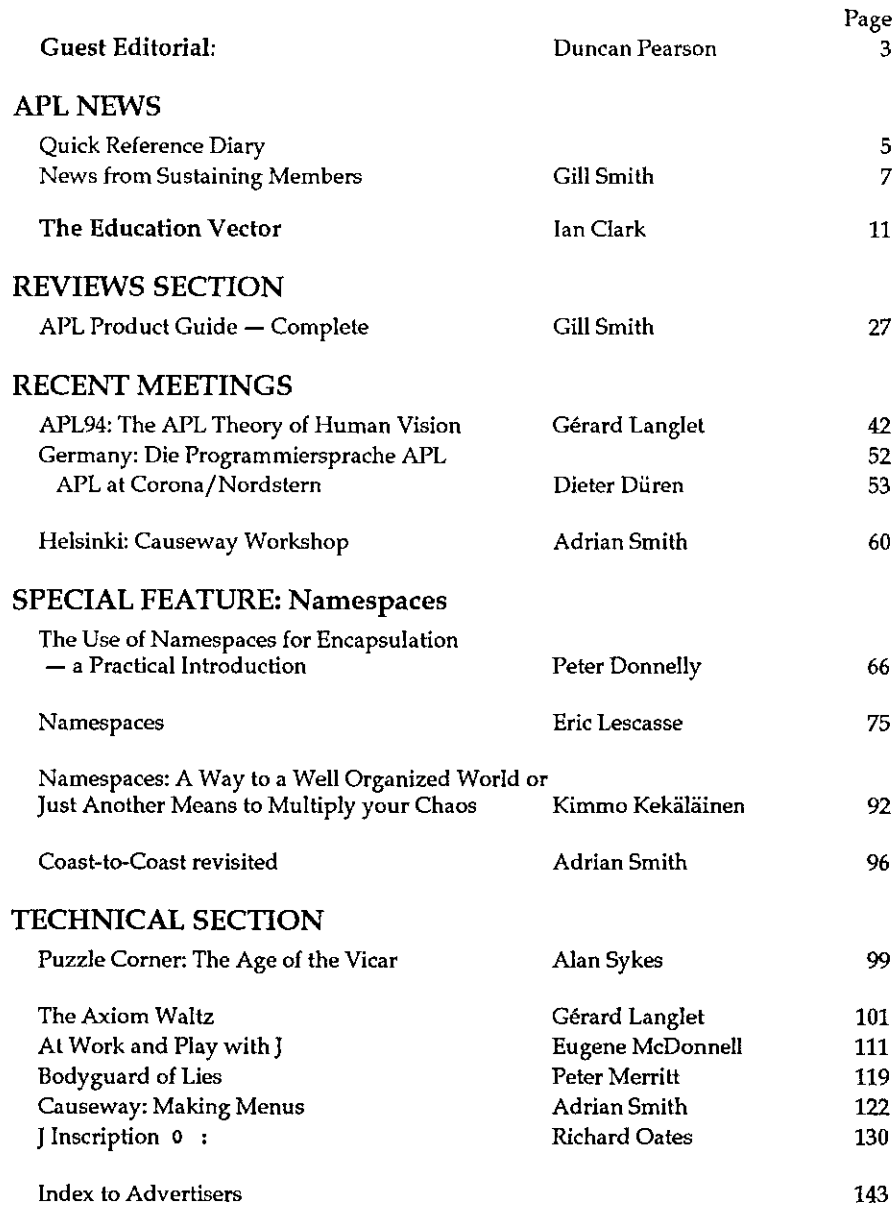

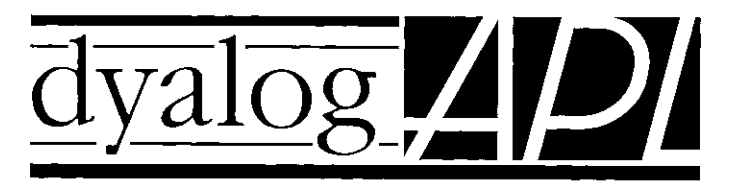

### The Definitive APL for Windows

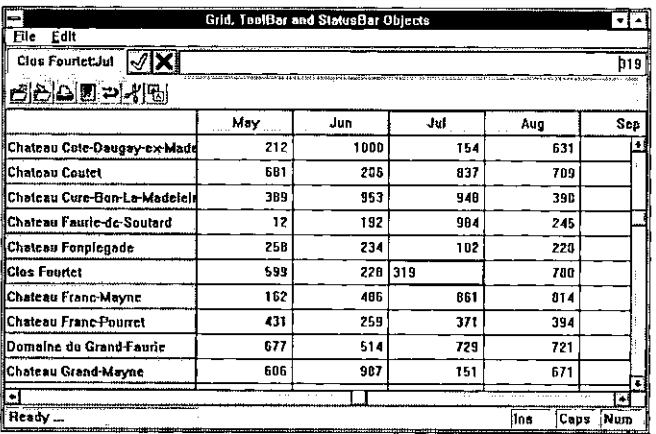

### Experience counts

Since we launched Dyalog APL/W at APL92, nearly two years ahead of our nearest competitor, our customers have developed hundreds of successful industrial-strength GUI applications. With the benefit of their experience, we have enhanced and refined Dyalog APL/W into the mature, stable and above all useful Windows development tool that it is today.

Not only does Dyalog APL/W provide the most comprehensive set of GUI facilities available for any APL, but you can be confident that your workspaces will run unchanged on Unix workstations under OSF/Motif.

With Version 7.0 we have added support for Visual Basic Custom Controls, a powerful built-in Grid object, Numeric, Currency, and Date fields, ToolBar, StatusBar and TabBar objects, automatic context-sensitive Hints and Tips, Metafiles, MDI, 3-D Forms and Controls, a fully customisable Session, an ODBC interface, Namespaces for encapsulation, and a host of other improvements.

That's why Dyalog APL/W remains the professional choice. For a free trial copy, contact Dyadic or your local distributor today.

Dyadic Systems Limited., Riverside View, Basing Road, Old Basing, Basingstoke, Hants RG24 7AL, United Kingdom. Tel:(0256) 811125 Fax: (0256) 811130 Email: sales@dyadic.com.

**International Contract Contract Contract** 

### Guest Editorial

### by Duncan Pearson

We are standing at an important point in the development of mainstream APL. The interest in namespaces or contexts or whatever wecall them, from the commercial users of APL (that is, everyone who pays good money for <sup>a</sup> professional interpreter) is generating some action from the developers. Dyadic have introduced namespaces in Dyalog v7 and a great deal of interest has been shown in them. Last May James Wheeler promised that a future release of +IIT would have similar features, not only providing encapsulation of APL code but also integrating the GUI elements fully with the APL programming structure. Finally J, the newest professional development environment, haslocales.

Whatever Manugistics produce I hope that it is different from the Dyalog implementation. This is not because <sup>I</sup> think that the Dyalog way is the wrong way. <sup>I</sup> have not used it sufficiently to judge. My point is that until <sup>a</sup> reasonable body of serious developers have spent time building big applications using these features we cannot tell whether the design is right or not. It is clear from the experience of Kimmo Kekaldinen that there is <sup>a</sup> world of difference between having a pretty demo that shows some code sitting in the button that calls it, and the reality of using namespaces to organise large chunks of utility code across multiple applications.

So let us have as many different, independently conceived, approaches to this problem as there are interpreters. Furthermore, why should we rely on the writers of interpreters to do the design work? Many people will have tried to solve this problem in their own way using local definition and assignment (the +I] user command processor being an example). If you think that your approach has merits then write and explain them.

In the long term this is the feature that will decide what we are using in ten years time, and it had better be right. Let us, the users of APL, discuss freely the relative merits of whatever approaches come along, share our experience of using them and let the developers know when they get it right.

ı

### Warning: Change to ALL UK Phone Numbers

For the benefit of overseas subscribers, please note that as from 16th April 1995 there will be a complete revision of the telephone dialling codes in Great Britain.

In most cases, simply add an extra '1' to the code, for example:

> +44-439-788385 becomes +44-1439-788385

The exceptions are: Bristol: +44-272-730036 >> +44-117-9730036 Leeds: +44-532-xxx >> +44-113-2xxx Leicester: +44-533-xxx >> +44-116-2xxx Nottingham: +44-602-xxx >> +44-115-9xxx Vector Vector Wall I Next<br>
Sheffield: +44-742-xxx >> +44-114-2xx<br>
Note that as from 16th April 1995 there will be a<br>
complete revision of the telephone cialling codes<br>
In Great Britain.<br>
In most cases, simply add an extra

### Quick Reference Diary 1994-95

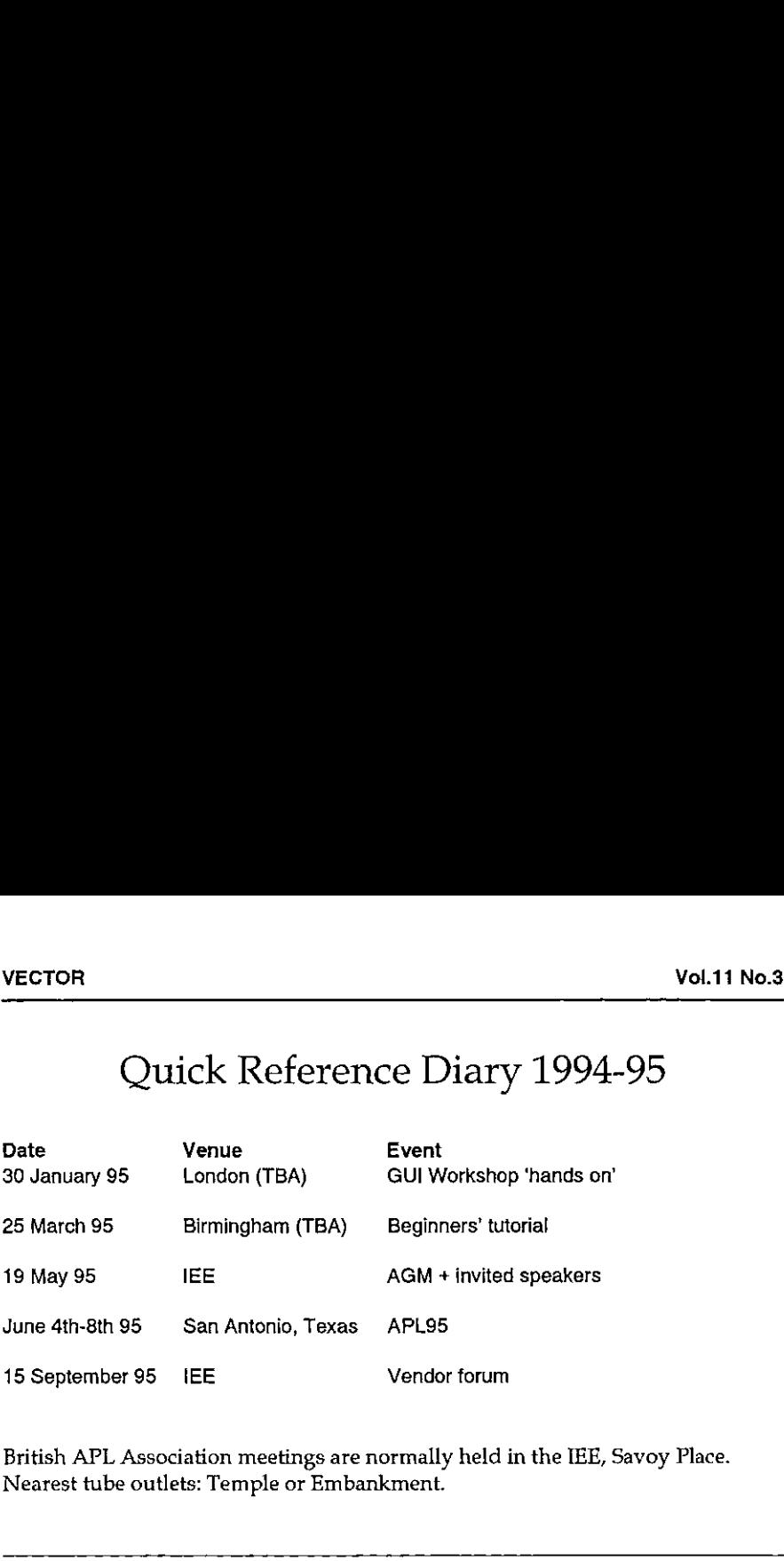

British APL Association meetings are normally held in the IEE, Savoy Place. Nearest tube outlets: Temple or Embankment.

### APL Training Courses for 1995

Training courses are offered by MicroAPL Ltd and Bloomsbury Software (formerly Cocking & Drury) - please contact the companies for details.

If you would like to have your courses or seminars listed in Vector, please contact Gill Smith with the details.

### Dates for Future Issues of VECTOR

<u>Linda and a stationary program</u>

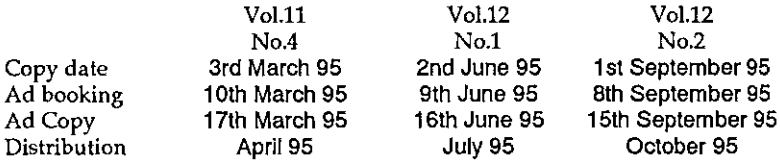

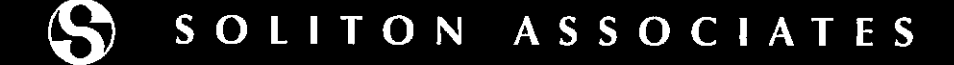

### SHARP APL: the high performance choice SOLITON ASSOCIATES<br>
SHARP APL:<br>
the high performance choice<br>
SHARP APL is superior in the rapid<br>
development of mission-critical applications<br>
which meet the ever-changing demands<br>
of our customers.<br>
SOLITON provides SHARP

SHARP APL is superior in the rapid<br>development of mission-critical applications<br>which meet the ever-changing demands of our customers.

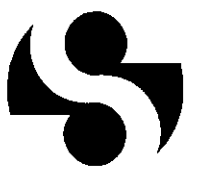

### SOLITON provides SHARP APL for MVS and UNIX with:

- <sup>+</sup> Superior productivity
- <sup>+</sup> Ease in managing shared-file multi-user applications
- +\* Powerful cooperative processing
- High performance DB2 interface
- Applications for end-users and programmers
- Responsive support services

For more information, telephone or FAX:

SOLITON ASSOCIATES LIMITED 44 Victoria Street, Suite 2100 Teronto, Ontario, Canada M5C 1¥2 In Europe and Tel: (416) 364-9355 FAX: (416) 364-6159 and Soliton Associates Limited of Canada<br>Soliton Associates Limited of Canada

Soliton Associates Incorporated Tel: +3 1-20-646-4478 FAX: +31-20-644-1206 Tel: (718) 256-8466 FAX: (716) 256-6469

Groot Blankenberg 53, 1082 AC Amsterdam 1100 University Avenue, Suite 111 The Netherlands: Rochester, New York, USA 14607

or via Internet to: sales@soliton.com

and the contract of the contract of the contract of the contract of the contract of the contract of the contract of

### News from Sustaining Members

Compiled by Gill Smith

### Dyadic Systems Ltd

Dyadic is pleased to announce Dyalog APL/W Version 7.1 for Microsoft Windows.This is a maintenance release that will be distributed to customers free of charge. It does however contain a significant number of enhancements.

As further evidence of Dyadic's commitment to provide greater compatibility with IBM APL2, Dyalog APL/W Version 7.1 includes the following language enhancements: Enclose with Axes, Take and Drop with Axes, Ravel with Axes, and Strand Assignment with parentheses. These enhancements do not conflict with existing Dyalog APL language conventions and are implemented at all migration levels (defined by the system variable  $(ML)$ ). In addition, Version 7 offers an optional APL2-compatible partitioned enclose at migration level3.

The Dyalog APL/W session now supports drag and drop editing which is implemented in <sup>a</sup> manner that is consistent with Microsoft Word for Windows. Drag and drop editing provides a fast and convenient method for moving and copying text (both whole lines and partial lines) within an edit window or between edit and session windows.

Namespaces have been extended in several ways. You may now create <sup>a</sup> GUI object, such as a Form, as a child of a namespace. Indeed, you can insert a namespace at any level in the GUI hierarchy. For example, you could create a namespace as a child of a Form and then create Buttons and other objects as children of the namespace together with any code and data that the objects need to share, Secondly, namespaces and GUI objects may be stored on component files in their  $\Box$ OR form. This feature will greatly simplify the management and reusability of complex objects and provides the basis for the implementation of class libraries in the future. Further enhancements to namespaces may also be includedin Version 7.1.

The popular Grid object now supports the selection of rows, columns and blocks of cells. A selected block can be cut or copied to the clipboard and pasted back into the Grid. This facility also allows the user to transfer data very quickly between the Grid object and other spreadsheets such as Microsoft Excel. You may also drag a block of cells and drop them elsewhere within the Grid. Individual rows and columns maybe resized by the user dragging the row and column title dividers. The user may also have the system resize a row or column

Į

to fit the contents of that row or column, by double-clicking the mouse over a divider. All of these operations generate new events to which you may attach callback functions and you may also generate these actions under program control. A new mechanism is provided to control the input mode and the behaviour of the cursor keys. All these features have been implemented in a manner that is consistent with Microsoft Excel.

In addition to these changes, the Grid now allows you to associate Combo and Button objects with individual cells. Combos provide a very convenient means for the user to input one of a series of options and Buttons (particularly Check boxes) provide a good way of making and displaying yes/no choices. As Button objects may display bitmaps, icons and metafiles, you can also use them to display pictures in individual Grid cells.

On top of these enhancements, Dyalog APL/W Version <sup>7</sup> users will find that <sup>a</sup> large number of minor enhancements have been added. Dyadic intends to ship Version 7.1 during January.

### Insight Systems

Insight Systems is pleased to announce general availability of the Professional Edition of SQAPL. In addition to being an interface from APL to SQL, the SQAPL product range allows APL to function at both ends of a Client/Server application. SQAPL/PE is available from Insight Systems for Dyalog APL and APL\*PLUS II under Windows and Unix, and for IBM APL2 under OS/2 and Unix. It is available from Soliton for Sharp APL under Unix, and from Manugistics for APL\*PLUS III under the name APL Link Pro.

Compared to the Entry Level version of SQAPL, which is now also available from Manugistics under the name APL Link, and is bundled with version 7 of Dyalog APL for Windows, the Professional Edition contains the following enhancements:

- <sup>+</sup> Support for SequeLink drivers as an alternative to ODBC, giving high performance access from Windows, OS/2 and Unix to most popular SQL databases and a number of non-SQL services such as IBM CICS, AS/400 Transaction Programs, or our own SQAPL Server.
- <sup>+</sup> Automatic detection of performance options supported by good ODBC drivers; most significantly block fetch modes, which can substantially increase performance (in one example with a WatCom ODBC driver, an order of magnitude increase in performance for multi-row fetches).
- <sup>+</sup> Support for <sup>a</sup> numberof additional APL data types,in particular date/time columns as Julian day numbers, Quad-TS vectors, or base-100 encoded integers, in addition to the ISO Standard character format.
- + The ability to store any APL array in a CHAR or BINARY column, in a format which can be extracted by any other SQAPL/PE client even though data is stored in binary format. This can be used to implement a Component File system, which can be used by all four major APL systems, under Windows,  $O<sub>S</sub>/2$  and Unix.
- <sup>+</sup> Support for data sets, so that you can extract <sup>a</sup> (subsetofa) table, make changes to it using APL, and then get SQAPL to generate the required SQL to apply the same changes to the underlying SQL table.
- + Output data can be grouped according to the requirements of your application. For example, you can extract all columns of the same data type in a single cell of output, to conserve space compared to the heterogenous/mixed result returned by the Entry Level product.

For more information, contact us at the address on the back cover, or ask your APLdealer.

We are close to releasing most of the new server products mentioned in our news item in the October Vector. Make sure to get the next issue of Vector to read all about them!

### HMW Trading Systems Ltd

 $\mathbf{I}$  and  $\mathbf{I}$  and  $\mathbf{I}$ 

Please note a new Email contact and a change to our phone number:

Tel: 0171-353-8900; Fax (unchanged): 0171-353-3325 Email: 100020.2632@Compuserve.com

### Manugistics Inc (UK Re-seller: The Bloomsbury Software CompanyLtd)

Manugistics are now shipping APL Link, the fast easy-to-use interface from APL\*PLUS III Windows to all of your data. Using Microsoft's ODBC, APL Link lets you access a wide variety of databases on different hardware platforms, you'll be able to write APL programs that use powerful yet simple SQL statements. And because ODBC is an industry standard, you can change databases and your programs will work with little or no modification.

There are two versions of APL Link to choose from: APL Link is an inexpensive yet powerful interface from APL\*PLUS III to a variety of databases; APL Link Pro

Į

is designed for the power user and combines increased performance with advanced functionality including: the ability to execute blocks of SQL statements simultaneously, support for more data types, and the ability to distribute APL Link as part of a run-time application.

Further details from our UKre-sellers:

The Bloomsbury Software Co Ltd., formerly Cocking & Drury (Software) Ltd., 3-6 Alfred Place, Bloomsbury, London WC1E7EB. Tel: 0171 436 9481; Fax: 0171 436 0524.

Bloomsbury Software report a number of customers approaching them recently with a view to moving their VSAPL off their mainframes onto PC's running  $APL*PLUSIII$  Windows  $-$  no previous version of  $APL$  having offered them both the ease of migration and the necessary performance to make this exercise a reality. Bloomsbury Software have some tools they developed to help automate this process. **VECTOR**<br>
Vol.11 No.2<br>
is designed for the power user and combines increased performance with<br>
advanced functionality including: the ability to execute blocks of SQL statements<br>
simultaneously, support for more data types

See our advertisement on page 141 for more details.

### THE EDUCATION **VECTOR**

### January 1995

### Editor Ian Clark

This Education Vector has been reprinted from VECTOR Vol.11 No.3. VECTOR is the Quarterly Journal of the British APL Association. For more information about the British APL Association, please contact: Anthony Camacho, <sup>11</sup> Auburn Rd, Redland, BRISTOL, BS6 6LSTel: 0117-9730036.

### **Contents**

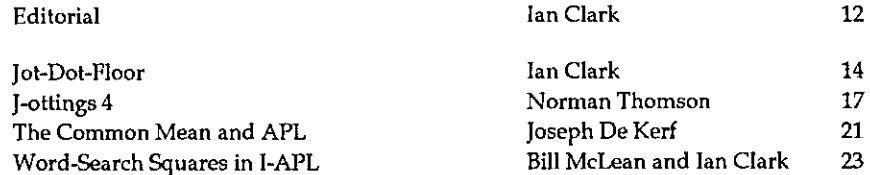

Tan Clark IAC/Human Interfaces, 9, Hill End, Frosterley, Bishop Auckland, Co. Durham DL13 2SX.

the contract of the contract of the contract of the contract of the contract of

Tel: 01388-527190 Email: clark.i@applelink.apple.com or 100021.3073@compuserve.com

### Editorial

### by lan Clark

One thing about being an ease-of-use consultant, you get to see <sup>a</sup> wide range of jobs. Turning my hand to <sup>a</sup> spot of supply teaching at one of the better girls schools, the headmistress confided in me "We do tend to push the weaker girls towards IT".

So there it is. IT is the Domestic Science of the 90s, fit only for cotton-heads that ought to be barefoot and babbit by the time they're sixteen, and would be if their parents weren't so well-to-do. The sort of girl that's lucky to be leaving school with any sort of qualification. So push-em towards IT. As for the more academically-minded girls, well  $-$  who can blame them if they consider anything to do with computers to be beneath their dignity?

<sup>I</sup> read in <sup>a</sup> recent issue of CUE Newsletter (Computer-Using Educators, Inc., of Alameda, California): "The dilemma in 1990: we had the technology, we could create powerful, well-designed word-processed documents, charts and graphs, you name it. What power to unleash in a classroom! Unfortunately my students and I shared the same secret  $-$  all of these skills only counted in the computer classroom." The writer of the article, entitled "A Goal Without a Plan is a Dream", goes on to recount how things have changed. "The lab had moved from the place where students were learning skills that had little relevance to their real or academic lives to a studio where tools were made available and creatively used."

Assuming that Ms Schandler is not talking through her sweatband, then by comparison we in Great Britain in the Year of Grace 1994 are stuck in <sup>a</sup> 1980s timewarp. I didn't say 1990 because at that time we were ahead of the Californians in the constructive use of computers in the classroom. But the world moves on - and it seems Britain doesn't. Chris Abbott, writing in Educational Computing and Technology (November 1994), recounts his embarrassment at having to tell erstwhile overseas visitors, who had come to this country to see what had been achieved by the network of LEA centres, that most of them have closed. ☜The 1993 Education Act suggests that private sector centres will develop overnight, like so many mushrooms, where LEA centres close. No such magical events have taken place." He judges that "there are only two kinds of organisation which now have the funding, the resourcing and the legal right to develop new structures: the universities and the IT industry."

**Experience** 

Both of course have their own agenda. Industry will argue, as its running-dogs have been doing in the correspondence column of "Computing", that children must be taught on "industry standard" software and hardware. "Who'd employ somebody trained on an Acorn?" seems to clinch the matter as far as they were concerned. For "Acorn" you might substitute "APL" in the present context.

Of course there were indignant replies pointing out that children being "trained" now won't be looking for jobs for another ten years — and what price now the industry standards of ten years ago? (8-bit computers, 5 inch floppies, 64kb of memory, CIS-COBOL seen as the only way to program a serious commercial application on a PC, if you're silly enough to sidestep the mainframe). Chris Abbott again: "The only definition of industry standard which has long-term credibility is something like 'fitness for purpose at lowest possible cost".

If people really believed that when purchasing for the classroom, then they would not buy fashionable industry standard systems which "trained", but timeproved, time-proof ones which "taught". Out would go expensive packages which are supposed to exemplify, as closely as the budget will allow, whatis out there in the Real World. In would come modelling media in which the mechanisms of a word-processor or a financial package (or genetic engineering or an atomic pile) could be modelled, in terms which the pupil (and even the teacher) could grasp. So it boils down to the choice of a good, cheap durable modelling medium.

Some people build models out of matchsticks. Especially prisoners, who have all the time in the world. Presumably they would use a low level programming language to build a software model. Those of us for whom time (and patience) is in short supply need to model with larger components and subassemblies we could in principle build ourselves - or at least take apart and understand. More like Lego than Lucifers.

Who can manufacture these goodies for us? Universities? When <sup>I</sup> worked in a university it was academic suicide to be caught making things easy for people with IQ<100. And as for industry  $-$  well! Whots paying? What are they buying?

I'm not being cynical. Both parties play the game by rules which are handed down to them. It's up to our rulers to make rules which are productive and beneficial, supposing they feel sufficiently motivated to do so. Education of the next generation  $-$  isn't that sufficiently motivating? Not if your mentality is straight out of "Chitty-Chitty-Bang-Bang".

ı

### Jot-Dot-Floor

### by lan Clark

Here's a quote from the June 1994 editorial:

"...my first innovation, a column of jottings on rock-bottom educational matters. Since it's simply got to have a techie APL title, what better than 'Jot-Dot-Floor?"

I didn't really want an answer to this. But I got one. A week or so ago the following flame from cyberspace tracked me down, node-by-node, like King Tut's ghost:

"This has been bugging me for a while, so I thought I'd better fix it now. Your column title 'jot dot floor' is catchy, but wrong. For someone doing education stuff you're misleading the public. Floor is a monadic verb. Min is <sup>a</sup> dyadic verb. Both inner and outer products take dyadic verbsas their right operands. Hence your column should properly be titled: 'jot dot min' This is not only correct, but looks nicer [3 characters of 3 each].

jot dot  $min - Bob$  (Bernecky)"

Well, what can I say? Bob's right, of course. I could point to the absence of arguments altogether, which makes it niladic, sort of, but that only draws attention to its being syntactically as well as semantically wrong, besides making people wonder if there are any valid arguments in the body of the text, let alone the title.

I could hide behind a symbolic rendering: • . [ but that's obscurantist and just bemuses the public. The Editor-In-Chief was no comfort. He said <sup>1</sup> should have consulted the ISO standard which gives the proper English names for all the primitives (now he tells me!).

But <sup>I</sup> was thinking of a plan to digitise myself enunciating the names of the primitives in my beautiful BBC English (mummy used to leave me alone in the house with the radio on). My son's already done it in broad Werdle. I could find others to read them for me in Brummie, 'Merkin, perhaps even Strine. Then onto French, and other languages.

I thought some more about it. Do the Finns have standardised names for the APL verbs - and can you type them on a single line? Do the Russian names for the verbs have perfective and imperfective aspects? Bearing in mind who hosted  $APL'94$ , do the Belgians  $-$  and do they have twice as many standard names as everybody else - one set in Walloon and one in Flemish?

Who else can I think of? What's Spanish for Floor, or Min? Is it the same in South America? Do Californian schools have to teach three names for every APL verb, in English, Spanish and Vietnamese like their public signs? Have the French expelled the last remaining soupcon of Franglais from their APL nomenclature? Is APL usage governed by the Académie Française? What about APL in Hebrew  $$ do the verbs decline and the nouns conjugate? Hasthe Islamic world even begun to think of names for the contents of  $\Box A V$ ? — or were their scholars calligraphing them from right to left in flowing Naskh during the 11th century? Did the Crusaders actually bring APL back from the Holy Land, only to have it branded as heretical by the official dogma?

Do the Chinese use the same written names as the Japanese, but pronounce them differently? Do the Eskimos have 127 different names for Rho? And what, oh what, are they doing to APL on the Pacific Rim? Do the Ozzies care an  $x \times x$ ?

Let's come nearer home. Do the APL primitives have names in Welsh, and why not, man? Would the acceptance of Gaelic names by the whole Irish people help or hinder the peace process? North of the Border, would the SNP demand different names on the PC and the Macintosh?If Cornish is an extinct language, would Cornish-spoken APL bring it to life again, or might the other thing happen?

<sup>1</sup> began to fantasise about touring the world on an APL scholarship, armed with <sup>a</sup> tape recorder and <sup>a</sup> copy of I-APL, discovering how different primitive tribes pronounced the APL primitives and release myfindings into the public domain just in time for APL 2000. The talking part's very easy on the Mac (I've already got one that speaks numbers) and Windows says "Me-Too" nowadays  $-$  if you install a Sound-Blaster  $-$  but you've spotted the snag, of course. It would need a built-in syntax analyser just to determine whether '?' is Roll or Deal, or just a plain query inside a message string. It might be one of those recursivelyunsolvable problems when taken across the whole ensemble of possible APL interpreters. In Dyalog APL you can define a new function like this:

 $MYFUN + - 1$ 

- so what's the machine to say when it reaches the end of the expression and finds no right argument?

I

Other mathematico-philosophical movements have foundered on\_ their nomenclature, especially when you supply not just one, but two or more new names for things your audience already has names for, like good old questionmark. I spent half the seventies trying to get people to call their files "relations" and their records "tuples". Not singlets, doublets and triples, mind, but 1-tuples, 2-tuples, 3-tuples, 4...

Needless to say, our band of high fliers ran into a Jot of flak, even from academics, who really ought to have known better. Isn't the whole of academic life all about learning to call everything by its right name (Augustine of Hippo, I believe)? The Company cherished us, like the Mikado, as a source of innocent merriment, but <sup>I</sup> chucked it in and spent the rest of the seventies researching why people found computers so difficult.

Eh, what's that? Did I discover the reason? Well... no, not entirely. But there are things you can do to be helpful, and things which hinder. Introducing a lot of new names and new concepts with no apparent one-to-one mapping between them is not one of the helpful things to do.

Yes, read my lips. What I'm saying is that the strange characters of APL aren't the problem with the language  $-$  that's if you accept there is a problem. It's the names for them. Who complains about code-page 437, I ask you? Yet everyone uses it, everyone still using DOS that is, and it's full of the most bizarre glyphs  $-$ Wingdings comes nowhere by comparison. And theyall have names, every last jot and sigil of them.

So I think I'll stick with the present title for now, until I can think of a better one. Or a Spanish one, perhaps? Or in one of those Tintin-esque East European languages. It would be fun to see the actual names of the primitives decorated with slashes and backslashes, jots and dots, tildes and carets, all liberally laced with each-pepper.

### J-ottings 4

### by Norman Thomson

J-ottings is about learning J rather than about J itself  $-$  that is left to those more expert. J is much more tantalising than APL ever was. Somehow it is much more difficult to get properly started, and yet the rewards of having done so are great. The J literature is in some respects too polished, which can lead to the feeling of running in a race where the leaders keep disappearing out of sight. It thus seemed worth while to record an account of some failures and wrong avenues encountered on the path to writing a simple <sup>J</sup> verb.

Eugene McDonnell in "At Play with J" (Vector Vol.10 No.3) articulated the fact that in learning new computer languages, there is <sup>a</sup> need to have as <sup>a</sup> handhold the confidence of being able to write simple multi-line programs in the style of more primitive languages. He described a nine-liner to compute primes  $-1$ propose to do something much simpler, namely emulate in <sup>J</sup> the Basic program:

 $10 i=1$ 20 if i=11 then exit 30 print <sup>i</sup>  $40 i = i + 1$ 50 goto 20

La componente della contra di una

and to record a catalogue of intermediate failures. Of course 1+1.10 can achieve my objective at <sup>a</sup> stroke, but that is not the point. The object is to generate the feeling of security that comes from being able to do it in a step-by-step multi-line program, or as it is called in J, a multi-line verb (mlv).

Multi-line verbs come little and late in the <sup>J</sup> Introduction and Dictionary. A first reading leaves the vague feeling that they have something to do with something called suite ( $\epsilon$ ) which counts lines, and is somewhat similar to  $\Box LC$ . (Suite has in fact been removed from the more commercially oriented <sup>J</sup> Release 2, however I judge that readers of this section of Vector are more likely to continue to be users of the earlier shareware versions.)

In APL a user-defined function is an entity whose roots are well grounded in traditional programming. However, in <sup>J</sup> a multi-line verb is a table (or possibly pair of tables in the ambivalent case), where a table is a character matrix. By analogy with APL it is as if the Canonical Representation IS the function. The analogy of suite with  $\Box LC$  is quite strong in that suite is a vector of row numbers referencing the table, and represents the list of statement numbers which will be

I

executed in sequence provided that this sequence is not interrupted by explicit assignment to suite. Suite is initially set to  $i$ . n where n is the number of rows in the table. When the value of suite becomes an empty vector, this is a signal to exit the verb.

A table is built up from its component rowsusinglink (;). Suppose these rows are the character strings  $a, b, c, \ldots$ . Then define

tables.a;b;c

followed by

mivs,table : '!

if the verb is monadic, or

mly=.''! 3; table

if it is dyadic, or

mivs.tablei : table2

if it is ambivalent.

a, <sup>b</sup> and <sup>c</sup> are NOT program variables within mlv; they are temporary names used to store the program lines as the verbis built up.

In editing simple tables <sup>I</sup> find it convenient to edit a line, then redefine table and mtv, since this is made very convenient by the line recall feature of the <sup>J</sup> interpreter.

Here is my first attempt at reproducing the Basic program above (remember rows are numbered in origin zero) :

```
a = -1$. = . (1+y. = 10), i. y. -10' NB. -1 is not equal
b = \frac{1}{y}. y. +1! NB. y. is right argument
c = 11y.1table=.a;b;c
miv=.t : ''
```
The idea is that, assuming an argument of less than 10, suite will be set to  $10$  in line 0, so that y. is incremented and displayed following execution of line 1, then the 0 in suite restores control to the top line. This process is then repeated until eventually y.=10, suite becomes 2, 10 is displayed, and execution terminates. Before reading further see if you can spot the flaw.

I

The reason for it is stated clearly by Eugene, viz. the result of a verb is the result of the sentence executed last. Execution is thus silent in the sense that a verb such as the above does not produce a line-by-line res

write=,11;282

 $\frac{1}{2}$ 

which uses one of the foreign conjunctions to transmit its argument to the screen, and so replacing **J** in the second line with write helps, but now the 10 is displayed twice, once by the trace verb write, and once by virt

Educated by my failure so far here is <sup>a</sup> second attempt at the verb (The intermediate stages of building up the table are omitted):

 $$.-.(10-y.)#1$ <br> $Y.-Y-.Y. Y.+1$ 

This time I calculate in the first line the appropriate number of times the second<br>line has to be repeated. At every stage the newly incremented value of  $y$ , is<br>catenated, until last time round the full vector from start Again try to spot the flaw before reading on.

Consider f 9. This indeed has the value 9 10 as anticipated. Now consider f 8.<br>First time round y. becomes 8 9. Next time round 8 9 is joined to y.+1 to give 8 9<br>910 and so on.

A successful verb is:

 $$.-.(10-y.)*1$  $y = y - 1 + \frac{1}{2}y - NB$ .  $\vdots$  is tail

The above example illustrates a simple way do deal with if/then logic. Extension to the case statement follows in an obvious way:

 $a = . !$ \$.  $= .y. !$ a.titonettt c=.'tltworttt d=.'ttthreett! ts.a;b;e;d  $f = .t : '$ <sup>f</sup> 2 two

<u>in the community of the community</u>

 $\mathsf{l}$ 

<sup>J</sup> has labels which use }) where APL uses :, and so if/then logic can be expressed:

```
ax.'$.=.(y.=0)}lab2,labi'
b=.'lab1)''zero''''
c=.'lab2}''not zero!!!
t = .a:b:cf = 1 t = 110 zero
7 not zero
```
This is used in a simple recursive verb to calculate triangular numbers.

```
a=.'$.=.(y.=0)}lab2.lab1'
a=.'$.=.(γ.=0)<br>b=.'labi)r=.0'
c =. 'lab2)r = .y. + f y. -1'
t = .a:b:cf = .t : t t
f 5 15
```
In writing multi-line verbs it is not necessary to name each row explicitly in the table build-up phase. For example the above verb could be written:

```
a=.1$. =(y.-0)}labi,lab2' ; 'lab2)r=.0' ; 'labi)r=.y. + f y.-1'
f = .a :f 5 15
```
<sup>f</sup> in either form is of course a travesty of <sup>J</sup> style, nevertheless <sup>J</sup> consider it important to be ABLE to do it this way even although one wouldn't! An acceptable ] verb definition would use agenda( $($ a), tie( $')$  and  $\$:$  which means  $"self-reference"$ :

```
f = .0:'(+$:@<:)@.* NB, <: is decrement by 1, * is signum
£5 15
```
This says take the signum of the right argument. If it is zero use the verb  $0:$  to initialize to 0. Otherwise add (+) the value of f used recursively (\$:) after decrementing its argument by 1.

### The Common Mean and APL

by Joseph De Kerf

The classical definitions of the mean of two non-negative real numbers are the harmonic mean  $h(x,y)$ , the geometric mean  $g(x,y)$  and the arithmetic mean  $a(x,y)$ :

> $h(x,y)=2xy/(x+y)$  $g(x,y)=\sqrt{xy}$  $a(x,y)=(x+y)/2$

with  $min(x,y) \leq h(x,y) \leq g(x,y) \leq a(x,y) \leq max(x,y)$ . For example, let  $x=1$  and y=99. We obtain respectively:

> $h(x,y) = 1.98000000$  $g(x,y) = 9.94987437$  $a(x,y) = 50.00000000$

As we see, there may be a serious gap between the geometric mean  $g(x,y)$  and the arithmetic mean  $a(x,y)$ . This gap may be filled by the concept of *common mean* [1]  $-$  a not very familiar concept from the literature. For convenience, let  $x_0$  be the smaller of two non-negative real numbers  $x_0$  and  $y_0$ . The geometric mean  $x_1$  and arithmetic mean  $y_1$  are:

$$
x_1 = \sqrt{x_0 y_0}
$$
 and  $y_1 = (x_0 + y_0)/2$ 

If this procedure of forming alternatively geometric and arithmetic means is repeated indefinitely:

 $x_{i+1} = \sqrt{x_i y_i}$  and  $y_{i+1} = (x_i y_i)/2$  with  $i = 1, 2, 3...$ 

one obtains:

Listen and the control of the control of

$$
x_0 \le x_1 \le x_2 \le \dots \le x_i \le \dots \le y_i \le \dots \le y_2 \le y_1 \le y_0
$$

 $x_i$  and  $y_i$  converging to the same value. We define this as the common mean  $c(x_0, y_0)$  of the numbers  $x_0$  and  $y_0$ .

I

For the example  $x=1$  and  $y=99$  for instance, with an accuracy of 10 digits, we get successively;

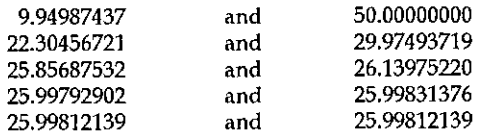

such that  $c(x,y) = 25.99812139$ .

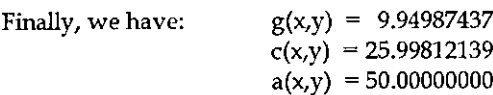

with 9.94987437 < 25.99812139 < 50.00000000.

In fact the order in which  $x$  and  $y$  are treated and the order in which the sequences of geometric and arithmetic means are calculated is not relevant and  $c(x,y) = c(y,x)$  (commutativity). In addition  $c(x,x) = x$  (idempotency). Finally,  $c(x,y) = 0$  if and only if  $x = 0$  or  $y = 0$  (or both).

Programming the algorithm for calculating the common mean can be somewhat complicated in most programming languages. In APL however, it is very simple. A function to do the job is:

```
\nabla R+X CMEAN Y
[1] R-X,Y[2] LAB: R+(0.5\times+/R), (\times/R)\times0.5\left[3\right] \rightarrow \left(\neq /R) / LAB
[4] R+0.5 \times + / Rv
```
which for the chosen example gives:

<sup>1</sup> CMEAN 99 25.99812139

Accuracy is determined by the current, ie. the default value of comparison tolerance OCT. It may be changed by defining the comparison tolerance as a global or local variable.

Note: a special case is the common mean of the numbers 1 and  $1\sqrt{2}$ :

 $1$  CMEAN  $\div$  2\*0.5 0.8472130848

which is known in the literature as the "ubiquitous constant  $U''$  since it turns up all over the place. Finally, the common mean is very useful in the design of simple and efficient algorithms for calculating the complete **The Education Vector**<br> **Vol.11 No.3**<br>
which is known in the literature as the "ubiquitous constant U" since it turns up<br>
all over the place. Finally, the common mean is very useful in the design of simple<br>
and efficient

### Reference

{1] J Spanier and K B Oldham: An Atlas of Functions. Hemisphere Publishing Corporation, New York, New York 1987.

### Word-Search Squares in I-APL

by Bill McLean and lan Clark

<sup>I</sup> needed <sup>a</sup> Word-Search making program, since there are <sup>a</sup> lot of good teaching points involved. The program is written using APLomb, which is <sup>a</sup> Macintosh work, although you won't get to see the square being built up and you won't get<br>the fancy buttons to control it. However the working functions don't care whether<br>they're running on APLomb or not, so simply make all the fu by Bil<br>
I needed a Word-Search makin<br>
points involved. The program<br>
screen interface construction see<br>
work, although you won't get t<br>
the fancy buttons to control it. I-<br>
they're running on APLomb or :<br>
the interface, viz

LIST is a 2D char matrix containing the words to be matched. You can input LIST by assigning to it the result of  $MAT$  10, say, supposing 10 is the maximum width of word you want.  $MAT$  will then accept successive words typed

Define GRID to be the size you want, e.g. a 10 by 10 array of asterisks (or anything, they'll get turned to asterisks), Enter in turn:

BEGIN TRY FINALISE

<u> Louis Communication</u>

TRY will output into the session log what it's doing as it runs. This listing also happens to tell you the solution to the finished square, something you'll need unless you're very clever at solving these things. You can h

(sometimes it doesn't manage to fit in all the words you give it in LIST since it's possible to give it an impossible set) and then run FINALISE. This fills in all the remaining asterisks in GRID with random letters. Hey presto! - there's your finished square for the school newsletter.

And don't forget, Konky Puzzles made a lot of money selling books of things like this.

### Listing of Workspace WDS

(A Macintosh version of this workspace is available. Send a blank disk and SAE to the Editor, EV. Other versions by arrangement.)

```
ABANDON: YB[:]+0
APLOMB: 100 UMC
                 \simBUTTON<sub>1</sub>: BEGIN
BUTTON2: FINALISE
FINALISE: LOSE GRID[: ]+GRID SUBST RANDCHAR asneaky way to update global
G1: GRIDI: J+1+1IF: u/aIFALL: (\wedge/\omega)/\alphaINDOWN: GRID[SET:COL]-WORD
INHORIZ: GRID[ROW:SET]+WORD
INRIGHT: GRID[ROW:SET]+WORD
LOSE: : 0 : w a suppresses output from a direct definition
MAT: (w+V), [1] MAT w : 0 = pV + [] : (0, w)p<sup>11</sup>
NEXT: ((N+N+1) eLIST)[1:]RANDCHAR: 'ABCDEFGHIJKLMNOPQRSTUVWXYZ'[ ?(pGRID) p26]
REFRESH: 101 DMC " a maintains kompos in mid-execution
SUBST1: : \times ppZ+(a), [.5], w : (pa)p((,B)eZ)[1;] ahow DOES it work??
TB: (T1+(T+xy)/10\omega) tu
    V BEGIN
[1] A START THE APLOMB VERSION OF WORD SEARCH
    RUNNING++0
[2][3]CONTINUE++1
     CRID[ ]+ *143[5] LORIENT+WORD+1 <empty>1
     TEMPGRID+
[6]MAX+ROW+COL+U+0(7)N+1 a--use first word in LIST
[8][9] APLOMB\bullet\nabla BIT; WORD
     WORD+(1)+(1 2\epsilon/2)/NORMAL, REVERSE
[2][3] NORMAL:
[4]L+WORD[5]\rightarrow 0[6] REVERSE:1+0VORD[7][8]+07 Z+BYHAND[11]'INPUT A WORD'
[2]WORD + 1[3]L + \rho WORDIWHICH ROW DOES THE WORD START ON?'
[4][5] ROV + []
```
ř I

# The Education Vector The Education Vector<br>Notes that the Vol.11 No.3

<u> Linda and Linda and Linda and Linda and Linda and Linda and Linda and Linda and Linda and Linda and Linda and Linda and Linda and Linda and Linda and Linda and Linda and Linda and Linda and Linda and Linda and Linda and </u>

C6] (7) Cal  $F91$ (10)  $[11]$  SELECT+ [11] SELECT+[]<br>[12] -{'DHV'+SELECT)/DIAGONAL,HORIZONTAL,VERTICAL<br>[13] DIAGONAL: [13] DIAGONAL: (14) TEMPBOX+GRID( (ROW+D) ; (COL+D) ] (153 NOS\*(ROWDO) (1 (L-21)), ((10-(ROWS(L-1)))p0) PEMPGRID+NOS\$GRID TEHPGRID[ ROW+D; COL J+WORD GRID\*(NOSx"1)¢TEHPGRID [16] TEMPGRID+NOS¢GRID Caz] (18)  $[19]$   $[19]$  $[20]$  GRID<br> $[21]$   $\rightarrow 0$ [22] HORIZONTAL: [23] *INRIGHT*<br>[24] '' [25] *GRID*<br>[25] →0  $[26]$   $+0$ [27] VERTICA<br>[28] INDOWN {291 tt (30] *GRID*<br>[31] →0  $[31] -0$ [1] a fill GRID randomly with WORD chosen from LIST t2] C3]  $f + 1$ (5) [5] n<br>[6] *NEXTWORD*: [7] a--Use existing N, finish at end of list<br>[8] →O IF N>i+pLIST<br>[9] a--clear trailing spaces from next WORD (8) (93 Cio} I+pWORD+TA LISTLW; <sup>1</sup> .<br>[11] A--keep within MAX row/col for WORD to fit GRID<br>[12] MAX\*1+SIZE-L Cia] Max-italac-1<br>[13] D+<sup>-</sup>1+tL a--vector of indexes, 01 2... for WORD<br>[14] a--optionally reverse WORD at random<br>[15] x*WORD+*+WORD' IF 2=?2<br>[17] LABEL\*LABEL[4?4] a--scramble order of labels [14] A--optionally reverse WORD at random [15]  $\star$ 'WORD+ $\phi$ WORD' IF 2=?2<br>[16] REFRESH  ${17}$   $LABEL+L$ <br> ${18}$   $J+1$   $B=-$ [18]  $J+1$  a--indexes LABEL[] ת [19]<br>*א* [20] .<br>[20] NEWORIENT: a--try another orientation<br>[21] →ABANDON IF 4<J+J+CONTINUE++1<br>[22] *LAB+LABEL*[J] a--the label to be used C23] LAB+LABEL{J] a--the label to be used<br>C23] YB+(HAX,HAX)p1 a--flag array used by UNTRIED<br>[24] i'B+(SIZE,MAX)p1' IF LAB=HORIZONTAL<br>[25] i'B+(MAX,SIZE)pi' IF LAB=VERTICAL f<sub>2</sub>41 [25] 1'YB+(MAX.SIZE)p1' IF LAB=VERTICAL (26] 8 D+0,1(L-1)<br>'WHICH COLUMN?'<br>COL+D<br>SET+ROW+D<br>'DO YOU WANT (D)IAGONAL, (H)ORIZONTAL OR (V)ERTICAL?"  $[24]$   $[1]$ [27] VERTICAL: ¥ ZeX SUBST Y substitutes Y elements into X as identified by 1 in boolean B f xX, Y and 8 must be the same 2D shape. 4 [3] a Here B is assigned internally, but you can remove the B+ line [4] a and compose B before calling SUBST.  $Z + (X, X), (0.51, Y, n--Form 2^n n \text{ array}, X \text{ on top}, Y \text{ below}$ <br> $Z + (0.51, Y, n--Rotate Z \text{ vertically using } B$  $B + X = ' * '$  a--optional line, see above.  $Z+(pX)pZ[1;]$  n--Take row 1 of Z, reshape like X and return it. VY TRY; Z:SIZE;MAX;J;L; LABEL ;LAB;ROPATE e f112 GRID RANDOM CORD CONDIGET , HORIZONTAL , HORIZONTAL SIZE-''ppGRID a--height of GRID, assume=width <sup>a</sup> N«0 san N made global to allow restart 

# The Education Vector<br>The Education Vector<br>All the South of The Council of The Council of The Council of The Council of The Council of The Council of The The Education Vector **Vol.11 No.3**

**Listen and the company's state** 

```
(27] NEXTCELL: a--find next untried cell
(26) Z+UNTRIED (29] »--if no cells left try new orfentation (30] +NEWORIENT IFALL (Z=0)v~CONTINUE
[31] ROW+Z[1]
[32] COL+Z[2]<br>[33] TEMPGRID+''.<br>[a4] REFRESH a--update the APLomb kompos<br>[a5] →LAB a--go to the randomly chosen label
[36] \circ[37] DOWNRIGHT: LORIENT+'down/right'
[38] ROTATE+D<br>[39] Z+1 1QTEMPGRID+GRID[(ROW+D); (COL+D)]
(40] +DIAGONALLY
tila {42] DOWNLEFT:LORIENT~'down/Ieft' -<br>[43]   ROTATE+$D<br>[44]   Z+1  18$TEMPGRID+GRID[{ROW+D);(COL+D)]
(us) a
(46] DIAGONALLY:
(4u7] n--select a block and make Z the diagonal
(48] REFRESH n-~to show TEMPGRID (49) +NEXTCELL IF 0e(2='+1)\vee(Z=WORD)[80] a--insert WORD in the diagonal of TEMPGRID [51] TEMPGRID-ROTATEOTEMPGRID .<br>[52] TEMPGRID+(-ROTATE) ¢TEMPGRID<br>[54] REFRESH a--to show new TEMPGRID
(55] a--ceplace TEMPGRID in GRID
[56] GRID[(ROW+D); (COL+D)]+TEMPGRID
[57] \rightarrow NEXT{5e] a
(59] HORIZONTAL: LORIEW?~' horizontally {80] TEMPGRID+Z+GRID[ ROW; SET+COL+D]
(61] REFRESH<br>[62] +NEXTCELL IF Ge(Z='*')v(Z=WORD<br>[63] HREXT<br>[64] +NEXT
[es] 4
[66] VERTICAL: LORIENT+'vertically (67] TEMPGRID+Z+GRID{SET+ROW+D;COL]
(68) REFRESH<br>[69] -NEXTCELL IF 0ε(Z='*')v(Z=WORD)
(70) INpoWN
[71] \circ[72] NEXT:WORD,' inserted ',LORIENT,' at ',+ROW,COL (73) -NEXTWORD,N+N+1
£74] ABANDON:WORD,' abandoned!
[75] \rightarrowNEXTWORD, N\leftarrowN+1y
  ¥ ZeUNPRIED;B; Did [1] a» chooses a random YB=1, sets it ta 0
[2] U++/, YB a--the total of is in YB (U global for inspection)
[3] \rightarrow EX IF U=I+J+0 a return 0,0 if there are no is left in YB
[4] Z+(pYB)p(, YB)(, 2U)QU+1 a--one of the is in YB selected at random
[6] n--find coords of the 1 in Z
[7]Ca] (9)
Ex:ZeI,7
(5]
  a--find YB*YBa-Z
coords a-~turnof ittheoff1 inin Z
  Ie(v/z)/149pPe d+(veZ)/i1spYR
               FRID<br>
HILY<br>
HD<br>
HD<br>
VEC TO THE TO THE TOWARD CONTRACT TO THE TOWARD (SEE TO THE TO THE TO THE TO THE TO THE TO THE TO THE TO THE TO THE TO THE TO THE TO THE TO THE TO THE TO THE TO THE TO THE TO THE TO THE TO THE TO THE TO
  y
  ALPH
ABCDEFGHI J KEMNOPQRSTUVHXYZ
```
### APL Product Guide

### compiled by Gill Smith

VECTOR's exclusive APL Product Guide aims to provide readers with useful information about sources of APL hardware, software and services. We welcome any comments readers may have on its usefulness and any suggestions for improvements.

Pressure on space occasionally prevents us from printing the complete guide, however updates will always be listed. We do depend on the alacrity of vendors to keep us informed about their products. Anyone who is not includ

We reserve the right to edit material supplied for reasons of space or to ensure a fair market coverage. The listings are not restricted to UK companies and international suppliers are welcome to take advantage of these pages.

For convenience to readers, the product list has been divided into the following groups ('poa' indicates 'price on application'):

- <sup>+</sup> Complete APL Systems (Hardware & Software}
- <sup>+</sup> APLInterpreters
- <sup>+</sup> APL-based Packages
- <sup>+</sup> APL Consultancy
- <sup>+</sup> Other Products

 $\overline{\phantom{a}}$  . The set of  $\overline{\phantom{a}}$ 

- <sup>+</sup> Overseas Associations
- <sup>+</sup> Vendor Addresses

Every effort has been made to avoid errors in these listings but no responsibility can be taken by the working group for mistakes or omissions.

We also welcome information on APL clubs and groups throughout the world.

All contributions and updates to the APL Product Guide should be sent to Gill Smith, at Brook House, Gilling East, York, YO6 4JJ. Tel: 01439-788385, Email: 100331.644@Compuserve.com

L

### COMPLETE APL SYSTEMS

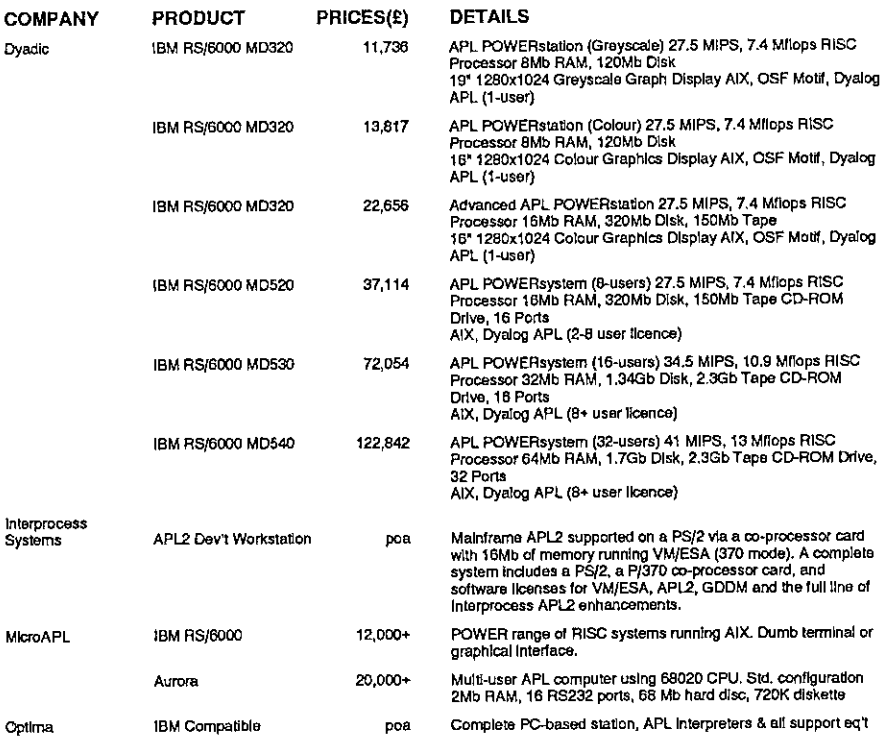

### APL INTERPRETERS

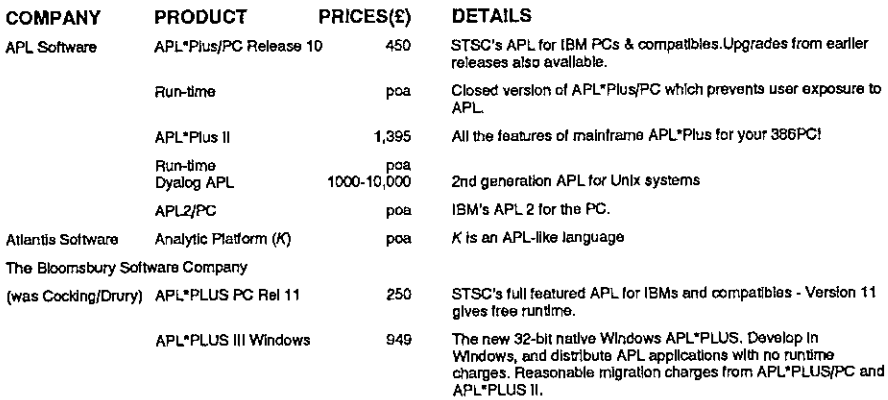

28

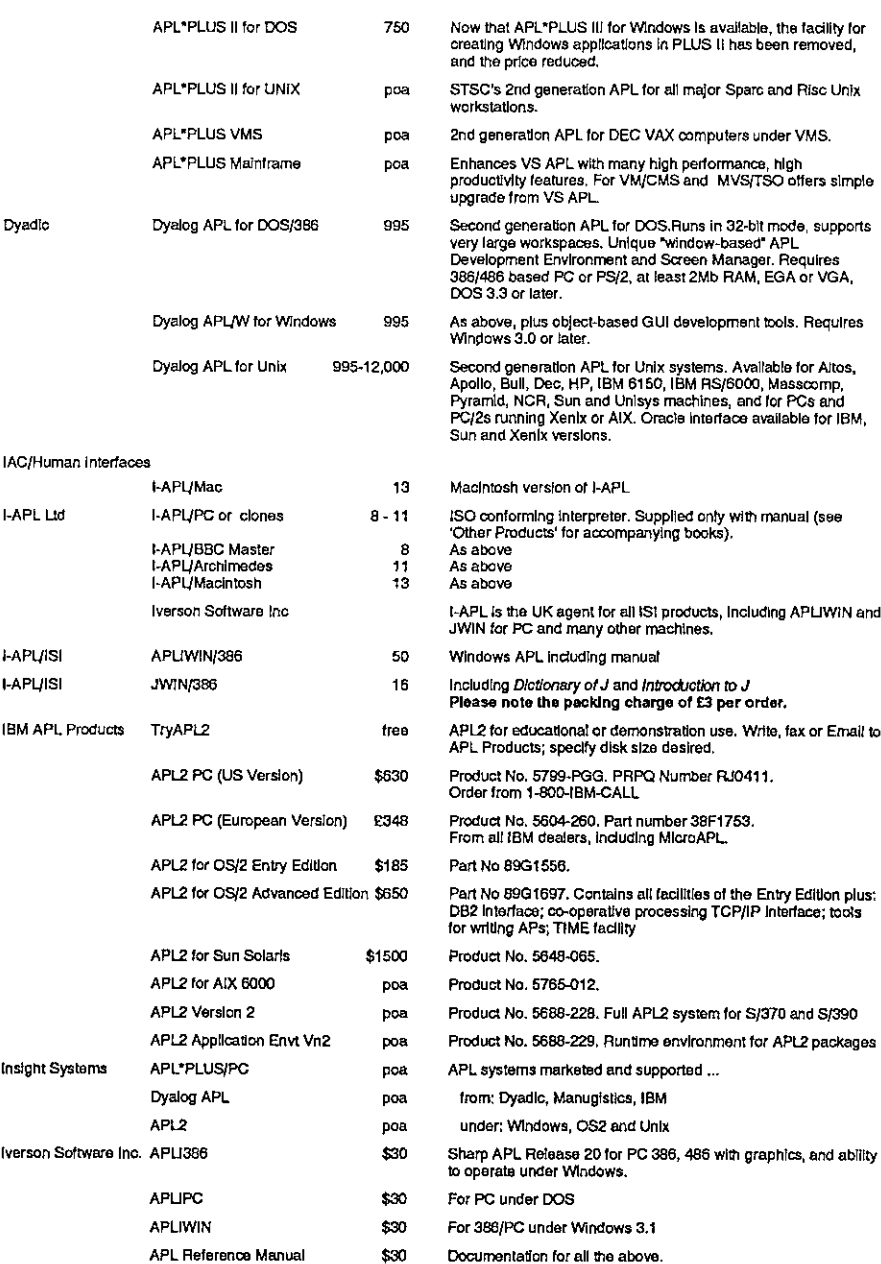

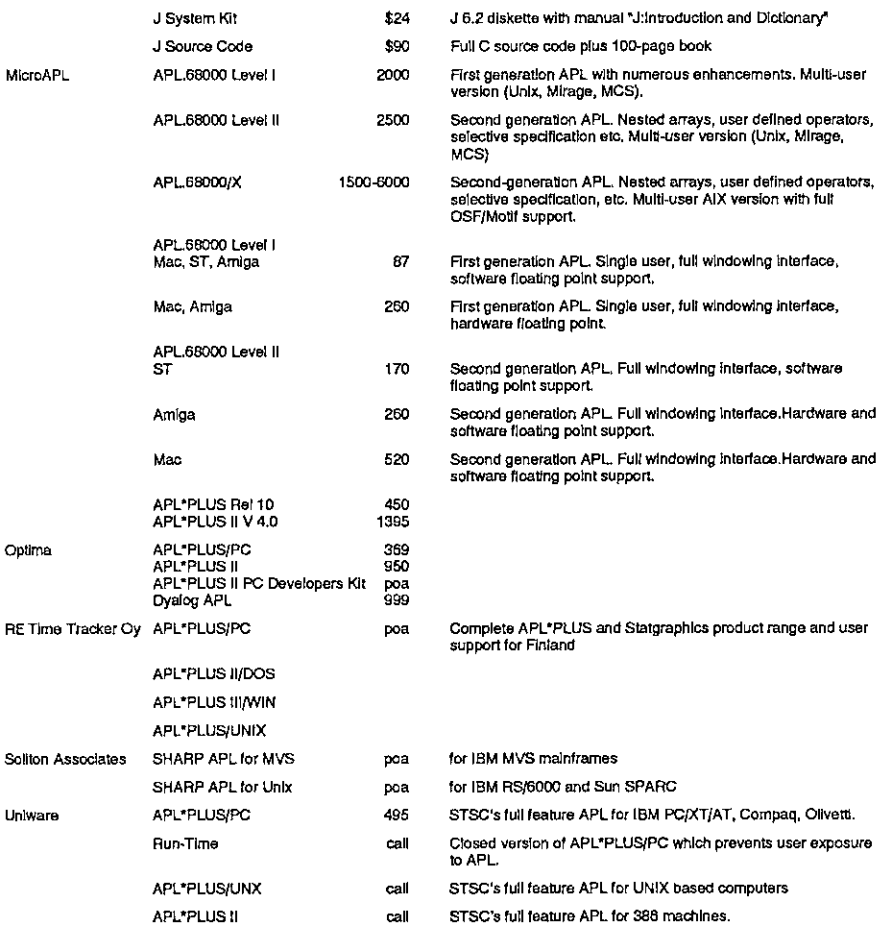

### **APL PACKAGES**

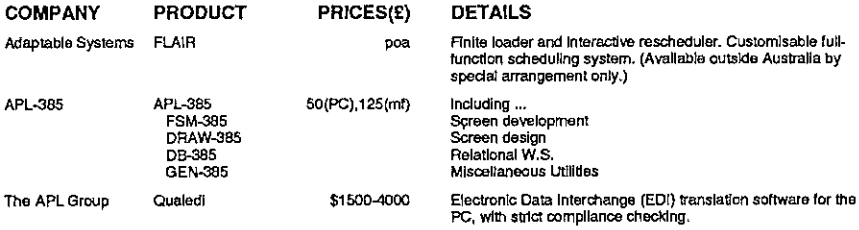

### Vector Product Guide Vol.11 No.3

Į

Į

ï  $\mathbf{L}$  $\ddot{\ddot{i}}$  $\overline{\mathbf{I}}$ 

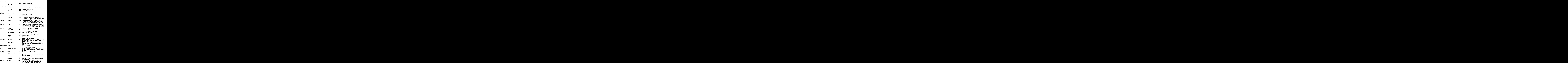

### **Vector Product Guide**

i,

 $\overline{\phantom{a}}$  $\overline{1}$ 

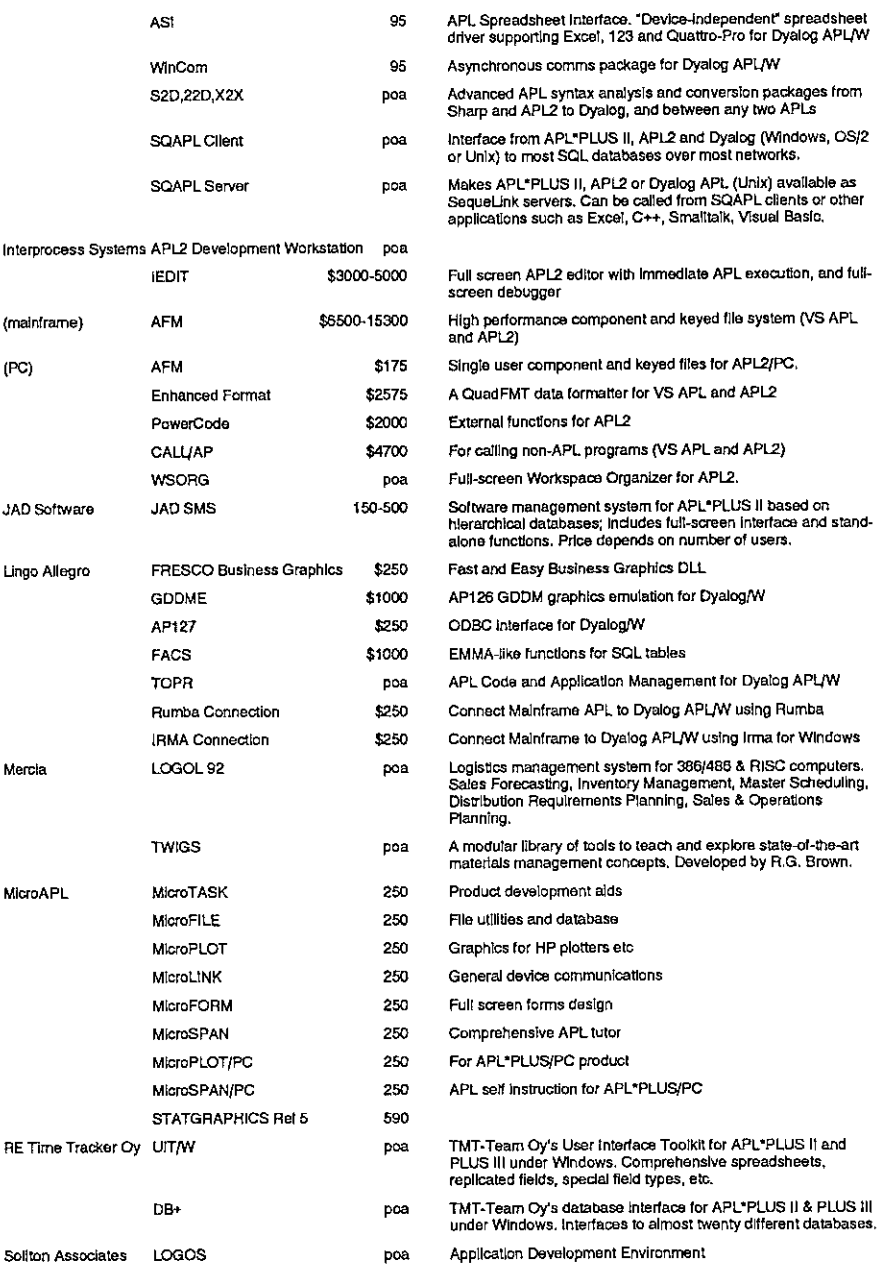

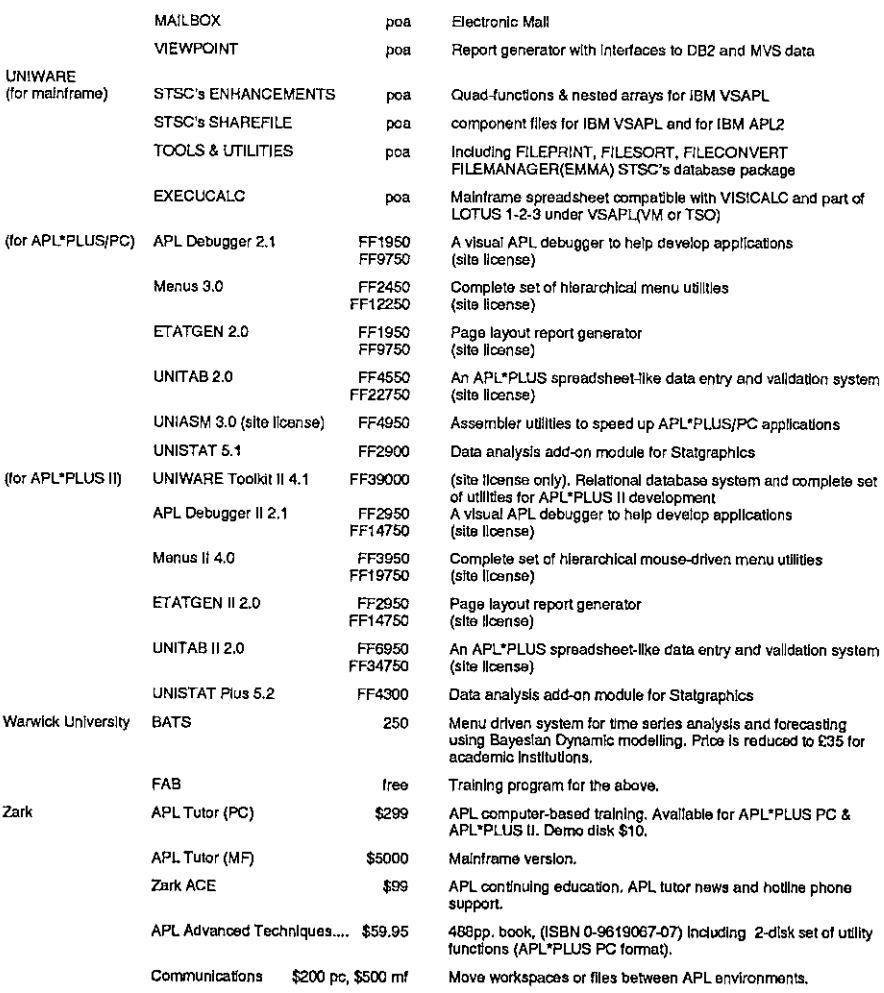

### APL CONSULTANCY

 $\frac{1}{1}$ 

l,

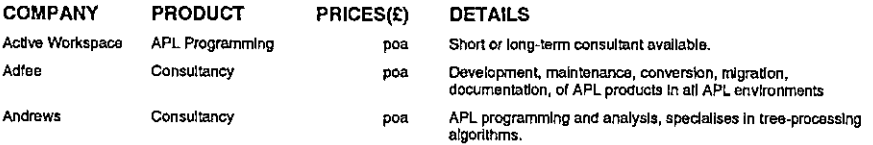

### Vector Product Guide<br>Nector Product Guide<br>Nector Product Guide Vector Product Guide Vol.11 No.3

Į

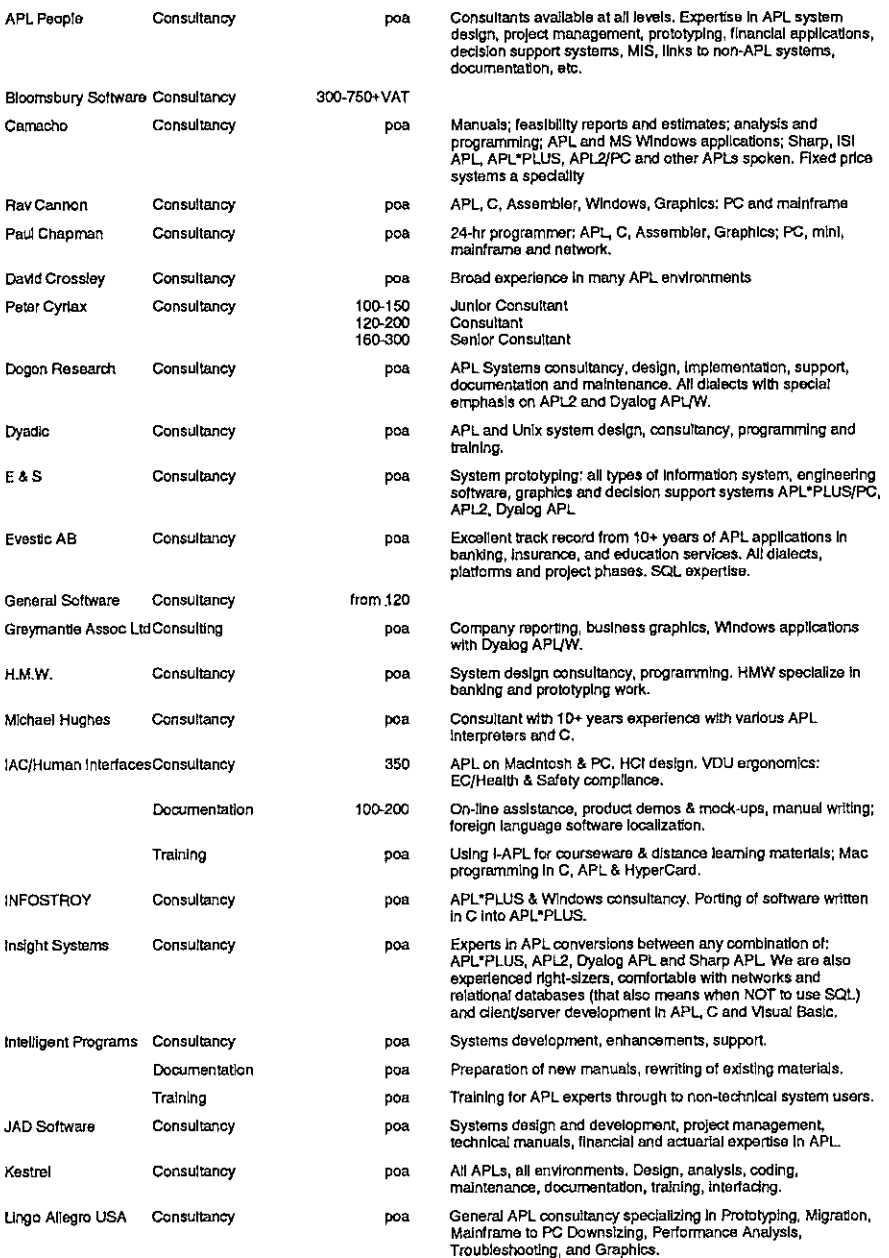
# Vector Product Guide

 $\mathbf{l}$ 

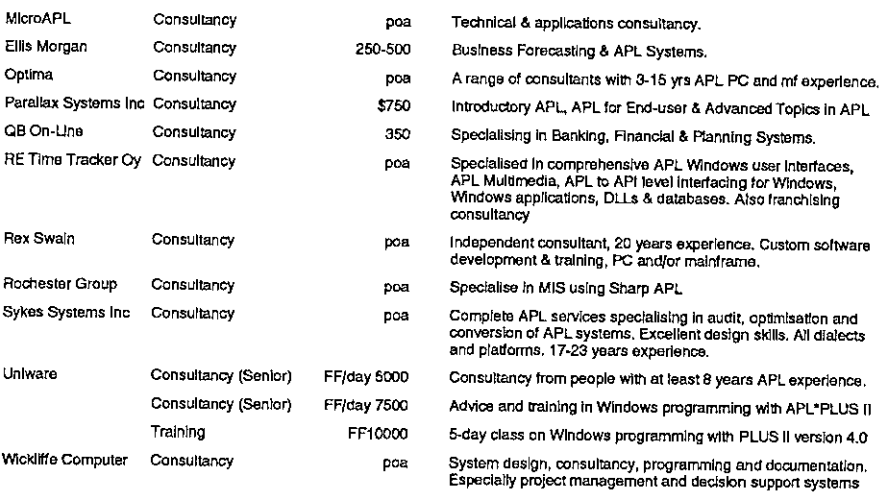

# OTHER PRODUCTS

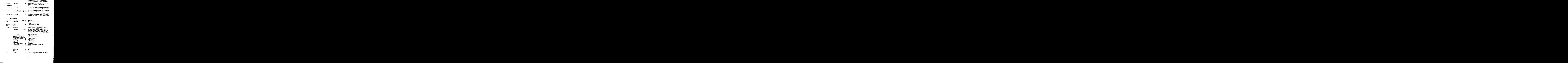

35

# **Vector Product Guide**

l,

 $\overline{1}$ 

 $\omega^+$ 

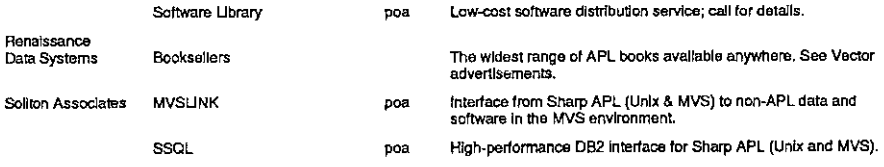

# **OVERSEAS ASSOCIATIONS**

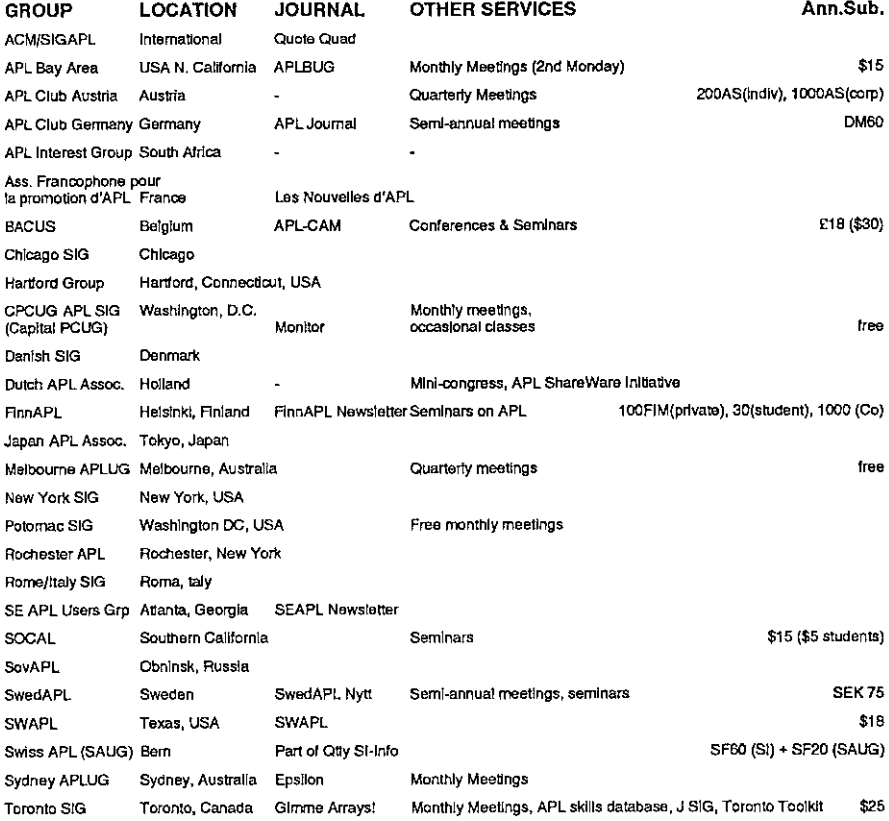

# VENDOR ADDRESSES

Listen and the contract of the contract of

 $\frac{1}{\sqrt{2}}$ 

 $\mathbf{i}$ 

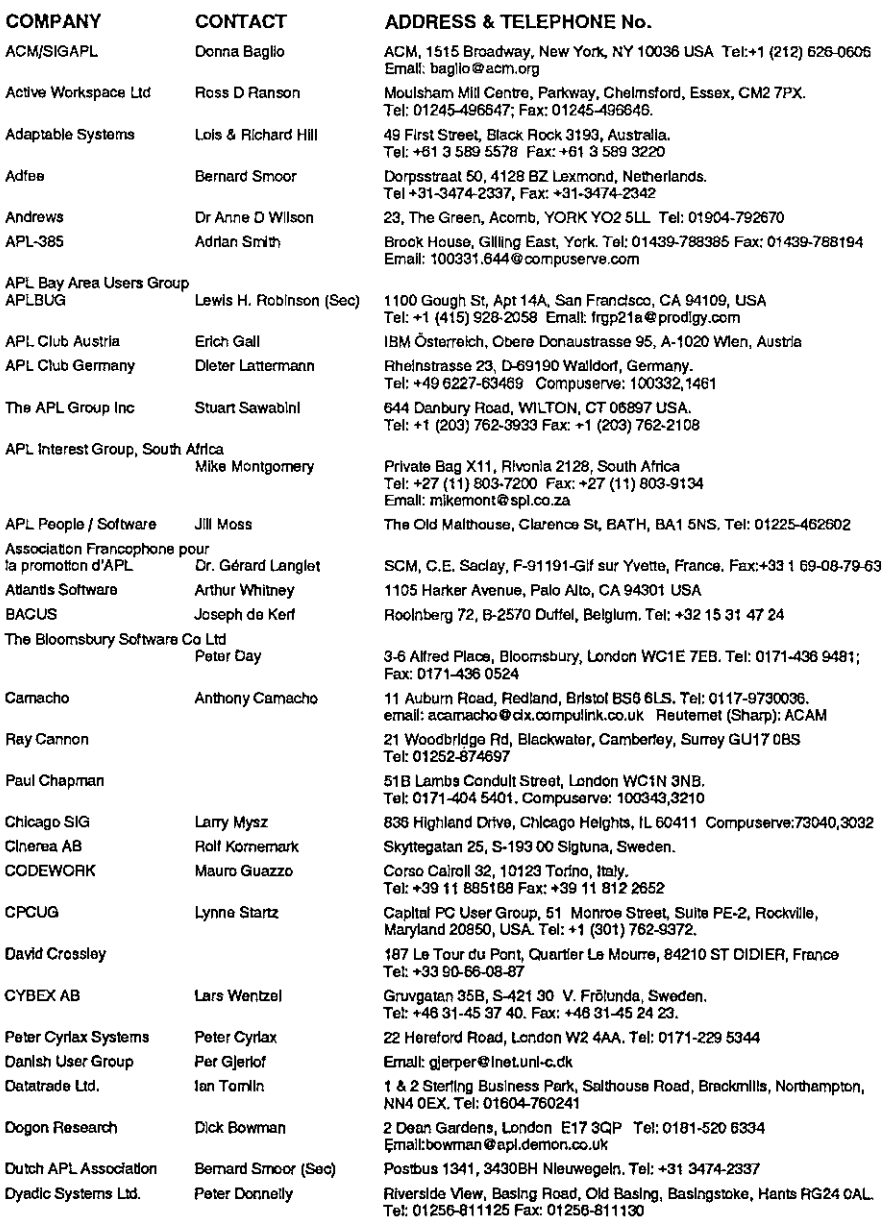

# Vector Product Guide Vol.11 No.3

i. İ  $\overline{1}$ 

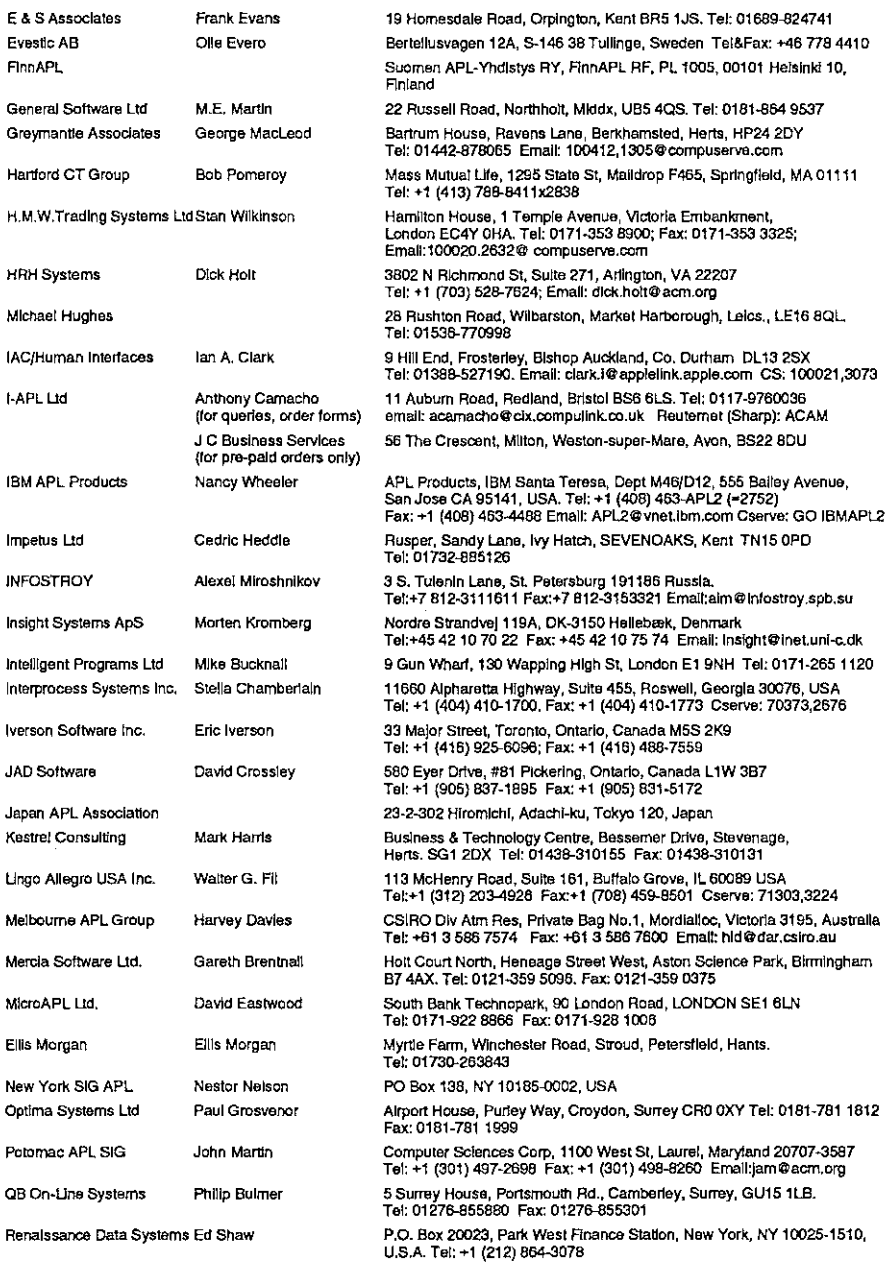

# Vector Product Gulde Vol.11 No.3

**Linda and a straight and a straight of the straight of the straight of the straight of the straight of the straight of the straight of the straight of the straight of the straight of the straight of the straight of the st** 

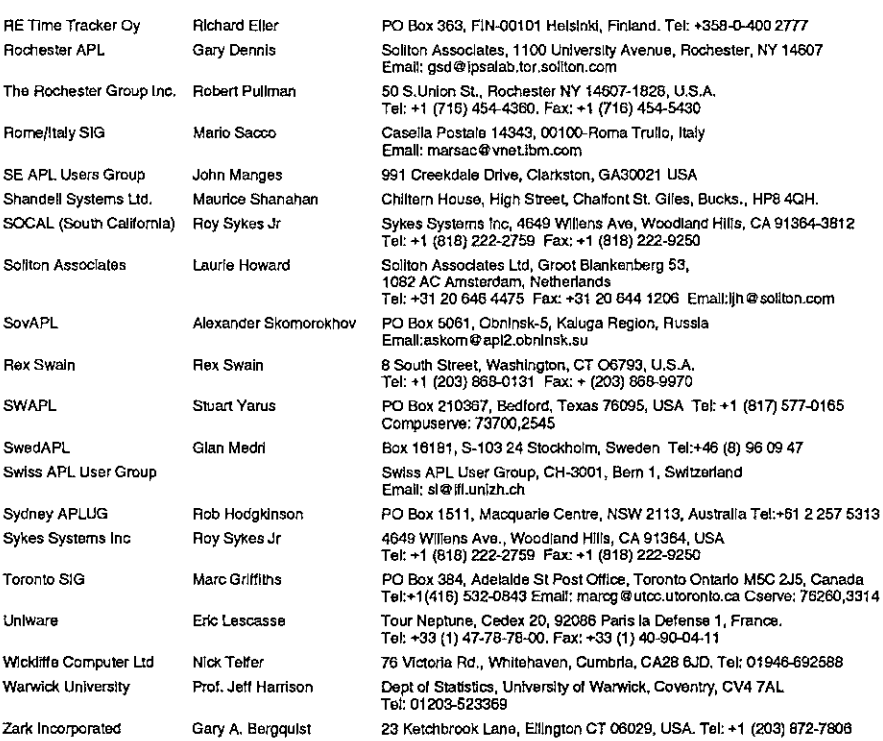

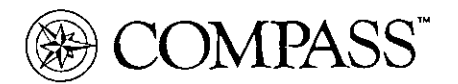

The Compass group is a recognised and rapidly expanding international consultancy with a prestigious client base extending across Europe, North America and the Far East. Compass provides detailed action plans to improve IT efficiency by benchmarking against top performing companies. In 1993 alone, the implementation of Compass recommendations reduced our clients' IT costs by more than \$600 million world-wide.

Based in Guildford, Compass R&D is responsible for the development of a range of software products used by the group and ourclients. Compass has been committed to software products used by the group and our chemis. Compass has been commance to<br>APL since 1984 and a number of key software products have been developed using APL\*PLUS/PC and APL\*PLUS II. We are now looking for an accomplished specialist to join our high calibre team.

# Senior Software Engineer (APL)

**In the contract of the contract of the contract of the contract of the contract of the contract of the contract of the contract of the contract of the contract of the contract of the contract of the contract of the contra** 

You will assist in the development and support of our existing APL systems including a large database and modelling system running on PCs at sites throughout the world. Plans for 1995 include integrating this system with Windows using APL\*PLUS III, ODBC, DDEand MicroSoft Office products.

Accordingly, you will require good APL development experience using APL\*PLUS II/III or Dyalog APL and the ability to deliver quality software on time. Familiarity with the Windows development environment and Visual Basic or C would be an advantage.

Compatible with the expertise and commitment of our employees, Compass R&D offers a highly competitive remuneration and benefits package.

If youare interested in this challenging position and would like to join our successful and highly motivated team, please reply to Ruth Ramsay, Compass R&D, 10, Frederick Sanger Road, Surrey Research Park, Guildford, Surrey GU2 SYD. Tel: (01483) 302249. Fax: (01483) 302279

I

**I** and the second contract of the second

# RECENT MEETINGS

This section of Vector documents all British APL Association meetings, and any other events of interest to the APL world. If you have recently attended any gathering which you feel would be interesting to Vector readers, please let the Editor have a brief note, and we will include it here.

In this issue, we continue the documentation of APL94 with the complete set of foils from Gérard Langlet's presentation on human vision. We also have in full one of the papers from the meeting at Frankfurt organised by Dittrich and Partner, and a brief résumé of Adrian Smith's seminar to FinnAPL on the Vel.11 No.3<br>
Vel.11 No.3<br>
This section of Vector documents all British API. Association meetings, and any<br>
other events of interest to the APL world. If you have recently attended any<br>
gathering which you feel would be int Causeway platform.

# APL 94 at Antwerp The APL Theory of Human Vision

by Gérard A. Langlet

We are glad to be able to bring our readers the foils from Gérard Langlet's presentation of this paper at Antwerp.

These foils can be read like a book if you take them in the right order. They are reduced to an eighth of their original size, but we hope they will be legible enough.<br>The order to read them in is:<br> $\begin{array}{|c|c|} \hline \textbf{1} & \textbf{2} \end{array}$ ght orde<br>th of the<br>vill be I<br>hem in

The order to read them in is:

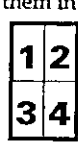

<u>.<br>What</u> <u>What</u><br><u>What</u>

What does "-" mean ?<br>What does "+" mean ?

"" is the **presence** of 1 electron

"+"is the absence of <sup>1</sup> electron

ie.

"+" is the presence of 0 electron

"+" is a VOID, a HOLE

# APL94, Antwerp

The APL Theory of Human Vision

Gérard A. Langlet, CEA(DSM/DRECAMISCMILIT

Centre d'Etudes de Saclay

F-91191-Gif sur Yvette, France

An APL game for the electrons

 $+$  by  $+$  is  $+$  $+$  by  $-$  is  $-$ -~ by + is - - by - is +

Benjamin Franklin (1706-1790)

1 is ONE QUANTUM of MASS

1 is ONE QUANTUM of **CHARGE** 

0 is ONE QUANTUM of NO-MASS

1 is ONE QUANTUM of MASS<br>1 is ONE QUANTUM of<br>CHARGE<br>0 is ONE QUANTUM of NO-<br>0 is ONE QUANTUM of NO-<br>CHARGE<br>0 is ONE QUANTUM of NO-<br>CHARGE 0 is ONE QUANTUM of NO-**CHARGE** 

then...

I

B)

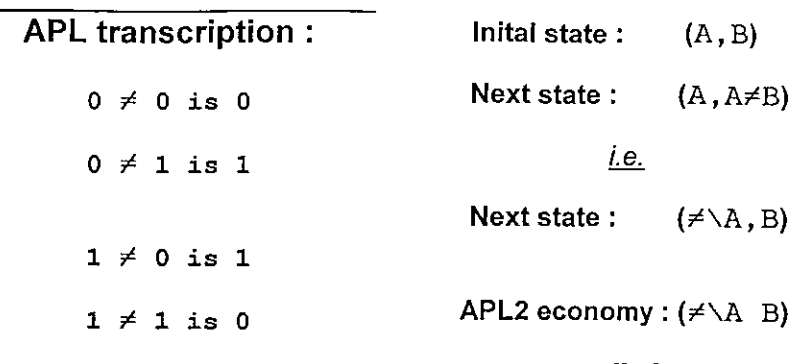

For a couple  $(A, B)$  of Quanta

 $A \in 0$  1  $B \epsilon 0 1$  more generally for a CHAIN

*i.e.* a VECTOR  $V \leftarrow A$  B C ...

 $\neq$  \V

The Teast-Action Principle

for INFORMATION

"Nature is thrifty in all its actions"  $(1744)$ 

Maupertuis (1698-1759)

Elementary NO-ACTION :  $\omega \leftarrow \omega$ 

Elementary  $ACTION: \omega \leftarrow \omega$ 

> **Controlled Least-Action** (Decision Theory):

> > IF  $\alpha$  THEN  $\omega \leftarrow \sim \omega$ [ELSE  $\omega \leftarrow \omega$ ]

What is *Q*ision ?

**Optics, Biochemistry &** Electricity

What is Biochemistry?

Chemistry of "living entities"

What is Chemistry ?

The Science of Bonds

What are the Ronds made of ?

# **Electrons**

# APL. transcription :

Inital state :  $(\alpha, \omega)$ 

Next state :  $(\alpha, \alpha \neq \omega)$ 

Le.

Next state :  $(\neq \setminus \alpha, \omega)$ 

Restoration (reversible computation):

 $(\alpha, \omega)$ = $(\neq \searrow \neq \searrow \alpha, \omega)$ 

Reversibility warrants isentropy i.e. NO NOISE, NO LOSS of INFORMATION

"We only perceive Differences

Kristiaan Huygens (1678) (Traité de la Lumiére)

Example of Kurt Gidel's undecidability :

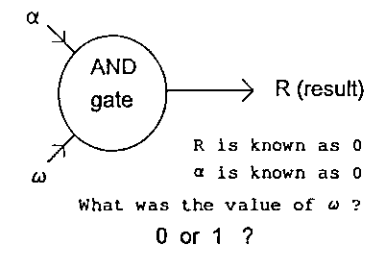

Undecidability may occur with all Boolean functions except  $\sim$  = and  $\neq$ 

Only 3 functions warrant absolute isentropy or non-Gédelian behaviour:

**NOT** 

EQUAL

UNEQUAL

NOT  $\omega$  is  $1 \neq \omega$ 

 $\alpha$  EQUALS  $\omega$  is  $\neq$  /1,  $\alpha$ ,  $\omega$ ie. the last item of  $\neq$  \1,  $\alpha$ ,  $\omega$ 

with arguments  $1 \alpha \omega$ 

# in ANYorder

Gédel's theorem (1931) cannot be proven anymore if one removes the axiom of ordered sets

The result of  $\neq$  / which composes every item of a result given by  $\neq \setminus$ is independent from the order of the arguments (commutativity)

Nature is non-Gédelian:

It always decides.

Quantum Mechanics is Gédelian

Parity logic with  $\neq \setminus$  is not

 $\begin{array}{c} \begin{array}{c} \begin{array}{c} \end{array} \end{array} \end{array}$ 

The Theory of NO-VISION

Louis Braille (1809-1852)'s Alphabet for the Blind (1825, 1829)

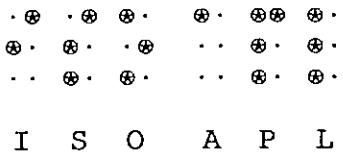

The 3D integer-modulo2 code is difference-scanned in parallel from left to right in 3 rows by the sensitive fingertips

Information is seen and understood at the same time

Receptors in retina (rods and cones) are arranged in a closepacking with 3-fold (triangular) symmetry

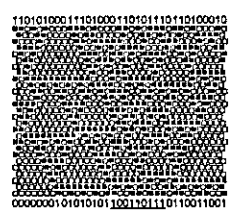

An example of neurobit-packing

Every horizontal row is the row above, difference-scanned with a half-position shift

Manuscript<br>
Imple of neurobit-p<br>
norizontal row is the<br>
net difference-scale<br>
in a half-position s<br>
row, parallel to the<br>
intervalse is inhouring parallel<br>
ifference-scannee Every row,parallel to the sides of a  $\triangle$  character is its neighbouring parallel row, difference-scanned

**Linda and a state of the state of the state** 

 $\neq$  is, mathematically, the modulo2 equivalent of undefined integration for continuous functions and of discrete numeric cumulation  $+V$ 

 $\neq$  is also the modulo2 equivalent of  $-\nabla$ 

#N is a difference-scanner which produces differences without damaging information

 $\neq$  ciphers and deciphers information within itself, contrary to scalar  $\neq$  which requires a cryptographic key with the same length in bits as the message

Every row,parallel to the sides of the  $\Delta$  character contains, in bits, the modulo-2 equivalent of a Fourier (1768-1830) transform

 $\neq$  performs two very fast FFT-like transforms without difficulty or truncations, in modulo2 integer arithmetics, directly in the neurobit-network

One is the FCT : Fast Cognitive Transform One is the<br>ast <u>Cognitiv</u><br>e other one<br>Fast <u>Helical</u>

The other one is the  $\mathsf{FHT}$  : **Fast Helical Transform** 

at the speed of electron jumps

# Typos in the paper

### (Quote-Quad, Vol. 25 No 1)

### Page 109 near the bottom of the first column:

The nine bits or pixels, underlined below Fig. 1 about the retina topology :  $\frac{1}{1}$  0 1 1 0 1 1 1 form an APL<br>vector, which, right-matrix-multiplied by matrix M above, produce 1 1 1 0 0 1 1 0 i.e. the left side of the following finite-difference triangle, extracted from the same figure with black/light pixels :

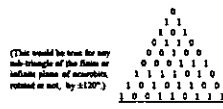

Two 0s (in bold below) are missing :

The nine bits or pixels, underlined below Fig. 1 about the retina topology: 1 0 0 1 1 0 1 1 1 form an APL vector, which, right-matrix-multiplied by matrix M above, produce 1 1 1 0 0 0 1 1 0 i.e. the left side of the following finite-difference triangle, extracted from the same figure with black/light pixels :

Use this matrix three times as an ante-factor or a post-factor for the modulo2 matrix product with any sequence S of 16 bits e.g. your initials in the PC's

**EAV** character code

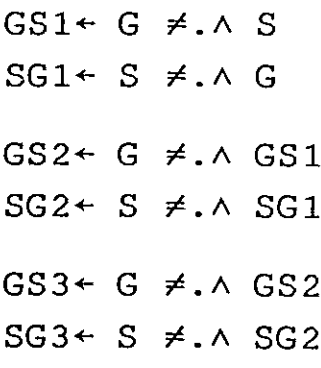

**Fractal Matrix Recipe** 

# Take a *primordial* parity sequence B in bits, e.g. 1 followed by 15 zeros:

100000000000000

Iterate 16 times : B←≠\B

Fill the rows of a G-matrix, a 16geniton with the 16 integrals of B:

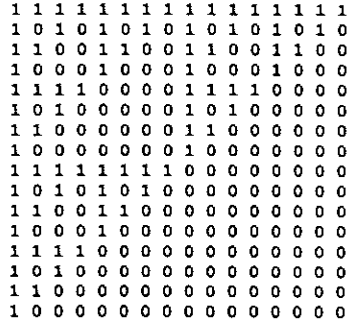

First, both vectors GS3 and SG3 should reproduce your initial sequence  $S$ because the fractal matrix G is a 3-fold symmetry operator:

It is always equivalent to a rotation matrix which performs what you can hardly do with double-precision complex arithmetics using Euler's factor

# $n^{2\pi i/3}$

In other words, for any size. from 2 to infinity, this matrix acts as an exact binary code of  $\boldsymbol{j}$  the complex cubic root of 1.

And the inverse matrix is also its modulo2 matrix square

 $G \neq \Lambda$  G

or its hypercomplex conjugate which is obtained by symmetry - so without computation as either:

 $\Phi$ eG

or:

 $\Theta$  $\Phi$ G

# How simple is neurocomputing, expressed in APL!

But do not try to use this matrix method to transform a sequence the shape of which would reach a Gigabit..., unless your APL WS is large enough to contain the G matrix:

PG <sup>1073741824</sup> <sup>1073741824</sup>

Rather use the magician's algorithm, given in the paper and in Les Nouvelles d'APL N°11 whose execution time is in  $(O)^N$ while the matrix product is in  $(O)^{N^2}$ 

Fortunately, our left eye is wired to the right brain and conversely :

When analysed in detail, symmetries induced by  $\neq$  appear to be able to replace the whole of classical computing...

If the shape of B is a powerof 2, then the geniton is a symmetric matrix so that a leftor a right- matrix product returns the same result :

GS1 (or SG1) is the FHT, reversed(mirrored) while GS2 (or SG2) is the FCT. reversed (mirrored)

# Recollection

If applied to sequence S directly , 16 successive iterations of  $\neq \setminus$ produce P a fractal PARITON matrix the last row of which is  $S = P[\rho S; ]$ 

The FCT will then be automatically found in the /ast column on the right ( $UIO=1$ ) :

 $FCT = P$ [;  $PS$ ]

while the FHT will be automatically found as the second diagonal of  $P$  :

 $FHT=1$  1  $\&$   $\Theta$ P

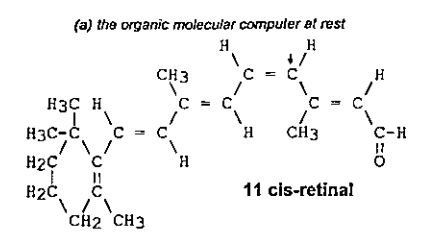

The small down-arrow  $\ast$  points to the carbon atom (number 11) The small cown-arrow + points to the carbon atom (number 11)<br>around which the carbon chain jumps when a photon activates<br>the sleeping computer : symmetry changes from cis (bending<br>on the same size) to trans (maximum linear

(b) the same computer, in extension, ready to operate

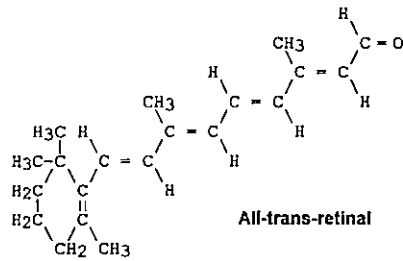

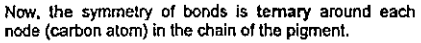

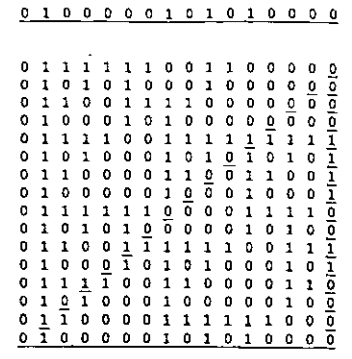

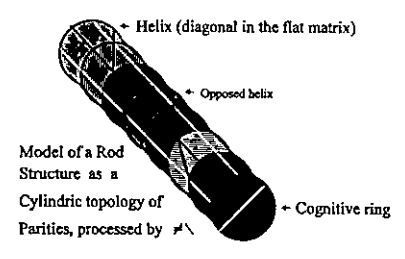

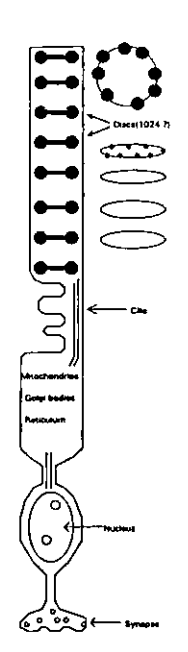

# <sup>)</sup>ostulatum

The Law(s) which govern(s) the evolution of what we are able to perceive should be the same as the Law(s) which govern(s) the evolution our perceptions themselves

in particular now we SEE,

and the same as the Law(s) which govern(s) the evolution of ourselves.

APL, as a complete (with the mathematical meaning) language for the description of dynamical processes, i.e. sequences of actions. i.e. algorithms.

becomesthe best TOOL for studying (scanning), modelling, propagating (teaching) the KNOW-HOW, with simple & efficient expressions, which, by their existence as very-short-although-fast programs, will bring the necessary proofs to the theory.

# The main Law of

# Genetics :

If a gene is *dominant*, it acts,

If a gene is recessive, it does not act.

At the Quantum level of Action, this is the SAME law as the APL formulation of the Jeast-Action Principle (LAP) for information processing :

# $\neq$

# Double-Helix Data Structures

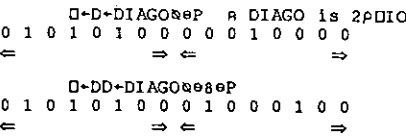

one has extracted a double helix from the periphery of the rod (cylinder)

 $D[18] = DDI[18]$ 

(Typosin the text p. 115, right column : remove APLcharacter ";" from the expressions)

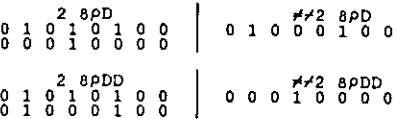

In all such double-helix data structures, any half among the 3 different halves. is the *logical difference* (or the integer modulo2 sum) of the other two, automatically

<u> La componenta de la componenta de la componenta de la componenta de la componenta de la componenta de la compo</u>

A major question about helix chirality (i.e. either left-handed or right-handed double helices) is now solved:

> Only one diagonal of the Pariton matrix, the second diagonal,

has the property of containing

a Fast Transform of the information contained in the last row,

and also a Fast Transform of the information contained in the fast column (the Cognitive Ring in the cylindric topology)

I

# "Living" DNA/RNA, as well as the 7-helix molecule (rhodopsine) which fixes retinal in the rod, are always right-handed helices

The equivalent of Maxwell's law, now for information processing, in right-handed corkscrew structures, becomes, for any sequence S :

|  | $(COG S) = \Phi HELS$      |
|--|----------------------------|
|  | $(HEL S) = \phi COG\phi S$ |

with COG & HEL APL fns which compute both transforms

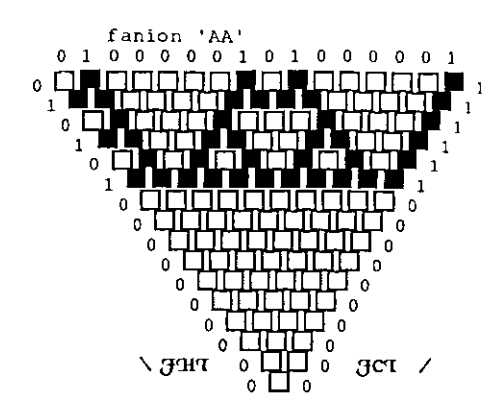

The "neurobit-system" detects periodic replications and COMDresses them, filling both the 3CT and the 3HT with 0s.

The "neurobit-system" detects palindromes: the gct and the gart become symmetric of one another.

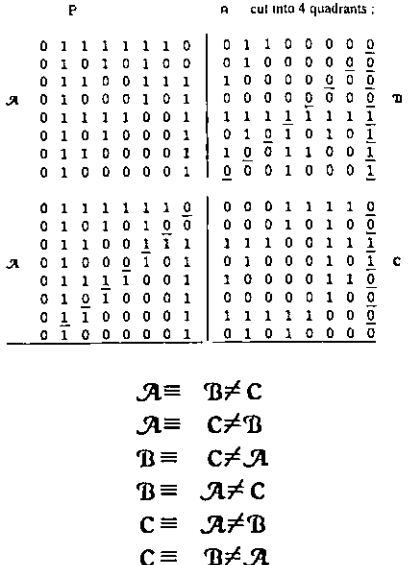

A is itself a P matrix, etc...

The Code of Essential Information

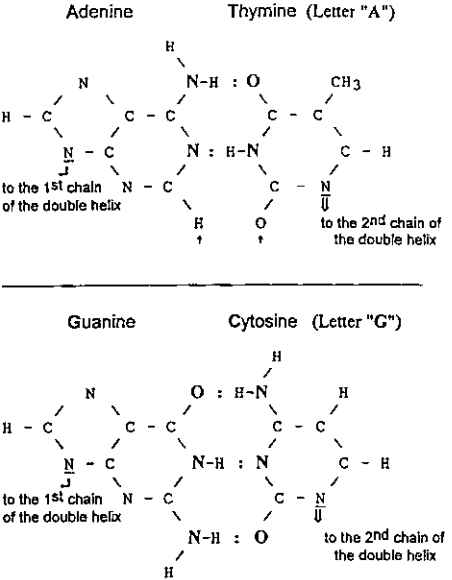

# General isomorphism of information in modulo2 integer matrices

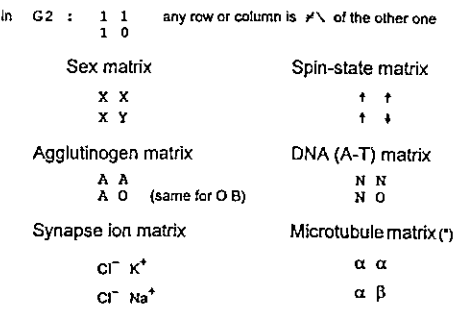

{☁} After Michael Zaus,Berichte aus dem Institut for Kognitionsforschung, No 18 ; "Theoretische und andgewandte Paritdtsiogik", Carl v. Ossietsky Universitat Oldenburg (1994), p. 6,

G2\_ is the growth matrix; It is Fibonacelan, {so are Its rotations in the plane; e.g. in classical algebra, the Golden section @ Is. an eigenvalue of ©G2 the other one being -+@, this also holding for all the matrix powers of eG2).

G2 and 0G2 are the Involutive modulo2-selfinverse operators (matrices) for the FHT and the FCT which compress and analyse information, already tha moduto2 equivatents, for a two-bit Information, of aFFT. ©6G2 and G2 are the modulo2 square and matrix inverse of one another  $(i$  and  $\vec{r}^2$  in complex algebra).

Human language, music, electroencephalograms, are all 1/f signals, of which Paritons offer a plausible mathematical model.

Topologies which process or keep information in biological entities are not random : ternary bit networks (retina patterns), cylindric data structures (rods), conic data structures (cones), doublehelix data structures and rings (cognitons) have very special properties which immediately appear thanks to the symmetries induced by the  $\neq \setminus$  motor.

The genetic code itself is a paritonic data structure (so areall parity data codes for electron spins, sexes, agglutinogens, microtubules, ions in synapses).

 $\neq$  is the correct formulation of the least-action principle for elementary, isentropic then fiable data processing.

- No Natural Process is Random.

**Experience** 

# **Main Conclusions**

Our senses (inter alia vision) proces: information in bits, NOT as continuou: signals (with potentials, fields and smoott derivatives).

The responsible mechanism may be described by #\ (ISO8485, Geneva, 1989).

 $\neq$  is the quantum description of electrodynamics, the correct algebra for the interpretation of quantum states (either <sup>0</sup> or 1) being modulo2 integei algebra, in which  $\neq$  (XOR of the isomorphous logical algebra) corresponds to @ (PLUS or MINUS modulo 2).

Inventors reproduce the way they are themselves programmed: e.g. the braille code for the blind, which looks like DNA code, expressed in bits with either 0 for Oxygen or 1 for Nitrogen.

# Acknowledgements

Wictor QResson (software testing)

Claude Cortet (discussions, pure mathematics, proofs of theorems)

Jean Delaunay (Macintosh &video support)

Dr Jean Hatnaut (medicin)

Dr Jacquefine Fangfet (Thesis onretinal, theoretical-chemistry work on DNA base-pair stacking).

Qernard Maithol (discussions, APL2, OS/2 & SHARE support)

Aouis MEtayer (discussions, mathematics, **APL\*PLUS** II)

OAss Moulfi, Institut des Jeunes Aveugles, Paris,(for Braifle documentation)

Mr Alchael Zaus, Univ. Oldenburg, Germany,(for the supply of reprints, and his Interest for the propagation of "#\ fogic")

Į

# Die Programmiersprache APL 13th October, Frankfurt

notes by Adrian Smith

# Background

This was a one-day seminar coveringall aspects of GUI programming in APL.It was organised (most professionally) by Dittrich & Partner Consultingof Hanover, and was attended by over 40 delegates from all branches of German commerce and industry. The talks covered:

- <sup>+</sup> an introduction to Dyalog/W by Peter Donnelly
- $\cdot$  the APL2 product range for OS/2 and AIX by Nancy Wheeler
- + Causeway "Ein sicherer Weg über den Gui" by Adrian Smith
- An APL2 data bank by Klaus-Peter Friedrich (Rheinischer Sparkassen)
- <sup>+</sup> APL\*PLUSIll version 1.2 by Stefan Denker (Dittrich)
- <sup>+</sup> Migration from mainframe to PLUSIII by Dieter Diiren (CNL)
- <sup>+</sup> Using APL\*PLUSII for DOS by Christine Biewer (Cosmos Direkt)

Mostof the talks were based around <sup>a</sup> live presentation, and <sup>I</sup> hope the audience survived my English better than <sup>I</sup> survived their German! Fortunately the paper by Dieter Ditren was accompanied by <sup>a</sup> comprehensive handout, so we have had time to translate it for you. Thanks to Gill Smith for the translation.

Thanks to Peter Donnelly for arranging the Causeway session, and to Dittrich and Partner for their hospitality.

# Conversion from APL2 (IBM Mainframe) to APL\*PLUS III (Manugistics)

by Dieter Diiren

(Colonia Nordstern Lebensversicherungsmanagement AG = Colonia Northstar Life Assurance Management Lid.)

# I. Hard- and Software:

Mainframe: . . .2 IBM/390 under MVS/TSO

PC:....... 486DX and 486DX2 under DOS 5.0-6.2/ Windows 3.1 Novell Network and Stand-alone PC

APL: . . . . . . . 1. IBM Mainframe APL2 Version 2.1.00 2. IBM APL2-PC Version 1.02 (DOS and Windows) 3. Manugistics APL\*PLUSIII Version 1.2 (Windows)

# IL. Overview

### Ila. User-Departments

APLwill be installed in the following sections:

- 1. Business Plan
- 2. Balance Sheet
- . Re-insurance
- $\begin{array}{c} 2.3.4.6.6. \end{array}$ Forward Sales
- . Proposal
- 6. Customer Service

Number of APL programmers:c. 30 people Number of End-users: >120 people

# IIb. Applications

 $\mathbf{I}$  and  $\mathbf{I}$  and  $\mathbf{I}$ 

- 1. Product development (PC), e.g. programsfor calculating premiums, surrender values, surpluses, and the analysis of (product) data.
- 2. Technical individual calculations [i.e. for individual policyholders] (mf with DB2), e.g. for altering contracts or investigating surrender values.

l

- 3. Supporting the Sales department (mf and PC with interfaces to Word and Excel), e.g. offering programs for special products [bespoke programs for oneoff solutions].
- 4. EDP (Electronic Data Processing)  $-$  compensation applications (mf with DB2, GDDM,DCF, AFP, ISPF/DTL-panels), e.g. documentation programs for special products, or altering proposals.
- 5. Draft and testing of the EDP programs for stock control (mf and PC).
- 6. Balance sheet and calculating profits (PC, FS-Panel, Word, Excel).
- 7. Risk Analysis (PC, Word, Excel).
- Calculating premiums, contribution tables[lit: profit/ gain share tables] and example calculations.
- 9. Managing the system of the re-insurance department (PC, FS-Panel, Word, Excel).

### III. Why are we installing APL?

- 1. APL contains powerful functions or, rather, signs/characters which are derived from mathematical logic.
- 2. With APL it is possible to portray formulae in a "speaking" form. Because of this, quick development and changes in the interpreter system are possible.
- APL supports many [different] data structures(scalar, vector, matrix) with general functions, which are applicable forall structures.
- Quicker building of screen panels through FS-Panel (PC) and ISPF/DTL panels (mf) or internal tools (AP124) is possible.
- Complete and easy control of print queues and printers (NEC dot-matrix, HP Laserjet) is possible.
- The interpreterallows easy error-tracking through stop-vectors. Stepping through programs, and controlling or altering data in the workspace during execution is possible, leading to shorter development times.
- 7. Mainframe and PC APL are almost compatible.
- 8. ...

# IV. Why have we converted?

### TVa. Mainframe >> PC

- 1. Saves CPU costs
- 2. Response times
- $\begin{array}{c} 1.2.3.4.5.6. \end{array}$ 3. Independence from mainframe
- 4. Individual system configurations
- 5. Quick and higher quality printing
- Multi-tasking

# Ivb. APL-IBM >> APL\*PLUSIII

- 1. APL\*PLUS runs under Windows 3.x, Windows for Workgroups 3.x and Windows NT. According to Manugistics it also already runs under beta versions of "Chicago". APL\*PLUS will be developed for a 32-bit operating system. Partly through "downgrading" it has been adapted to run on the 16-bit Windows versions.
- . The APL2/2 versions much advertised by IBM were not available for delivery for months for the "IBM Standard". The demo version we tested crashed as soon as the Editor was called. It was recognisable that IBM would keep the concept of partner-programs. IBM tried to break into the market with dumppricing of APL2/2 and also OS/2.
- 3. Manugistics has kept to its timely promises concerning updates before.
- 4. IBM has kept us waiting more than a year for APL2-PC Version 1.02. The ability to run under Windows was not mentioned in the official documentation. Rumour has it that IBM has reduced the number of APL2 developers.
- 5. IBM is holding back on the notification/ advertising of an APL2 Windows version.
- . The market, our customers, use Windowsalmostexclusively.
- 6. The market, our customers, use Windows almost exclu<br>7. The execution speed is c.100% higher with APL\*PLUS.
- 8. The printing of APL characters is possible on every Windows-capable printer.
- 8. The printing of APL charact<br>9.  $[! -$  somebody can't count!

**Linda and Communications** 

10. APL\*PLUSis <sup>a</sup> Windowsapplication,thatis, all Windows features (Clipboard, DDE, etc.) are available, and the co-operation with other Windows applications (Word, Excel, etc.) is guaranteed. Multi-sessions (MDI) are possible.

I

- 11 . Built-in additional features:
	- <sup>+</sup> Windowsdialog box editor (WED)
	- <sup>+</sup> Debugger
	- <sup>+</sup> Online Help
	- <sup>+</sup> Function calls to external Codes (16- and 32-bit DLL, VBX,etc.)
- 12. Lots of service functions and examples are supplied.
- 13. The possibility exists of defining one's own user-commands. One can store these outside the workspace.
- 14. Instead of APs many system functions are supplied, which can also be called from functions.
- 15. Control structures (IF, WHILE, FOR, etc.)  $\rightarrow$  quicker and more readable code.
- 16. Data handling results from simple buteffective system functions.
- .<br>17. Two keyboard layouts are available (national and "classic" APL-keyboards).
- .<br>18. Runtime versions can be distributed fr<mark>ee.</mark>
- 19. Limited hardware prerequisites (no co-processor necessary, though recommended).
- 20. Qualified support through Dittrich & Partner. Dittrich & Partner themselves now only program in APL\*PLUS,
- 21. APL\*PLUSwill be constantly developed.
- 22. Manugistics are working on the development of APL\*PLUS very closely together with Microsoft.

# V. Disadvantages of Conversion

- 1. APL\*PLUSis not fully compatible with IBM-APL2(for example Format by Example, Partitioned Enclose, Take and Drop with axis are impossible, Evolution Level; see also Appendix 1).
- 2. All programs with interfaces (Input, Output, Data Handling) must be newly installed or revised.
- 3. Some programmers have special skills in APL2-PC deeply engrained (e.g. storing data in special APL Data structures) and cannot now change.
- 4. Lots of manpower is needed to convert old workspaces.

- 5. "Old hares" [experts in the old techniques] can only be brought round from a text-oriented development environment to the graphically-oriented Windows with great difficulty.
- 6. A re-training in Windows and APL\*PLUS is necessary.
- 7. APL\*PLUS is more expensive than APL-PC from IBM.
- 8. Without previous knowledge of Windows programming in  $C$  and/or  $C^{++}$  one cannot adopt low-level Windows programming in APL\*PLUS.
- 9. The "classic" keyboard layout is not completely identical to the German IBMkeyboard. Three keys are differently arranged.
- 10. Extra/additional hardware must be bought for the transfer from the mainframe to the PC.

# <sup>|</sup> VI. Conversion Procedures

Because of a lot of "old applications" which we must maintain, and because of the introduction of new tariffs/rates from 1/7/94, we could only convert the mathematical core of our new insurance calculations up to now. At the same time we have proceeded as follows:

- L Analysis of the two APL dialects concerning syntax and functionality.
- 2. Installation of search functions, which should localise the difficult statements, and if found alter them. The complex functionality and the abundance of variables in these statements (e.g. Partitioned Enclose, Format by Example, Activate) led us however to throw out this idea.
- . Should weobtain the complex functionality of these problematic statements?
- 4. Because the answer to the previous question is no, we have decided to transfer our new maths core from mainframe to APL\*PLUS, and to start work on the main functions by trial and error.
- 5. So it turned out that in most cases of the previously found differences only small/limited problems showed up. In c. 90% of cases a syntax can be found which runs on both platforms, that is we used statements from an intersection of both dialects. In other cases we installed platform-dependent functions (see Appendix 2).
- . New applications, which will only run on the PC,will only be installed with APL\*PLUS.

I

- 7. We will progressively convert almost all our "old" applications, either when the need arises or when we have time. We assume that this conversion will be finished in about 3 years.
- 8. In our new applications we are optimising the code for installation of runtimemodules (e.g. control structures), in order to achieve a faster execution speed. Through analysis we use the supplied MFFNS functions of the workspace. In the maths core for insurance calculations, however, we only remove (all) comments and insert Diamonds.This last measure increases the execution time by  $c. 5%$ . All measures together give an improvement of  $c.10%$ .

# Our Conclusion

APL\*PLUS Ill will run on the operating system with the largest market acceptance. It offers a development environment that is state of the art. It shortens the development time of powerful applications with standard interfaces, and can be delivered free to customers on demand [using runtime] in the form of Windows applications. The printed output can be sent to standard tools (Word, Excel), and qualitatively higher value results [i.e. better/higher quality results]. In spite of all the disadvantages webelieve that the advantages of APL\*PLUS outweigh them, and that the future will belong to APL\*PLUS.

# Appendix 1: Problems of the Evolution Level

APL\*PLUS III uses the switch Evolution Level  $(=0, 1 \text{ or } 2)$  so that source code that was written under previous versions should still run. In the course of APL\*PLUS development the implementation has changed some APL characters.

If one sets the Evolution Level to  $0()$  evlevel 0), all functions in which this problem appears crash with the error message (EVOLUTION ERROR).

The Evolution Level will not be stored with the respective workspace. On starting APL\*PLUS III Default Level 2 is installed.

As model examples of the above problem:

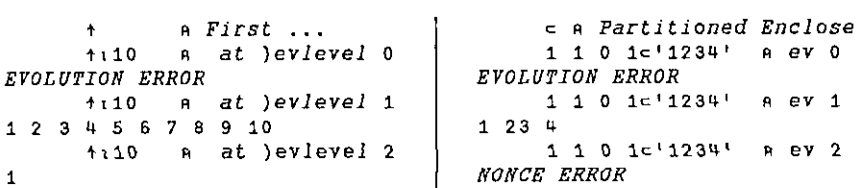

į

 $\begin{array}{c} \n \downarrow \\ \n \downarrow \n \end{array}$ 

 $\overline{1}$ 

 $\overline{1}$ 

 $\bar{1}$ 

# Appendix 2: Some Platform-dependent Functions

```
erg+la MIG_FO ra
  A Düren 06.07.94
  A Dhängig vom jeweiligen APL (APL2-Host, APL2-PC und APL*PLUS III) wird<br>A Dei IBM "IBM-Format by Example" verwendet. Für APL*PLUS wird "Manugistics-
  A Format by Example" verwendet.
  \lambda+(DAV(24)H'w')/IBM
  \frac{1}{4(1-p, 1a) \wedge \wedge 1a^{-15}}: \frac{1}{2}<br>\frac{1}{2} (11-p, 1a) \wedge \wedge 1a^{-15}: \frac{1}{2} / erg + ((7p, ra), ''I4'') Of mt ra'
  -6IBM:erg+lavS
  erg+MIG_PDH_ra
  A Düren 06.07.94
 A Buben County of Persian Capacity APL (APL2-Host, APL2-PC und APLAPLUS III) wird<br>A Abhängig vom jeweiligen APL (APL2-Host, APL2-PC und APLAPLUS III) wird eine
 A net the the possible states
 -(\text{DAVI}(24) \neq \omega^+) / \text{IBM}erg+(1+ra)-1+ra\rightarrow 0IM:erc*=2-\angle raerg+la MIG_PE ra:d1:d2:i
 A Gierling 07.09.94
 H Giering volution<br>Abhängig vom jeweiligen APL (APL2-Host, APL2-PC und APL*PLUS III) wird<br>A bei IBM "Partioned Enclosed" angewendet. Für APL*PLUS wird eine nachgebaute<br>A eingeschränkte Version von "Partioned Enclosed" verw
 \rightarrow(DAV[24]\neq'ω')/IBM
 +(1-d1++/1+/ra^{-1}) (+/ra^{-1}-1) (+/ra^{-1}0))/0,0 erg+, cra<br>i=1,0 edg+e, (d1-d1/1ed1+(ra='1')+(ra='-')+ra='0'), 1+era, 0eerg+d1e''
 lab:-((pd2)<i-i+1)/0
 erg[i-1]-cra[d2[i-1]+1d2[i]-d2[i-1]+1]
 -1-h
 IBM:erg+lacra
 erg-MIG_PG ra
 A Düren 05.07.94
 a Abhängig vom jeweiligen APL (APL2-Host, APL2-PC und APL*PLUS III) wird<br>a bei IBM die "paarweise Gleichheit" angewendet. Für APL*PLUS wird eine<br>a nachgebaute Version verwendet.
 -(\text{DAV}(241\#1\omega))/\text{IBM}erg+111ra)=714ra\overline{40}IBM:erg-2-/ra
 erg-la MIG_RE ra;ind
a Schehl 06.07.94
a Abhängig vom jeweiligen APL (APL2-Host, APL2-PC und APL*PLUS III) wird bei
 A IBM "Reduziere Each" angewendet. Für APL*PLUS wird eine nachgebaute Version
 A verwendet. 1 0 1/"(, 2) 0 1
 +(DAVI24JH' \omega')/IBMralindl++"ralindl, 0pind+(1=+"p"ra)/1p, ra
IBM:erg-la/"ra
erg+la MIG_RN ra;ind
A Schebl 06.07.94
A Scheme Your Tewelligen APL (APL2-Host, APL2-PC und APL*PLUS III) wird being and TBM "Reduziere" angewendet. Für APL*PLUS wird eine nachgebaute Version<br>a TBM "Reduziere" angewendet. Für APL*PLUS wird eine nachgebaute Vers
+(DAV(24)*'a')/IBM
ralindl+*"ralindl, 0pind+(1=+"p"ra)/1p, ra<br>(1-\rho, r a)/r a++ra'
IBM:erg+la/ra
```
# Pitkospuut GUIsuon Yli

Causeway in Helsinki – notes by Adrian Smith

# Background

October 94 was an eventful month! Having attended the Frankfurt meeting on the 14th, <sup>I</sup> flew straight out to Helsinki for a most enjoyable weekend, before settling in for a hard day's seminar on the Monday. This was at the invitation of FinnAPL, and we had the use of <sup>a</sup> splendidly equipped lecture hall at the Finnish timber agency METSA. The day was designed as a follow-up to Swansea, with the objective of introducing <sup>a</sup> varied population of APLers to the strange new world of Windows programming. Wecovered the basics of event-based design, with an hour or so of hand-waving around the well-known Windows game of Minesweeper. In my view, an ability to (a) play and (b) design and code this game should be a pre-requisite for any serious Windows programmer. The rest of the day was strictly about APL, and how we can bring our existing APL skills and ideas to bear in this slightly frightening new programming paradigm.

# What is Causeway?

Causeway is an architecture for portable GUI development with APL. It is:

- \* a published and documented standard, freely available
- \* supported by the British APL Association and encouraged by many other APL clubs around the world
- \* open to anyone. APLers are positively encouraged to build implementations for the interpreter of their choice
- \* currently implemented (documented and supported) for Dyalog APL, and available for early testing in APL\*PLUSIII. These implementations are copyright Adrian Smith and Duncan Pearson respectively.

All the workspaces are available with fully commented source code for you to copy and extend. Causewayoffers you:

- \* faster development
- \* less complexity
- \* fewer functions
- more reliable applications

Small systems are realised faster; big systems hurt less - HOW?

# How is Complexity Mastered?

The key difference you need to grasp is that you base your design around the Windows objects you see on the screen. These objects already know how to display and update APL variables, but they do <sup>a</sup> lot more than that:

- \* objects can be told to watch specific variables, and will update themselves automatically when any watched variable changes.
- \* objects can react to user-actions through a simpletable

event + condition >> action

where the action is any APL expression. Of course it may change some APL variables, in which case other objects will respond as required.

• the main 'container' objects (forms) may have local variables, which are visible to their child forms, and so on down the stack – just like APL functions!

It is hard to believe how much difference this approach can make to development times, so here is a small challenge for you: design and build a Centigrade to Fahrenheit convertor, such that when either number is changed the other immediately flips to match. Ideally, the user should be able to either type in the data, or spin the values from an initial setting of  $0=32$  with spin boxes. The centigrade figures should spin in 1-degree increments; the Fahrenheit should spin in 2s. How long do you think this should take you? event + condition >> action<br>where the action is any APL ev<br>variables, in which case other c<br>• the main 'container' objects (fo<br>to their child forms, and so on<br>It is hard to believe how much diff<br>times, so here is a small c It is hard to believe how much difference this approach<br>times, so here is a small challenge for you: design a<br>Fahrenheit convertor, such that when either numb<br>inmediately flips to match. Ideally, the user should be<br>data,

The replies (I tried this in Frankfurt as well as Helsinki) were well spread, and apart from one facetious suggestion of 5 minutes, were all in the half-hour or above range. Most people who thought hard about this (as <sup>1</sup> hope you will) estimated at least half a day.

# Starting with Something Simple

Let's begin with the example from Vector  $10.4$  – the one which just puts your name on the screen and lets you flip it with a push-button, Le from Vector 10.4<br> **APL Variable:**<br>
APL variable:

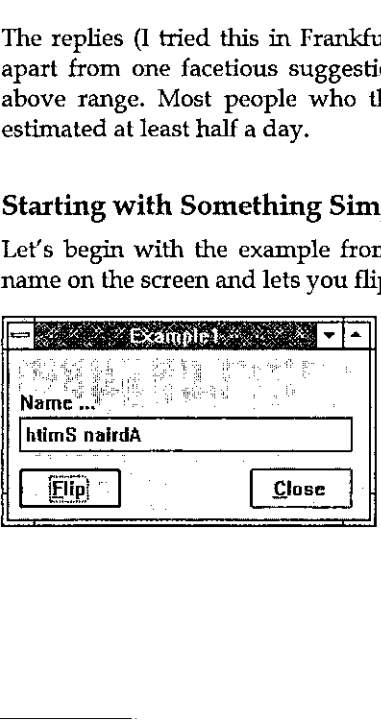

<u> Liste and the control of the control of the control of the control of the control of the control of the control of the control of the control of the control of the control of the control of the control of the control of </u>

To build this, you start with a quite ordinary

name«'Adrian Smith'

and then build your form with:

the contract of the contract of the contract of the contract of the contract of the contract of the contract of

The first stage is to add that text edit field using the right-mouse menu:

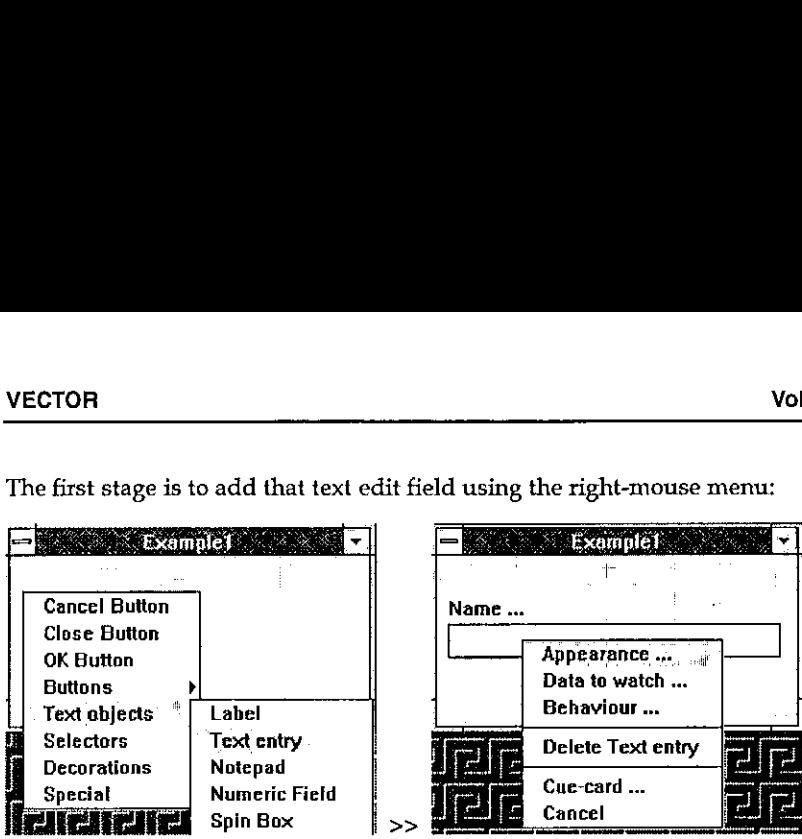

... which is dragged out to a nice size and captioned with the 'appearance'<br>dialogue (left button on the object). Now we can add a close button and an action dialogue (left button on the object). Now we can add a close button and an action<br>button (called 'Flip') and we are ready to start the serious work!

The first stage is to tell the edit field to watch the variable name, and to refresh the display whenever that variable changes.

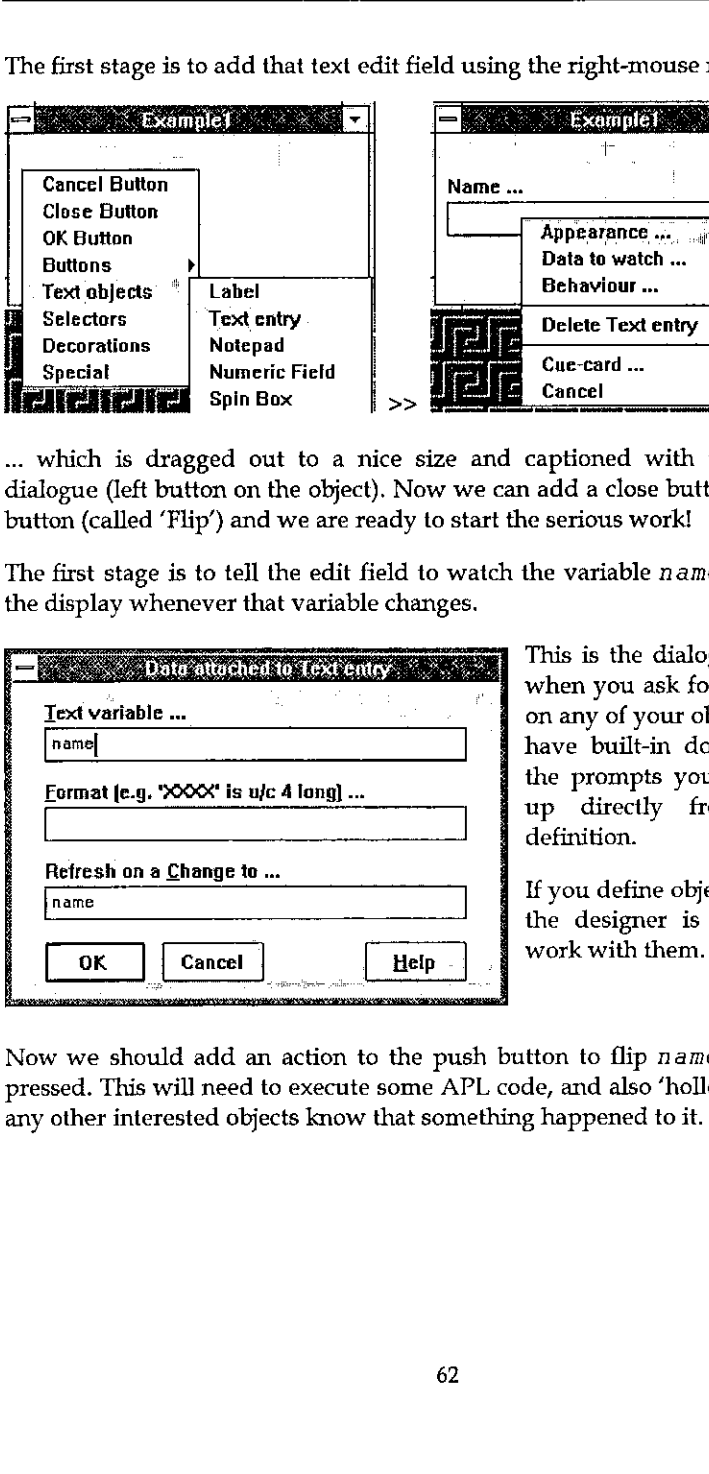

and the prompts you objects. The have built-in documenta<br>the prompts you see are<br>up directly from the<br>definition.<br>If you define objects of you the designer is quite has<br>work with them.<br>push button to flip name whene<br>e APL This is the dialogue box you get when you ask for 'data to watch' on any of your objects. All objects have built-in documentation, so the prompts you see are picked up directly from the object definition.

If you define objects of your own,<br>the designer is quite happy to work with them.

Now we should add an action to the push button to flip  $n$  ame whenever it is pressed. This will need to execute some APL code, and also 'holler' name, so that any other interested objects know that something happened to it.

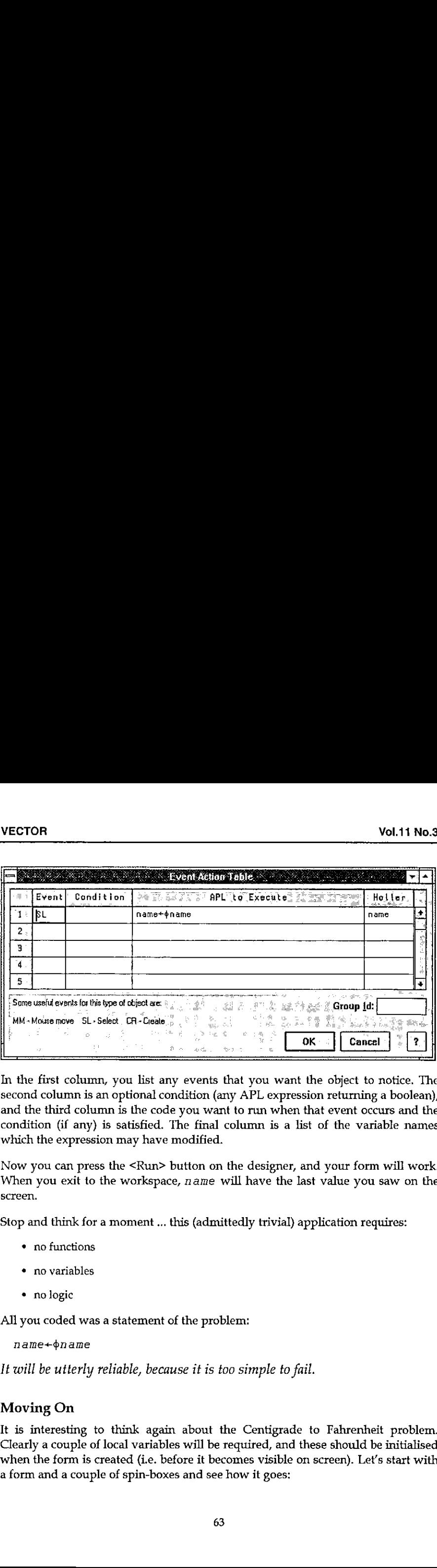

In the first column, you list any events that you want the object to notice. The second column is an optional condition (any APL expression returning a boolean), and the third column is the code you want to run when that event occurs and the condition (if any) is satisfied. The final column is a list of the variable names which the expression may have modified.

Now you can press the <Run> button on the designer, and your form will work. When you exit to the workspace,  $n$  ame will have the last value you saw on the screen.

Stop and think for a moment... this (admittedly trivial) application requires:

- \* no functions
- ¢ no variables
- \* no logic

All you coded was a statement of the problem:

```
name+oname
```
It will be utterly reliable, because it is too simple to fail.

# Moving On

the control of the control of the control of the control of

 $63$ It is interesting to think again about the Centigrade to Fahrenheit problem. Clearly a couple of local variables will be required, and these should be initialised when the form is created (i.e. before it becomes visible on screen). Let's start with a form and a couple of spin-boxes and see how it goes:

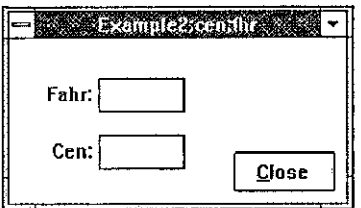

Note that locals are added to the form's titlebar, and can be initialised by setting an action like:

cen $\leftarrow$ 0  $\circ$  fhr $\leftarrow$ 32

which you set on the 'CR' or creation of the form itself.

Now for the tricky bit! Each spin box is set to watch the appropriate variable, and the formatting data is used to set the increment. What we must also do it to catch a 'Post Update' on both objects and holler the name of the *other variable* (which got changed in our APL expression): changed in our APL expression): Vol.11 No.3<br>
Vol.11 No.3<br>
Fahr:<br>
Fahr:<br>
Fahr:<br>
Cen:<br>
Cen:<br>
Cen:<br>
Cen:<br>
Cen:<br>
Cen:<br>
Cen:<br>
Cen:<br>
Cen:<br>
Cen:<br>
Cen:<br>
Cen:<br>
Cen:<br>
Cen:<br>
Cen:<br>
Cen:<br>
Cen:<br>
Cen:<br>
Cen:<br>
Cen:<br>
Cen:<br>
Cen:<br>
Cen:<br>
Cen:<br>
Cen:<br>
Cen:<br>
Cen:<br>
Cen:<br>
Cen:<br>

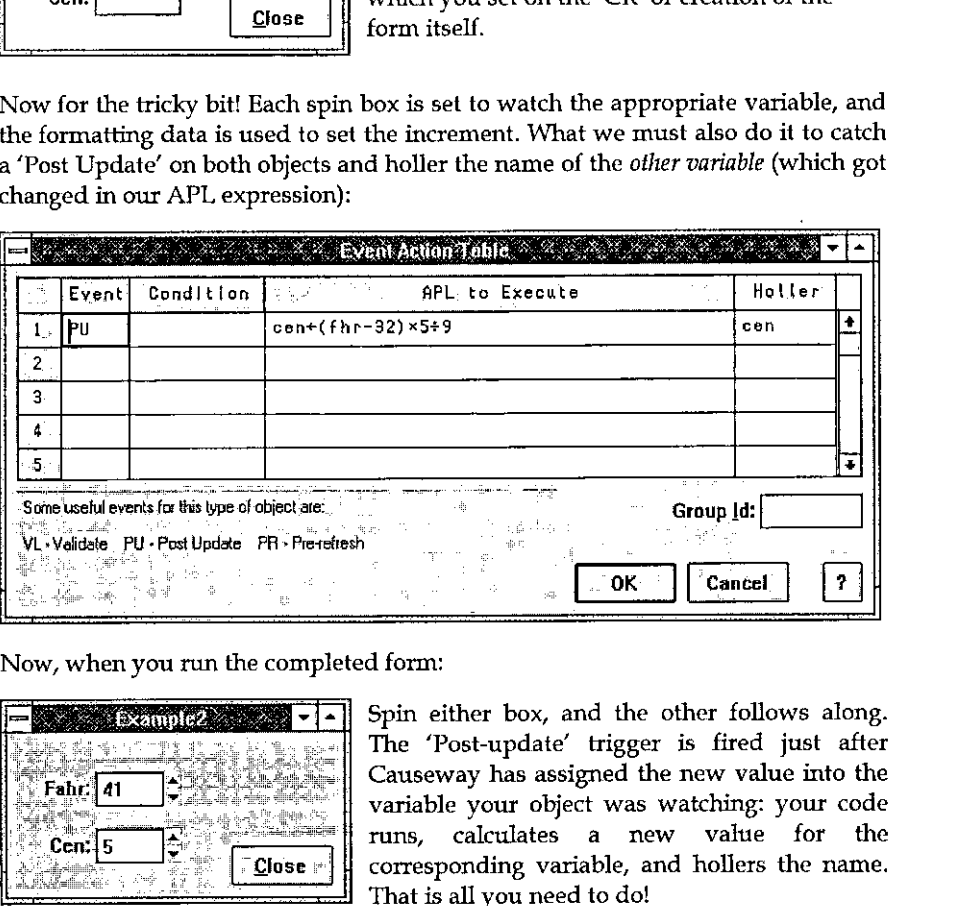

Now, when you run the completed form:<br> $\boxed{\begin{bmatrix} -1 & \text{f} & \text{f} \\ \text{f} & \text{f} & \text{g} \end{bmatrix}}$  Spin e

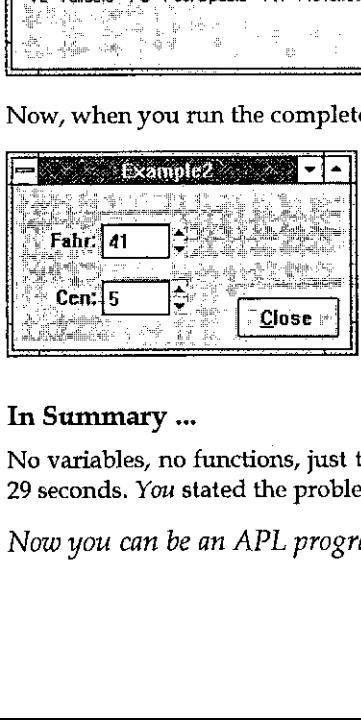

Spin either box, and the other follows along. The 'Post-update' trigger is fired just after Causeway has assigned the new value into the variable your object was watching: your code runs, calculates a new value for the corresponding variable, and hollers the name. That is all you need to do!

I

# In Summary ...

Novariables, no functions, just two APL statements. Best time to date 2 minutes 29 seconds. You stated the problem, Causeway handled the GUI.

Now you can be an APL programmer again – just like the old days!

<u> 1989 - Johann Barnett, fransk politik (d. 1989)</u>

Į

# NAMESPACES SPECIAL FEATURE

Namespaces are the most interesting new thing to happen to APL since nested arrays, and in this Vector we have tried to give you a cross-section of opinions on what they are good for, and where the pitfalls and limitations may lie.

This is still a very young technology, and it is up to you to influence its development. Please follow the advice in Duncan's Editorial and experiment with these ideas as much as you can (maybe only on paper if you don't have<br>Dyalog 7 or the latest J release); then let us know what you think and Vector can Dyalog 7 or the latest J release); then let us know what you think and Vector can<br>help form a consensus on what is 'just right', what is harder to use than it should be, and what just got left out entirely. Vectors where the most interesting means the model of the search of the APL code and the search scatter of solid of the search of search and this vector we have tried to give you a cross-section of options or what they ar **NAMESPA**<br>
SPECIAL FE  $\mu$ <br>
Namespaces are the most interesting new thing to<br>
array, and in this Vector we have tried to give you what they are good for, and where the pitfalls and I<br>
This is still a very young technology

Peter Donnelly works through a simple (but amusing) tutorial which will help you to grasp the basic ideas that objects can have hidden data. <sup>I</sup> believe that Vector can claim a publishing scoop here  $-$  we are the first APL magazine to reveal the co-ordinates of the Dyadic Duck.

Eric Lescasse has contributed a much more technical article which shows you how you can exploit namespaces effectively in building GUI systems.

Finally, Kimmo Kekäläinen offers some suggestions on using the session namespace  $\Box SE$  to manage your utility set, and some warnings about the dangers of going too quickly into this new world. The feature ends with a return visit to Adrian Smith's 'Coast-to-Coast' game to see how much of his APL code namespaces have replaced.

<u> 1986 - Andrea San Andrea San Andrea San Andrea San Andrea San Andrea San Andrea San Andrea San Andrea San A</u>

# The Use of Namespaces for Encapsulation: a Practical Introduction

by Peter Donnelly, Dyadic Systems Limited

# Introduction

In Dyalog APL/W Version 7, Dyadic introduced the concept of namespaces. A namespace is a container that may be used to store functions, variables and other objects and provides a separate execution environment which is isolated from the outer workspace and from other namespaces. In Version 7, GUI objects are themselves namespaces and may therefore contain any functions and variables they need for their operation. Dyalog APL/W thereby supports *encapsulation*, an important feature of object-oriented programming. This article is effectively the script of a demonstration that explains how useful this concept is in practice. If you have <sup>a</sup> copy of Dyalog APL/W Version 7, you will be able to reproduce the entire demonstration by typing in the APL code. ation. Dyalog Ar<br>bject-oriented pro<br>alog APL/W Ver<br>typing in the Al<br>commodiate Dk.<br>Form called Dk.<br>n and is positionent in the Municipal

# The Demonstration

**Line and Community** 

First we will create <sup>a</sup> Form called Dk. Its Caption is Bouncing Duck; it has a Pixel co-ordinate system and is positioned at (300 300) with a size of (175 300):

'DE' QWC 'Form' 'Bouncing Duck☂ (300 300)(175 300)'Pixel'

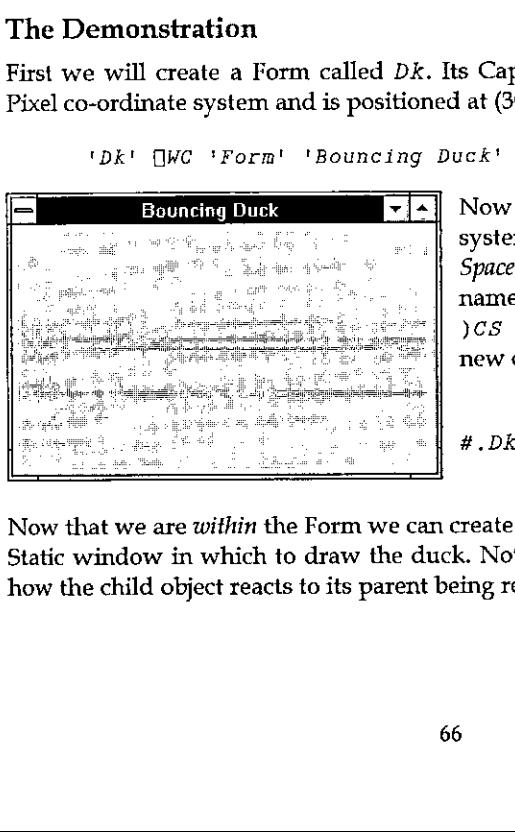

MECN[=] Now we can step info the Form. The system command )CS means Change Space and is used to switch from one namespace to another. Having changed,  $\sum_{i=1}^{\infty} C_i$  reports the full pathname of the new current namespace:

J

CS Dk

Now that we are within the Form we can create some child objects. First we need a Static window in which to draw the duck. Note that the Attach property defines how the child object reacts to its parent being resized.

In this case, we want the Static to shrink/ expand so that its edges remain a fixed distance from the sides of the Form.

```
'Box' \BoxWC 'Static' (10 10)(120 280)
'Box' QWS 'Attach' ('fop' 'Left' 'Bottom' 'Right')
```
Next we will add a stop/start button called Stop. Its Caption (initially) will be "Start", and its Select event will fire a callback function called START. This time, the Attach property makes the Button fixed in size and remain a constant distance from the bottom left corner of the Form.

```
'Stop' \BoxWC 'Button' 'Start' (135 10)(30 60)
                    (tEvent' "Select! 'START')
'Stop' [WS 'Attach' ('Bottom' 'Left' 'Bottom' 'Left')
```
Now wewill add <sup>a</sup> scrollbar called Speed to input the speed of the duck. Note that, by specifying a height of e, you get a standard height scrollbar. The HScroll property specifies that it is a horizontal scrollbar. The Range property defines the scale. The Step property defines the amounts (small change and large change) by which it scrolls. The Thumb property specifies the position of the  $\frac{v}{r}$ thumb". The Attach property fixes the height of the scrollbar, but Jets it expand and contract horizontally with the Form. istance from the sides of the Form.<br>
'Box' []WC 'Static' (10<br>
'Box' []WS 'Attach' ('Te<br>
[ext we will add a stop/start button<br>
Start", and its Select event will fire a<br>
ne Attach property makes the Button<br>
om the bottom le

```
'Speed' [WC 'Scroll' (145 80) (0 215) ('HScroll' <sup>-</sup>1)
'Speed' OWS ('Range☂ 60)('Step' 2 10)('Thumb' 15)
'Speed' QWS 'Attach' ('Bottom' 'Left' 'Bottom' 'Right')
```
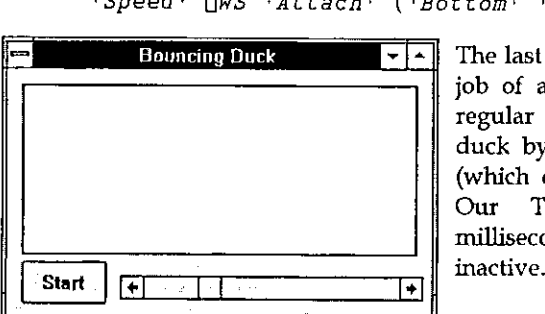

**I** and the state of the

The last object we need is a Timer. The job of a Timer is to fire an event at regular intervals. We can animate the duck by attaching a callback function (which draws the duck) to the Timer. Our Timer will fire every 50 milliseconds, but initially it will be

```
'Timert QWC 'Timer' 50 ('Active! 0)
```
Whenever the Timer fires it generates a Timer event. We will attach this to a callback function called  $DRAW$  that resides (and runs) within the Duck object, which in a moment wewill create as a child of the Static Box.

The function is therefore referenced by its pathname (from here) which is Box.Duck.DRAW

☁pimer☂ QWS ☁Event' 'Timer' 'Box.Duck.DRAW'

The next thing to do is to write the two functions needed to start and stop the animated display. Let's first write the START function:

```
y START
[1] 'Timer'\NS'Active' 1 a Activate the Timer
C2] 'stop'QWS('Caption' '&Stop')('Event! 'Select' 'STOP')
    v
```
The first line of  $START$  activates the Timer by setting its Active property to 1. The second line changes the Caption of the Button to "Stop" and changes the callback function to STOP. (Incidentally, this nicely illustrates how you can control an application dynamically by changing the callback function associated with an event "on the fly".) The  $STOP$  function is simply the reverse. From the contract contribution of the Butto<br>econd line changes the Caption of the Butto<br>unction to  $STOP$ . (Incidentally, this nicely<br>pplication dynamically by changing the c<br>vent "on the fly".) The  $STOP$  function is sin<br> $\tri$ 

```
vy STOP
[il 'Timer'QWS'Active' 0 a De-activate the Timer
[2] 'Stop'[WS('Caption' '&Start')('Event' 'Select' 'START')
   v
```
STOP de-activates the Timer by setting its Active property to 0. Then it changes the Caption of the Button to "Start" and changes the callback function back to START.

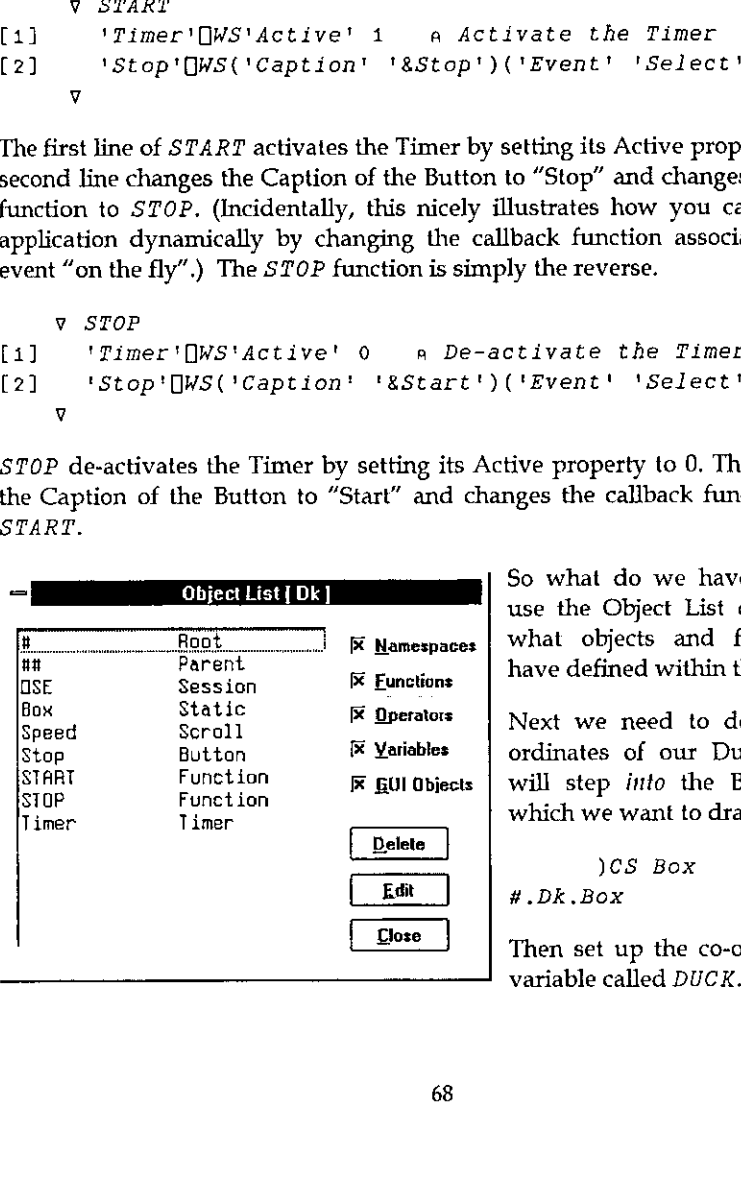

So what do we have now? Let's use the Object List dialog to see what objects and functions we have defined within the Dk Form.

Next we need to define the coordinates of our Duck. First we will step *into* the Box object in<br>which we want to draw the duck:

jes Box #.Dk.Box

**<u>Close</u>** | Then set up the co-ordinates in a

I

(Naturally, if you have the co-ordinates already set up in a variable in another workspace, you simply copy the variable in.  $)$  COPY brings objects into the *current* namespace as you would expect.)

Using these co-ordinates, we can now create a Poly object called  $Duck$ . (Note that in Dyalog APL, graphical objects are not transient things but are true objects that generate events and can be manipulated like Forms, Buttons and so forth.) The FStyle and FillCol properties define a solid yellow fill.<br>'Duck' []WC 'Poly' DUCK ('FStyle' 0)(')

0)('FillCol' 255 255 0)

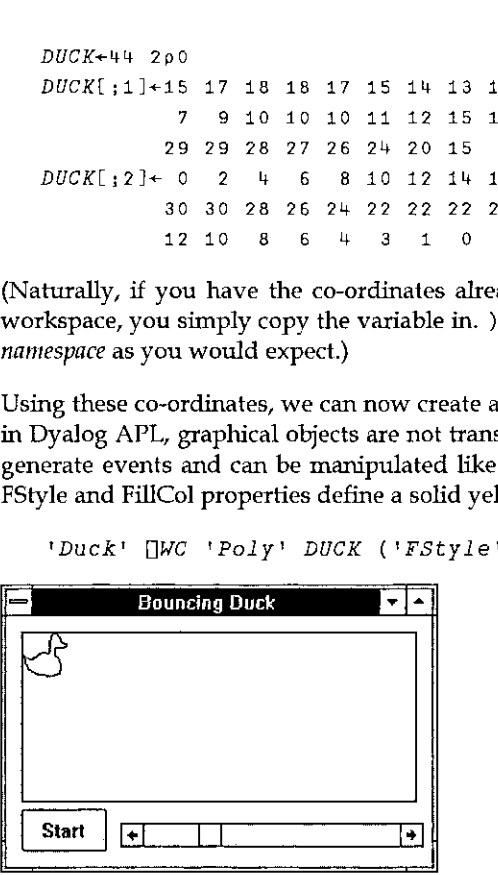

The next step further illustrates the facility in Dyalog APL to *encapsulate* code and data within the object to which they rightfully belong. First, we will copy the variable containing the duck's co-ordinates into the Duck object:

 $Duck$   $Duck$   $\leftarrow$   $Duck$ 

Then erase the variable from here  $(Dk, Box)$ :

JERASE DUCK .<br>pNNL 2 3 4 A Nothing here now

 $\overline{0}$ 

the contract of the contract of the contract of the contract of the contract of

I

Now wewill step info the Duck namespace:

```
yeS Duck
#.DK.Box.Duck
      VARS
DUCK
```
To animate the duck, we need to write the DRAW function that is attached to our Timer.

To simplify the code wewill first define some static variables. A static variable is one that is global to a namespace. It is therefore visible to functions that run in that namespace, butis not visible from outside that namespace. In this case we will use static variables to remember the position  $(POSN)$  and direction of motion  $(DIR)$  of the duck between successive calls to  $DRAW$ .

 $POSN+0$  0  $DTR+1$  1

Rather than computing it each time, we will also create a variable  $SIZE$  defining the size of the object. We need this to calculate when it hits a wall.

 $SIZE+($ [ $+DUCK)$ -  $|+DUCK$ 

Finally, the  $DRAW$  function itself:

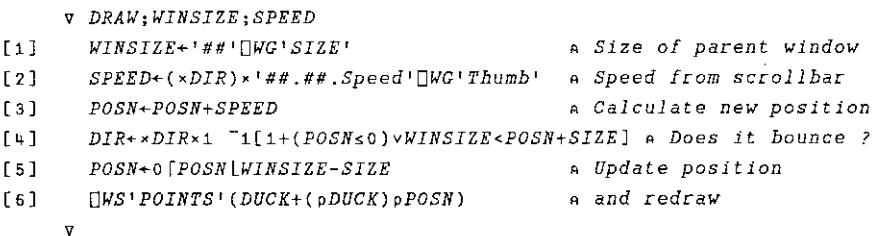

Note that the variables and the function we have created are encapsulated within the Duck object.

)FNS DRAW )VARS DIR DUCK POSN SIZE
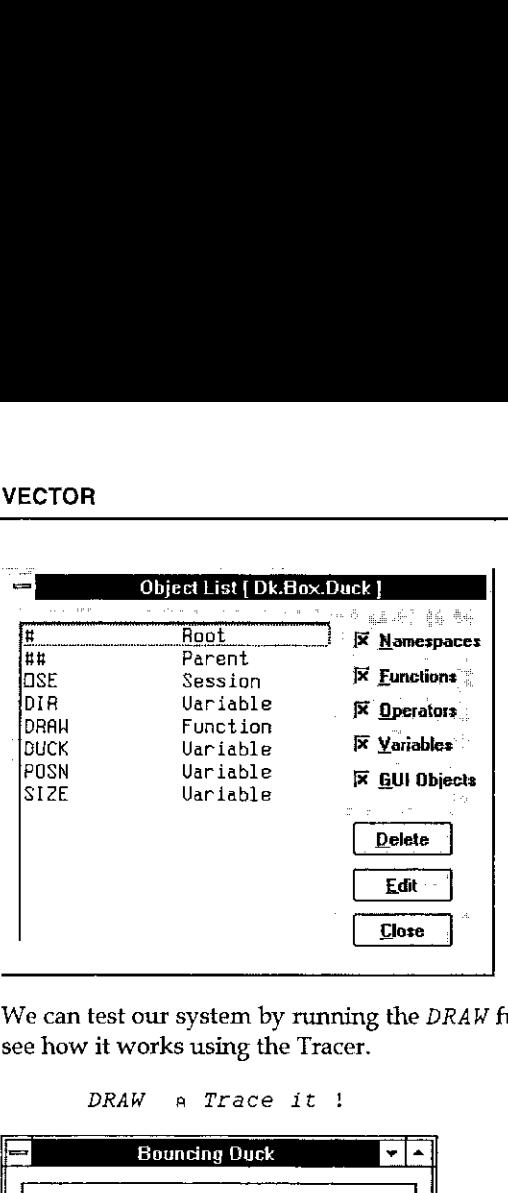

We can test our system by running the DRAW function directly from here. You can see how it works using the Tracer.

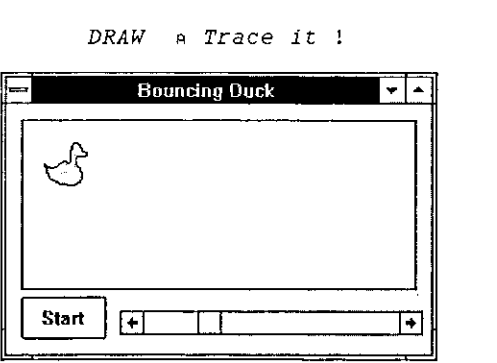

Now let's switch back to the main workspace...

 $)$ CS

#

Start | [+]<br>
Iow let's switch back to the m<br>  $) CS$ <br>
and start the system by click<br>
ctive. We can (for example) d<br>
xample:<br>
'Dk.Box.Duck' []WS<br>
'Dk.Box.Duck' []WS ... and start the system by clicking Start. While this is running, the session remains active. We can (for example) directly change the properties of the Duck object; for example:

'DK.Box.Duck' QWS 'FillCol' 255 0 0 a Red 'DK.Box.Duck' QWS 'FillCol' 255 255 0 a Back to yellow

┚

More interestingly, we can step into the Duck object and do it from there:

```
)CS Dk.Box.Duck
#.Dk.Box.Duck
      POSN+10 10
      DUCK+$DUCK
```
### Encapsulation and Inheritance

So what have we achieved? Essentially, we have produced an Object (called Dk) which contains within it all the sub-objects, code and data needed to perform its allotted task; in a nutshell, *encapsulation*. Having made one object, we can clone it to make others. This introduces *inheritance*, another important principle of object-oriented programming.<br>  $\boxed{\Box}$  Bouncing Duck<br>  $\boxed{\Box}$ object-oriented programming. VECTOR<br>
More interestingly, we can step *into* the l<br>  $)$ CS Dk.Box.Duck<br>
#.Dk.Box.Duck<br>  $POSN+10 10$ <br>  $DUCK+\varphi DUCK$ <br> **Encapsulation and Inheritance**<br>
So what have we achieved? Essentially,<br>
which contains within it all the sub ECTOR<br>
(ore interestingly, we can step *into* the<br>  $)$ CS Dk.Box.Duck<br>  $POSN+10 10$ <br>  $DUCK+\varphi DUCK$ <br> **ncapsulation and Inheritance**<br>
what have we achieved? Essentiall<br>
hich contains within it all the sub-ol<br>
lotted task; in a

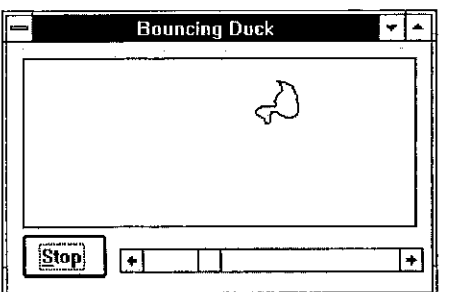

```
)CS #,DK.Box
#.DK.Box
      '俉lone' QWC [JOR 'Duck'
```
The new object Clone is <sup>a</sup> complete copy of the original namespace, including the functions and variables it contains. (In practice, these are merely pointers, so they do not consume undue amounts of workspace.) Notice that the cloned duck is displayed on top of the original one because it inherits all its attributes, including its size and position.

We can move *Dk* by running the *DRAW* function:

Duck.DRAW

We can also identify the clone by making it red:

```
'Clone' (WS 'FillCol' (255 0 0)
```
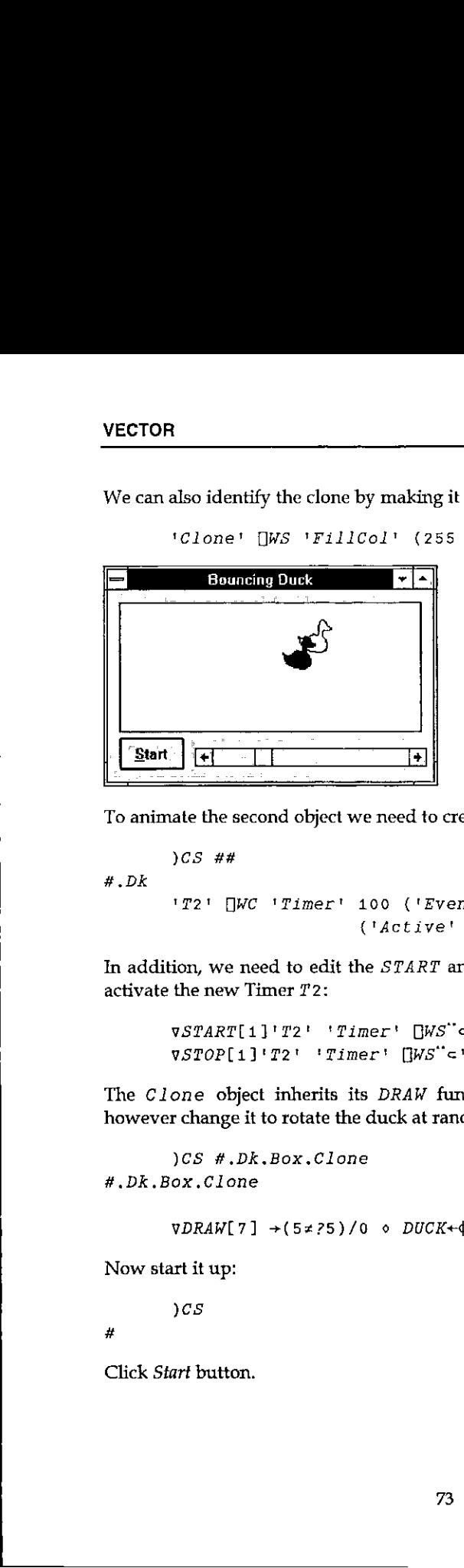

To animate the second object we need to create another Timer object:

)CS ## #.DK

```
1721 WC 'Timer' 100 ('Event' ☁Timer☂ 'Box.Cione.DRAW' )
                 {'Active' 0)
```
In addition, we need to edit the START and STOP functions to activate and deactivate the new Timer  $T2$ :

 $\nabla START[1]$ '72' 'Timer'  $\Box W S^{\dagger} \subset 'Active'$  1V VSTOP(1]'72' ☁Timer! [WS"c'Active' OV

The Clone object inherits its  $DRAW$  function from the original  $DK$ . We can however change it to rotate the duck at random intervals:

}CS #,.Dk.Box,Clone #.DK.Box,.Clone

 $VDRAW[7] \rightarrow (5 \times 25)/0$  0 DUCK+ $\phi DUCK$  V

Nowstart it up:

 $\Omega$ 

#

the contract of the contract of the contract of

Click Start button.

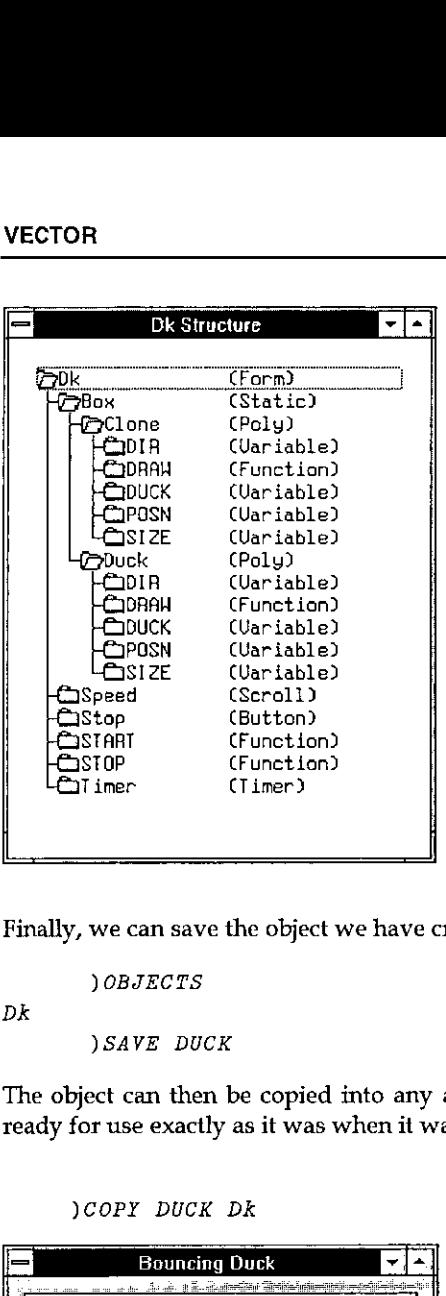

This picture illustrates the structure of the Form (and namespace) Dk. It was produced using the MSOUTLIN.VBX (OUTLINE) custom control which is distributed with Visual Basic and which can be accessed directly from Dyalog APL/W Version 7.

Finally, we can save the object we have created:

JOBJECTS

Dk

and the contract of the contract of the

)SAVE DUCK

The object can then be copied into any active workspace where it will come up ready for use exactly as it was when it was saved:

)COPY DUCK Dk

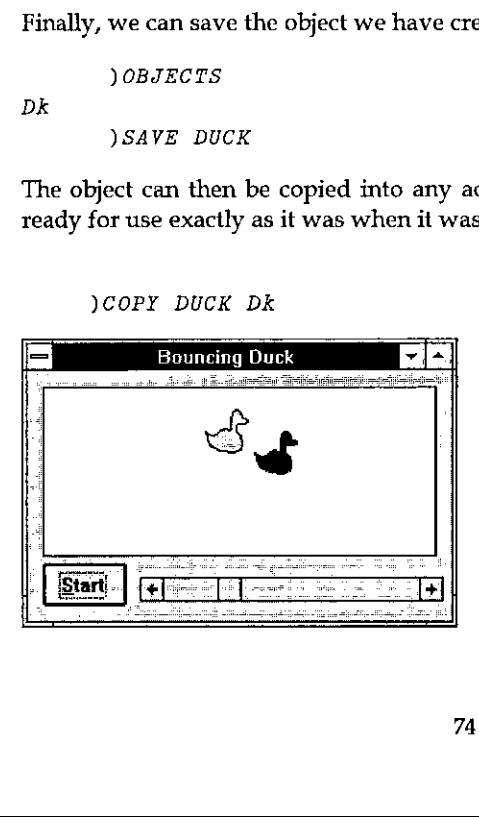

### Namespaces

by Eric Lescasse (Uniware)

### Introduction

<sup>I</sup> have always been very surprised to notice how slow APL usersare, in general, to start using new features of the language. We have seen that only <sup>a</sup> rather small percentage of the user base is taking advantage of such simple, powerful and useful tools as the APL\*PLUS User Command Processor, error handling facilities (including wonderful utilities like HANDLERFOR or ELXHANDLER) and nested arrays. On the other hand, one encouraging note is how well the Control Structures have been accepted and adopted by the APL\*PLUS community.

But, <sup>I</sup> have asked myself several times what are the conditions for a new feature to be adopted by APL users quickly. <sup>I</sup> think they are multiple:

- « there needs to be <sup>a</sup> lot of noise and publicity made around the new feature
- people have to understand the new feature and what benefits it can bring to them
- the new feature has to be simple to use (i.e. control structures) and really useful
- users have to be educated in simple terms about the new feature

I think, among these 4 conditions, the second two, and especially the last, are by far the most important and <sup>J</sup> feel that it is through the lack of them that many APL users are still using only a small part of their favourite software.

One brand new concept recently brought to APL is the one of namespaces. This article is aimed to help people discover namespaces (a new Dyalog APL feature), and show them a few simple techniques involving namespaces that can make a huge difference in terms of development ease.

### What are Namespaces?

the contract of the contract of the contract of

To simplify, namespaces are just sub-workspaces:

One workspace can contain one or more namespaces, as well as other objects: functions, variables and GUI (Graphical User Interface) objects like forms.

A workspace always has a root namespace (represented by #).

A namespace can itself contain other namespaces, as well as other objects: functions, variables and GUI objects.

In fact, a GUI object, like a form, is itself a namespace, and every other GUI object (buttons, list boxes, combos, scroll bars, you name them) are all namespaces.

One consequence, which we will be using <sup>a</sup> lot, is that any GUI object, being <sup>a</sup> namespace, can itself contain functions and variables. These functions and variables are said to be "encapsulated" within the GUI object. Another consequence is that the workspace and its own namespaces constitute a hierarchy. a GUI object, like a form, is itself a namespace, and every ot<br>buttons, list boxes, combos, scroll bars, you name them) are<br>vaces.<br>ence, which we will be using a lot, is that any GUI o<br>can itself contain functions and vari a GUI object, like a form, is itself a namespace, and every couttons, list boxes, combos, scroll bars, you name them) are<br>aces.<br>ence, which we will be using a lot, is that any GUI<br>can itself contain functions and variables a form, is itself a namespace, and every<br>
combos, scroll bars, you name them) a<br>
will be using a lot, is that any GUI<br>
in functions and variables. These<br>
encapsulated" within the GUI of<br>
pace and its own namespaces constit

Here is a simple diagram better explaining what namespacesare:

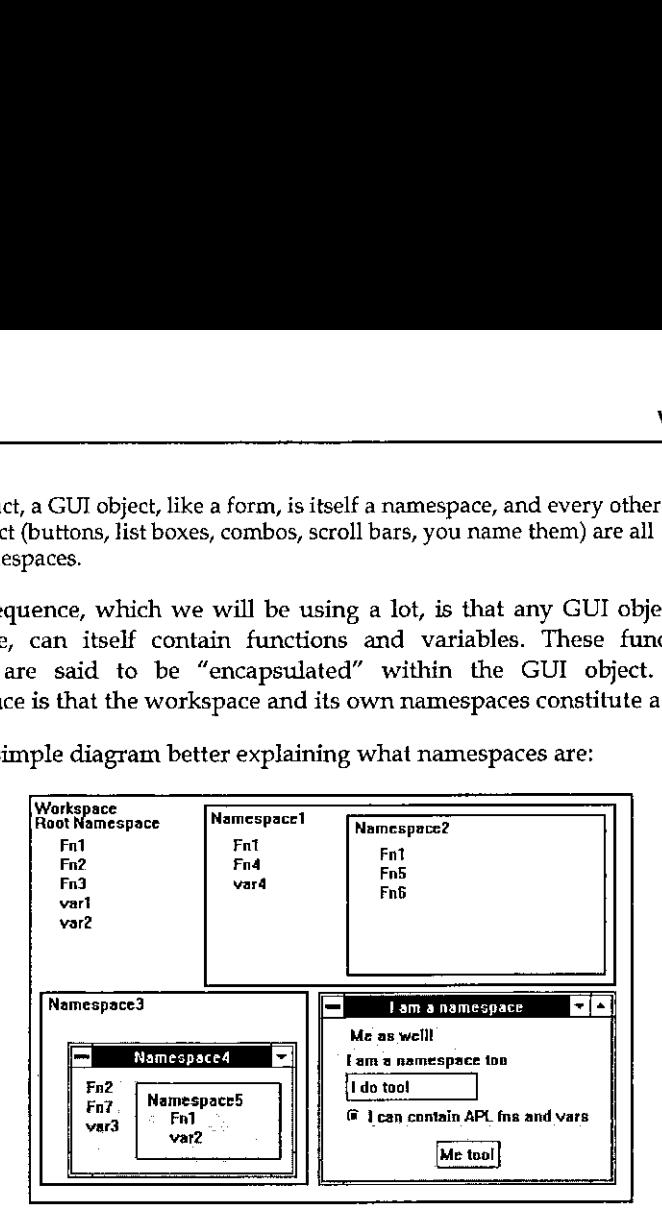

As one can see, several objects can have the same name within one workspace, provided that they belong to different namespaces.

### Notation

the hierarchy leading to or<br>epresented by the following<br>*Namespace* 5 . *Fn* 1<br>represented by the following<br>sented by the following ful<br>76 The dot serves as a separator to denote the hierarchy leading to one object. Thus, function  $Fn1$  within  $Namespace5$  is represented by the following full name:

ace3.Namespace4<br>'n1 in Namespace1 :<br>ace1.Fn1<br>the workspace is repr Namespace3.Namespace4.Namespace5.Fn1

while function  $Fn1$  in  $Namespace1$  is represented by the following full name:

Namespacei.Fni

and  $Fn1$  within the workspace is represented by the following full name:

F<sub>n</sub>1

the contract of the contract of the contract of the contract of the contract of the contract of the contract of

l

All this, assuming that we are positioned within the root namespace of our workspace. Yes, you guessed it: you can decide to position yourself within any of your workspace namespaces, in which case names are relative to the place where you stand.

Assume you have put yourself within Namespace4: to access function  $Fn1$  in Namespace5 from there, you only need to type:

```
Namespace5.Fnt
```
If you positioned yourself within Namespace 2, you can type:

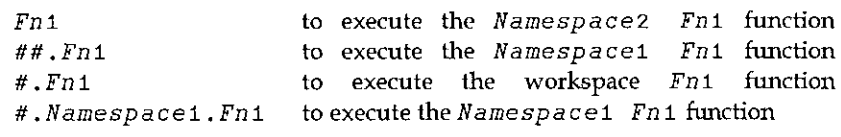

are the parent is the parent that the parent is mamespace. # represents the workspace itself.

This notation is very similar to the DOS notation used to access files within directories, so you will quickly feel very comfortable with it.

All this is very simple, isn't it.

the contract of the contract of the contract of the contract of the contract of

#### The APL Session Namespace ( $\square$ se)

Namespaces are a brilliant idea. But the implementors have had a second brilliant idea which marries well with namespaces.

The APL session itself, which is your development environment, with its own menus, toolbar, statusbar, is itself a Dyalog APL GUI object, called  $\Box s$ e, hence a namespace! This not only means that you can configure it at will (ie. you can change its menus to your own native language, change the toolbar and the statusbar, etc...), but you can also store objects within it, namely, functions, variables and other namespaces! *##.Fn1* to to <br>*#.Fn1* to to <br>*#.Ramespace1.Fn1* to to e<br>*#.Namespace1.Fn1* to the *Ramespace1.Fn1* to the *H*<br>*Hamespace iself.*<br>This notation is very similar to the directories, so you will quickly feel v<br>All this is v

 $[$  Ise works as an external namespace, relative to your workspace. This means that if you load another workspace you can still directly access objects within  $\Box$ se; this means that if you do )  $\emph{clear}$  you can still directly access objects within  $\square s$ e.

That leads to an immediate idea: store your main and most often used utilities, forms, ... within  $\square$ se. They will suddenly become available to you at all times, while you work in Dyalog APL. The previous diagram becomes:

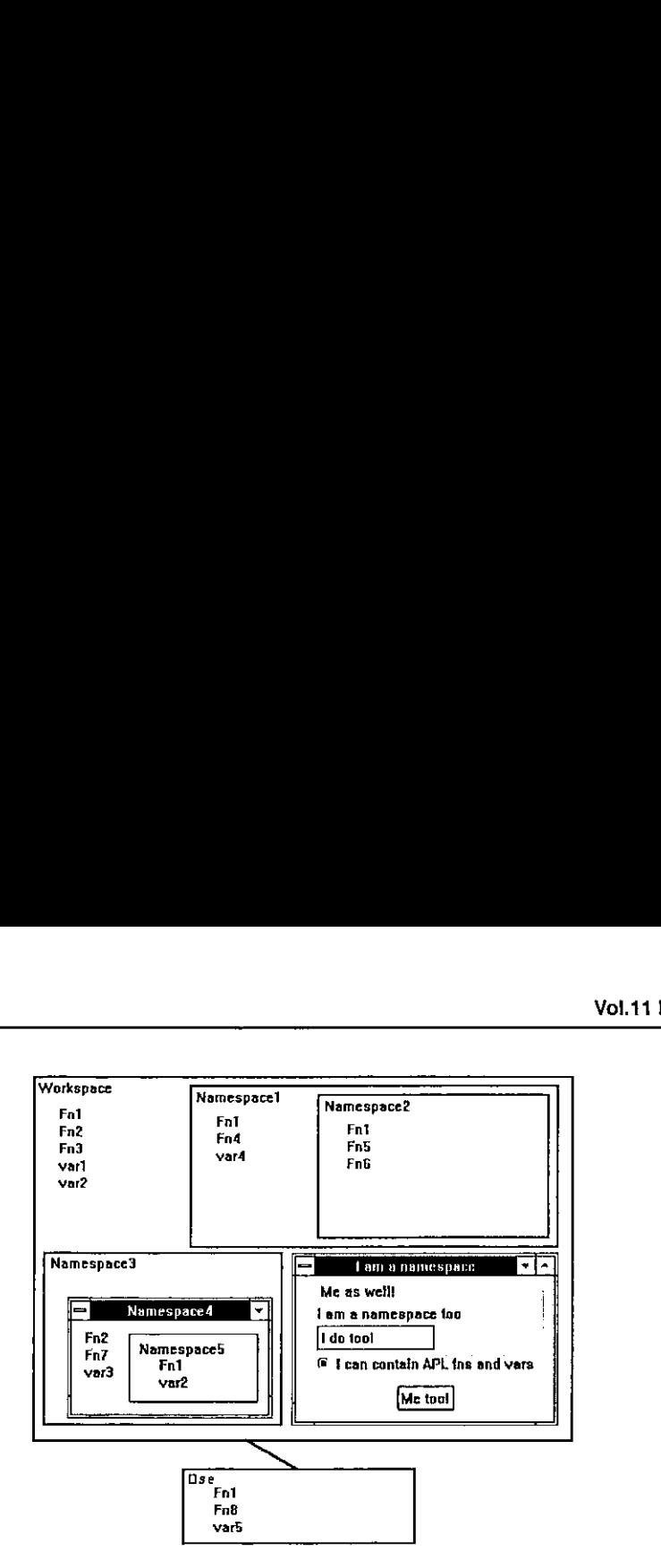

To execute the  $\Box$ se Fn1 function, from your workspace or from any namespace in your workspace, just enter:

 $\Box$ se.Fn1

the company of the company of

If you positioned yourself inside  $\Box$ se, you can enter:

 $# . Fn1$  to execute your workspace  $Fn1$  function #. Namespace1. Fn1 to execute your Namespace1 Fn1 function

### Positioning Yourself in a Namespace

The  $\int$  CS command is used to position yourself in any namespace.

The ) NS command, used "niladically", tells you in which namespace you currently are. Here are a few examples:

```
pace<br>yourself in any namespace.<br>y'', tells you in which r<br>from the root namespace in y<br>from root to Namespace1<br>now in Namespace1<br>78
                      nand, used miadica<br>ere are a few examples<br>we stand<br>space 1 change<br>we are<br>proof
        jns
# westart from the root namespace in your workspace
        ) cs Namespace1 change from root to Namespace1
#.Namespace1 we are now in Namespace1
        ) ns proof
#,Namespacei
```
L

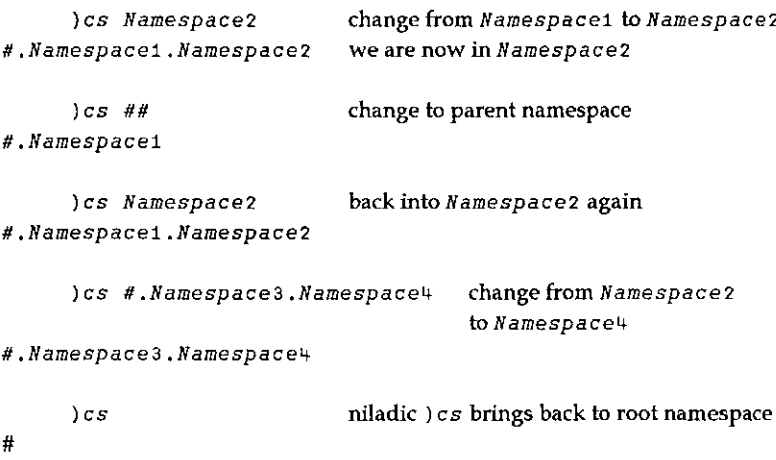

As you see, navigating between namespaces is fairly easy.

### Creating New Namespaces

You use the ) NS command to create namespaces. Examples:

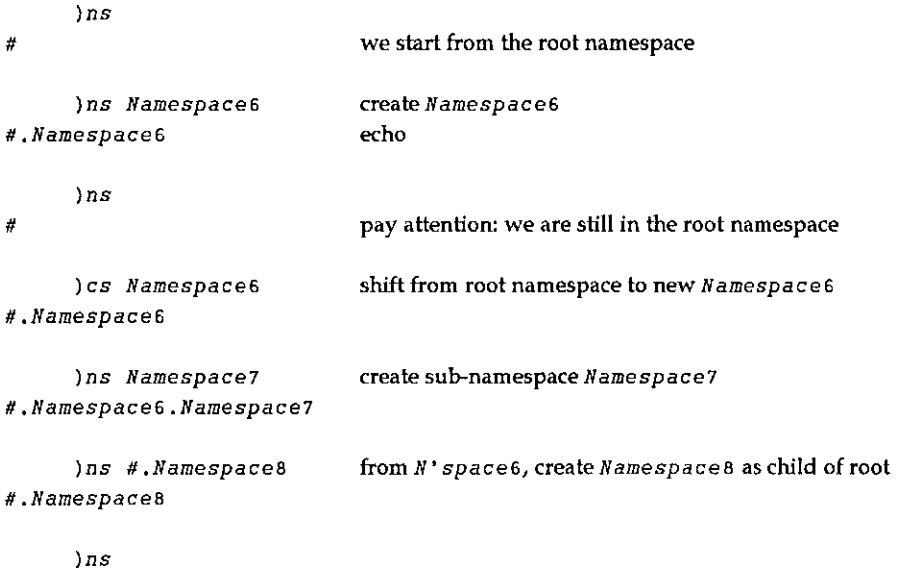

#. Namespaces

**Linda and Communications** 

l

```
jes
```
Ħ

```
)ns Namespace9.Namespaceio create 2 new namespacesat once
#.Namespace9.Namespace10
```
Nothing difficult in all this either.

There is another way of creating a new namespace, and, as you guessed, it is to create any new GUI object, using Qwc. Examples:

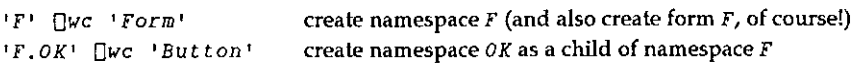

### Moving Objects from Namespace to Namespace

The dyadic  $\ln s$  system function is used to:

- create new namespaces (if left argument is not an existing namespace)
- move objects from one namespace to another (if right argument is not empty)
- ® report current namespace (if both arguments are empty)

Its syntaxis:

 $R + D$   $\Box$ ns  $S$ 

where:

- $R$  is the full name of the D namespace
- D is the destination namespace (created by  $\ln s$  if non existent)
- $S$  is one or more objects to be copied into D

Examples:

the contract of the contract of the contract of

```
'Namespace11' [Ins '' create Namespace11
#,Namespaceit
   'Namespace11' [Jns '#.Namespace1.Fn1' '#.Namespace3.Namespace4.Fn2'
#.Namespace1t copy 2 functions into Namespacet1
   'Namespacei2' Ons '#.Fni' '#.Fn2☁ create Namespace12 and copyintoit
#.Namespace12
   \prod_{i=1}^{n} \prod_{i=1}^{n} report current namespace name
#
```
L

```
jes Namespacei2
#,Namespace12
     )fns
Fn<sub>1</sub> F<sub>n2</sub>
```
Note that a simple way to copy variables from one namespace to another can be achieved by the following simple method:

dest.var + source.var

where  $dest$  is the destination namespace and  $source$  the source namespace.

Example:

and the contract of the contract of the

#.var3 « #,Namespace3,Namespace4.var3

### Rules for Evaluation

The last important topic to understand, before we move to the major subject of this article, concerns the way the interpreter evaluates expressions when they involve namespaces. Assume we are positioned in the workspace root namespace and want to execute the following expression:

 $R$   $\leftarrow$  Namespace1.Fni vari

where  $var1$  is a variable in the root namespace. Dyalog APL does the following:

- evaluates variable var1 in the root namespace to produce argument for function
- © switches to namespace Namespacei
- $\bullet$  executes function Fn1 within Namespace1, using argument var1 from root namespace
- \* switches back to root namespace
- assign variable R in root namespace

One very important notion to understand is that, while  $Fn1$  is executing, in the previous example, it is executing WITHIN Namespace1. That means, that, if it needed to use variable var2 from the root namespace, it should refer to it as #.var2 and NOTjust as var2.

This is essential to understanding how to work with namespaces.

the contract of the contract of the contract of the contract of the contract of

### What Else Can You Do with Namespaces?

Most system functions and the # primitive are namespace aware. This means you can do such things as:

```
)ns
#.Namespacet
      # Namespace3.Namespace4. [nl 2
var3
      H^+ \pm Fn1<sup>1</sup>
      \Boxse.\Boxed 'Deb'
      Namespace2.vari+110
```
### Benefits from Using Namespaces

After having read these few pages introducing namespaces, you have understood most namespaces concepts, but may be still asking yourself what are your benefits of using such things?

In fact they are numerous. Namespaces can help you:

- 1. Store your utilities in the  $\Box$ se namespace and have them handy at any time. This is probably one of the first things you will want to do. It brings similar advantages as APL\*PLUS User Command Processor, with better performance. I could no longer work in APL without either one of these tools.
- 2. Avoid nameconflicts. Example: if you kept your workspace root namespace empty and stored all your functions and variables in namespaces, you would never worry about name conflicts when copying objects in your workspace.
- 3. Clean up your workspace and group objects logically. And do not clutter any namespace with hundreds of functions and variables.
- 4. Avoid local functions. They can be replaced by identical functions called from namespaces.
- 5. Have several objects with the same name within one workspace. Namespace will let you do such things as emulate the following SQL syntax:

select employee.name,dept.name,employee.salary from Employee where employee.id eq dept.id

where name and id would be variables residing in the employee and dept namespaces! This would have been impossible without namespaces or without using quotes.

l

- 6. Encapsulate all callback functions in GUI objects. This really is the major advantage of namespaces, in my opinion. And I will conclude this article by showing a namespace technique which greatly simplifies the programming of GUI objects and of Windowsapplications with Dyalog APL/W.
- 7. Exchange information between GUI objects without using global variables or  $'data'$  property. It very often occurs when programming GUI objects that a callback routine needs a piece of information created by another callback routine. Unfortunately, the nature of event driven programming makesall callback functions independent of each other and moreover global objects in the workspace. Therefore the only way to pass information from one to another is to use global variables. But as you all know, this is not good APL programming practice and should be avoided. Both APL\*PLUS and Dyalog APL provide a 'data' property for almost all of their objects, within which you can store any amount of information. But there is only one data property per object and, even if you store nested arrays in it, it is not as convenient to use as just storing variables in the object namespace.

There are certainly several other advantages of using namespaces which I have not yet discovered or used, but these ones are already more than enough to make me wish that namespaces one day become standard in any APL. As well as control structures!

### A Useful and Simple Namespace Technique to Program GUIObjects

### GUI programming

The previous pages were necessary for Dyalog APL/W or namespace novices to understand the following part of this article. We have seen that each GUI object has its own namespace. The whole job of GUI programming is to write small APL routines to react to events occurring on GUI objects.

The work is quite simple:

<u> 1999 - Johann Barnett, f</u>

- \* create and design your form, installing objects in it and giving them properties
- ¢ identify all user events that can occur on these objects
- ¢ write one APL callback function for each (object, event) couple

For example, if one wants to react to a user click on the  $OK$  button of form  $F$ , one needs to associate an APL function to the  $S^{c}$  event on the  $F \cdot OK'$  button, with the following expression:

ł

'F,OK' QWS 'Event' 'Select' 'F\_OK\_Click' where  $F$  OK Click is the name of the APL callback function.

When the user clicks on the  $OK$  button, the APL interpreter instantaneously executes  $F\_OK\_CI$  i c k because it knows, since our  $Q$ ws expression, that we have associated this name to the  $Select'$  (alias click) event on the button.

### Problems with GUI programming

The problem is that the GUI programmer quickly discovers that his workspace soon gets cluttered with hundreds of callback functions. This is because one dialog box can easily contain 20 objects and each of those can easily get several different events. Remember that you have to write one APL function for each (object, event) couple.

A second problem is that your form andall of its children objects will not run unless all of its callback functions and (global!) variables are there with it in the same workspace environment.

Imagine one day wanting to copy this form object into a new workspace and then discovering that you have also to copy a hundred callback functions to choose among a thousand functions residing in the source workspace. What a headache!

### A solution to the problems of GUI programming

The answer, of course, comes from namespaces. Here are the rules:

- \* Itseems natural to store a callback function in the object (namespace) to which it refers
- It seems natural to name this callback function before the event it handles

For example, an APL callback function handling the Select event on <sup>a</sup> button, will be named Select and will be stored in the button namespace.

Wewould then really use <sup>a</sup> lot of the power of namespaces: wewill have several functions in our workspace bearing the same name (Select for example): only namespaces allow that!

We will also encapsulate all callbacks within our form and its child objects, making our form self-functioning. We can then copy it as <sup>a</sup> stand-alone object in another workspace and start using it immediately: it will run perfectly, because the hundred callback functions will have been carried with it when copied into the new workspace.

That's great: it means we can write self-functioning forms!

We have spent years writing utility functions, and creating our own library of powerful utilities to develop lightning fast with APL: it means we can now start writing utility forms or better, what I will call PARTS, i.e. GUI objects that we can easily plug into any new application we write.

Imagine: almost all Windows applications have <sup>a</sup> File menu and the File menu structure is fairly standard: even the accelerator keys it uses tend to be standard across applications. Well, we can use namespaces and write a  $File$ menu PART which will encapsulate parameterized callbacks.

Then we can plug it in any new Windows application we write, just as is, or clone it with  $\Box$ OR and change it by exception. Half an hour (or may be an hour) saved each time.

#### A namespace technique that will save you <sup>a</sup> lotof time and effort

With Dyalog APL/W, you generally start developing your forms with the WDESIGN workspace which is a nice resource editor. However, once you have designed your form and set most of its properties and children's properties, you generally want to create a \_MAKE function representing your form and start working with this \_MAKE function, forgetting about WDESIGN.

If you install callbacks within your form objects, they will be lost every time you run your  $_MAKE$  function, since the  $_MAKE$  destroys your form when recreating it with  $\Box$ WC.

Soon comes the idea of installing the callback functions within the MAKE function so that they are re-installed properly within their relevant objects' namespace every time \_MAKE is rerun. The namespace technique I have developed is doing exactly that. We have worked with it for a couple of months, developed a lot of forms using it, and it has proved to be a real time and effort saver, for programming GUI objects. With Dyalog APL/W, yo<br> *WDESIGN* workspace which<br>
designed your form and se<br>
generally want to create a<br>
working with this  $\_MAKE$  f<br>
If you install callbacks with<br>
run your  $\_MAKE$  function, s<br>
with  $[]WC$ .<br>
Soon comes the ide standard across applications. Well, we can<br>menu PART which will encapsulate param<br>menu PART which will encapsulate param<br>menu PART which will encapsulate param<br>it with D/DR and change it by exception. H<br> $\mu$  and change it

How does it work in practice? It is best described by an example.

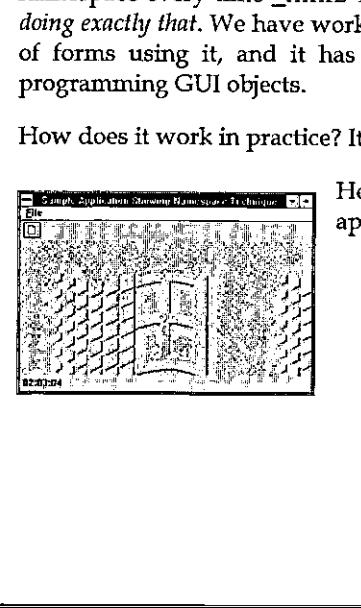

Here is a sample application: It is a simple MDI application which shows several objects:

- a form
- <sup>a</sup> menu bar with <sup>a</sup> File menu
- a toolbar with one icon
- a status bar with one field displaying the current time
- an MDI client with a bitmap image

l

the contract of the contract of the

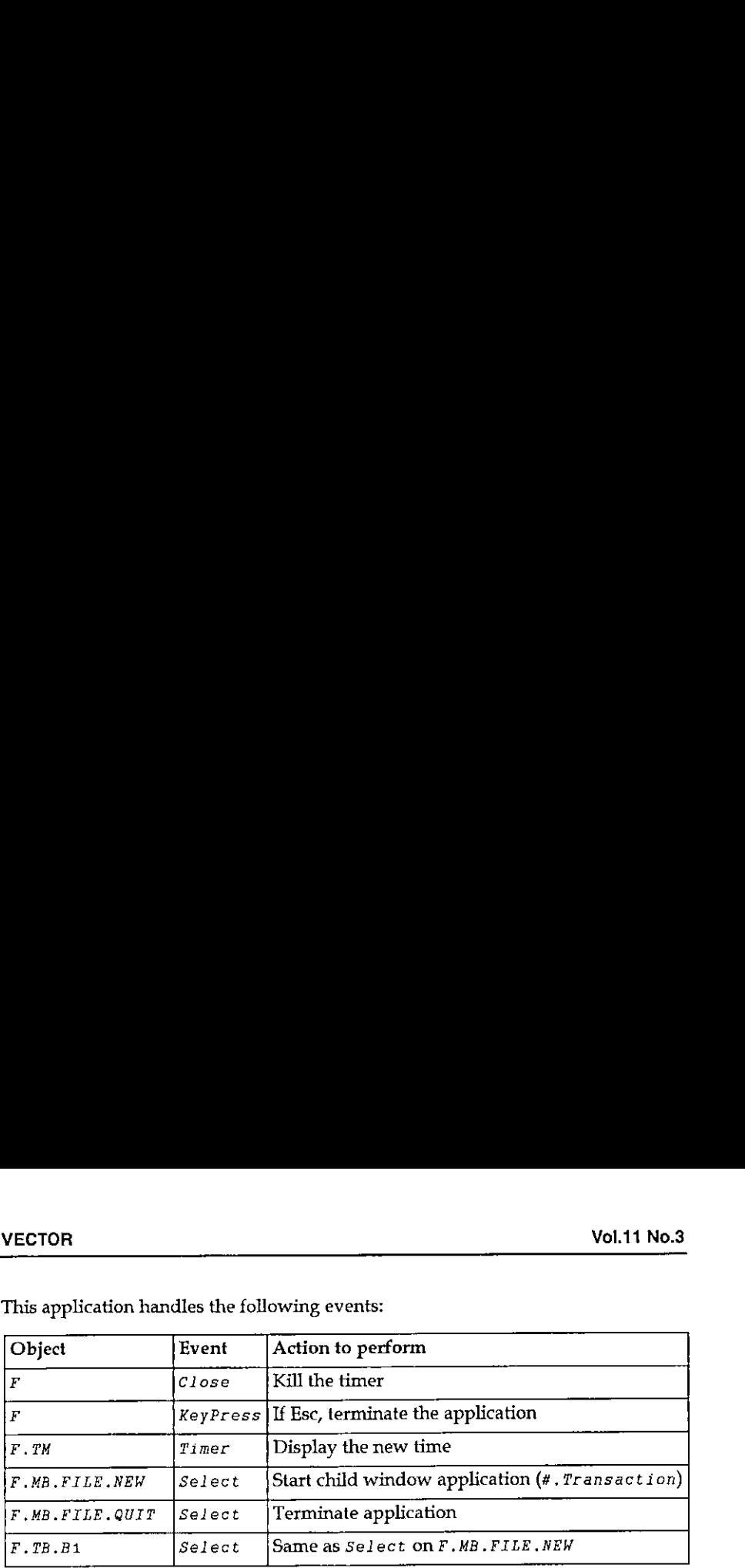

This application handles the following events: VECTOR<br>This application handles the following events:<br>This application handles the following events:

The listing below shows the stand-alone APL function that can recreate the whole application. The top part of the function has been more or less created by WDESIGN and contains the instructions that can recreate the form and its child objects. The bottom part of the function contains all the callbacks relative to this form. Each of them starts with a line following a  $\nabla$  symbol.

The key to our technique is the use of the  $storefns$  routine, called from  $\square se$ , on line 30. This utility analyses the code of its calling function (Main here), recreates the callback functions and installs them in the relevant objects. It will be explained in more detail later on.

```
v Main
[1][2] a Create main form
[3] 'F'[WC' Form' 'Sample Application Showing Namespace Technique'
C4] (PIQWS('bcol! 255 255 255)('Coord' 'Pixel')
ts] 'PiQWS('Accelerator'(27 0))('3D' 'Default')
[6]
[7] a Create toolbar [8] 'NEW'[WC'Bitmap' 'c:\wdyalog\ele\bmp\new'
C9] ☁F.TB'QWC'ToolBar'
[10] *P.TB.BA'OWC'Button' ''(2 4)(22 24)('Picture! 'NEW')
(11
[12] A Create menu bar
[13] 'F.MB'OWc'MenuBar'
[14] 'F.MB.FILE'[WC'Menu' '&File'
[15] 'F.MB. FILE. NEW'[WC'MenuItem' '&New'
[16] 'F.MB.FILE.QUIT'[WC'MenuItem' '&Quit'
(171 (18] a Create timer [19] ! F. TM' \square WC'TimeT' ('interval' 1000)
{201
(21] «9 Create status bar (22] 'F.SB'QWC'StatusBar' [23] 'F.SB.Fi'[WC'StatusField'('size'0 60)
[24](25) a Create MDI Client and menu
```

```
[26] 'BMP1'QWC'Bitmap☂ 'C:\WINDOWS\WINLOGO.BMP'
{27] 'F.MDI☁OWC'MDICIient'('3D' ☁Default☂)('Picture☂ 'BMPi' 1)
[28] 'F.MB'
[WS'MDIMenu! 'FEN'
{29} [30] [SE.storefns a store callbacks in form objects
[31] [100][32] \rightarrow 0(33]
[34] a +44 Callbacks section +++
[353
[36] v
[37] Close ar
[37] Close<br>[38] [EX^tTM^t]039]
[40][40] V<br>[41] KevPress AF
[41] KeyPress<br>[42] \Box EX^{\dagger}TM^{\dagger}[43] #. \bigcap EX'Cua]
[45](46] A+FormatCurrent Time; subroutine a F.TM
[47] A+, G<99:99:99>'[FMT 100 \triangle TSI[] IO+3 4 5]{481
[49](so) Filmer a F.2M a F.2M a F.2M a F.2M a F.2M a F.2M a F.2M a F.2M a F.2M a F.2M a F.2M a F.2M a F.2M a F.2M a F.2M a F.2M a F.2M a F.2M a F.2M a F.2M a F.2M a F.2M a F.2M a F.2M a F.2M a F.2M a F.2M a F.2M a F.2M a F.2M 
[50] Timer<br>[51] '#.F.SB.Fi'[WS'text'FormatCurrentTime
[52]
[53] 9[54] Select a F.MB.FILE.NEW
{55] #.Transaction
(56)
[57][58] Select a F.MB.FILE. QUIT
[59] #.[EX'F'[eo]
(61) v
[62] Select a F.TB.B1
[63] #.F.MB.FILE.NEW.Select
     v
```
You can notice that:

**I** and the second contract of the second

- $\bullet$  all callbacks described in the above table are defined within the Main function
- $\bullet$  they are separated by a  $\nabla$  symbol
- all callbacks are named before the events they represent
- $\bullet$  on line 30 utility storefns is called from  $\Box SE$
- Format Current Time is a subroutine: it is not an event.
- the word 'subrout ine' must be localized in Format Current Time to distinguish it from a callback
- callback  $Select$  on button  $F$ .  $TB$ .  $B1$  calls another callback FMB. FILE.NEW,. Select
- callback Timer uses a subroutine (FormatCurrent Time)
- it has not been necessary to use such expressions as  $("Event" "Select"$ 'F.TB.B1.Select')

Let's now analyse in more detail, what the  $storeIns$  is doing.

#### Analysis of storefns utility

**这个人的人,我们也不能在这个人的人,我们也不能在这个人的人,我们也不能在这个人的人,我们也不能在这个人的人,我们也不能在这个人的人,我们**也不能在这个人的人,我们

This function looks at the code of the function that calls it, i.e. the Main function here. It searches lines starting with the  $\nabla$  symbol and extracts pieces of code separated by  $\nabla s$  and fixes them as functions in the root namespace.

It then analyses the comment on line 0 of these functions (another nice feature of Dyalog APL/W that we are exploiting here) which is supposed to contain the name of the object in which the callback is to be stored.

It then activates the events by issuing the  $'object'$  [MS  $'Event'$ 'event' 'object.event' instruction for us: this means we do not need to add all these instructions in the top part of our Main function! Note that it does not activate events for functions that have the word subrout ine localised.

It then copies the callback functions in the relevant objects and finishes by erasing the callback functions from the root namespace. In case you want to use this technique, here is the code of  $storefns$ :

```
Ose.fvr'storefns' \forall storefns;A;B;C;D;E;G;I;L;\Box ML;\Box IO[1] A Store local functions in their corresponding objects namespaces
[2] A Can only be executed in main workspace namespace.
C3] a Copyright (c) 1994 Eric Lescasse 21oct94
[4] [IO+ \times [ML+2](s] Av#.QCR 2208r @ name of calling function
te] Ae(c1 0)4¢°(AL32]5'¥')c[1]4 a event handlers code
 {7} I÷1 a loop index<br>(a) →L+((pA)pa),0 a loop labels<br>[9] a:B+I>A a function Qcr
 ...<br>[10] C+B[1;] a function line 0<br>[11] D+((Ci'a')+C)~'' a object name
\begin{array}{lllllllll} \text{[11]} & D^{\perp}((C\cup^{\dagger}a^{\dagger})^{\perp}C)^{\perp} & & & \text{n} \text{ object name} \\ \text{[12]} & \rightarrow (\text{1}^{\perp}{}'\bullet^{\dagger}{} \bullet D)^{\perp}b & & & \text{n} \text{ is it a dynamic name?} \\ \text{[13]} & D^{\perp}{}'\bullet^{\dagger}{} \bullet D^{\perp}b & & & \text{n} \text{ evaluate dynamic name?} \end{array}n evaluate dynamic name
 Cas] B:z+#.0FX B a create function [15] Ge('#.' DONS #.',E a copy function in object namespace [15] G+(1\#.\ {}', D)[JKS'*.\ {}', E<br>
(16] +(1\epsilon';subroutine'\underline{\epsilon}C)\rho C a do not activate event if subroutine<br>
(17] (1\#.\ ) by using Expectively a do not activate event if subroutine
[17] ( '#.', D)\Box WS' Event E('#'.', D, ','.', E') a activate event for this object
[18] c:#.[EX E a erase function
[19] \rightarrow L[I+I+1] a loop back
           \mathbf{v}to be stored.<br>
\mu the \rightarrow object<sup>:</sup> [\muS' \rightarrow Fvent<sup>!</sup><br>
to form us: this means we do not need<br>
of our Ma in function! Note that it does<br>
the word subtrout ine localised.<br>
relevant objects and finishes by erasing<br>
es
```
### Raising the Difficulty

**I** and the state of the state of the

Our application is an MDI application and as such can create child forms. One of the problems of MDI applications is that you have to keep track of child forms' names since the user can generally create multiple copies of them (MDI would not mean Multiple Document Interface otherwise, would it?). Therefore it is your

<u> La componente de la componente de la componente de la componente de la componente de la componente de la compo</u>

application that needs to dynamically generate these child form names as the user creates new ones. How does this fit with the  $storefns$  utility? We cannot preallocate dynamic object names on the line 0 comment of callback functions. Well, this is solved by prefixing the object names with the execute symbol, as our application Transact ion function shows.

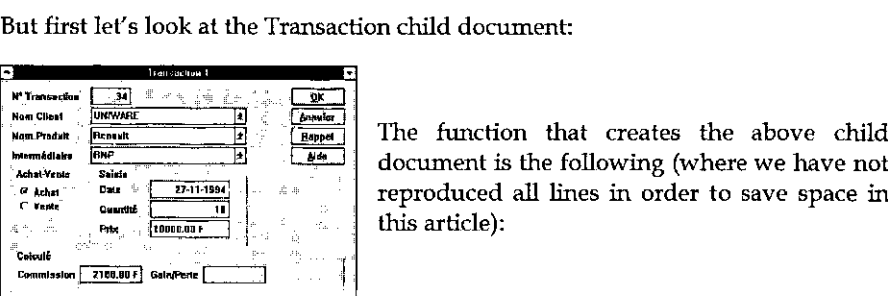

 $M_{Mm}$  Praticles the above child document is the following (where we have not<br>reproduced all lines in order to save space in this article):

#### <sup>v</sup> fransaction;childname

```
[9] (childname, 'BAnn')]WC'BU<br>
[10] ... a create more objects<br>
[11] 11] \Box BQ childname'MDIActivate<br>
[13] \Box BQ childname'MDIActivate<br>
[15] +0<br>
[16] +0<br>
[16] \Box EX \star \#T \Box SY<br>
[20] R \star C \text{heckField } A; B; I; subrou<br>
[20] \cdots a is on
                   (11 [2] childnames'F.MDI.£R',*D a dynamic name
                   [3][4] childname \BoxWC'SubForm'
                   {5] childname QWS('BCOL'(192 192 192))('CAPTION' ('Transaction ',¥D))
                   [6] ... a change more properties
                   [7][8] (childname,'.BOK')[WC'BUTTON' ('CAPTION' '80K')('POSN' ...
                   [9] (childname,'.BAnn')QWC'BUTTON' ('CAPTION' ☁8Annuler')('POSN' ... [10] .., a create more objects
                   {111
                   {12] ONQ childname'MDIActivate
                   (13)
                   [14] NSE, storefns
                   [15] \rightarrow 0
                   [16][17] \sqrt{ }Cia] Select a schildname,'.BAnn' [19] \Box EX' \#'\Box NS''
                   C20]
                   [21][22] R+CheckField A;B;I;subroutine a schildname [23]... a is only a callback subroutine
                   t24)
                   [25] \triangledown[26] S^{e} Select; A; B; C; D; E; F; G; H; I; bad a schildname,'.BOK'
                   [27] A++#. CheckField'CCli'
                   [28] B+##.CheckField'CPro'
                   [29] ...
Neutral control of the state of the state of the state of the state of the state of the state of the state of the state of the state of the state of the state of the state of the state of the state of the state of the sta
```
J

We just need to add an  $\pm$  symbol before the dynamic expression that represents the name of our child document: lines 12 and 13 of utility storefns handle object names starting with the  $\epsilon$  symbol (such as:  $\epsilon$ childname, '.BOK').

### Benefits of the Namespace Technique Explained Above

The benefits are many:

- \* you can write self-functioning forms with complete encapsulation
- your whole form can be recreated by just one function (Main or Transaction here)
- $\bullet$  you do not risk losing any callback encapsulated within objects
- you do not need issuing the 'object' [Ws 'Event' 'event'  $\tilde{\Gamma}$ callback $\Gamma$  sentences
- you can visualise several or all callbacks at once
- \* you can mosteasily copy and paste APL code betweencallbacks (often needed in GUI programming)
- you do not clutter your workspace with numerous callback functions

The whole MDI application shown above (simplified from <sup>a</sup> real case) is contained in the 2 following functions:

 $f_{BS}$ Main Transaction

### Is Encapsulation Possible with APL\*PLUS III?

For those of you who are using APL\*PLUS III, it IS possible to encapsulate all your callback routines within your main application form, although in a different manner.

Here is a possible technique.

- Create an additional button called *code* on your form
- $\bullet$  Give it a 'where' property of  $\sqrt{-100}$   $\sqrt{-100}$  so that it is located outside the form
- Store all your callbacks and utilities in the 'data' property of this button. Something like:

```
☁form.code' Owi 'datat (Qvr'calibacki' ... 'lastcallback')
```
• Then, define the Open callback of your form as:

☁form! Qwi 'ondpen' 'handlers+(def"''form.code''Qwi''data'' © form\_Open'

• And define the  $Close$  handler of your form so that it erases all handlers:

☁form! Dwi 'onClose' ☁form\_Close ¢ Qerase☝handlers'

### Conclusion

**I** and the second contract of the second

Namespaces is a very interesting extension to APL. It is the path to a real object oriented APL which will exist one day. And for now, it is a rather simple to use and very powerful feature. Some further refinements are needed, some nice extensions of the namespace concepts are possible as well, but even as they have been done in the first place, they are more than useful: they can make GUI programming with APL much nicer and much easier and they really allow us to write PARTS and, if used well, bring us re-usability and encapsulation, and are **VECTOR** VOL11 No.3<br>
• Then, define the *Open* callback of your form as:<br>  $'$ form' [Dri  $'$  and/prn<sup>}</sup>  $'$ handlers  $G$ def<sup>\*\*</sup> $'$ form, code<sup>3</sup> ([Dri<sup>11</sup>data<sup>11</sup>  $\circ$  form<sub>*QDPRn*</sub>}<br>
• And define the *Close* handler of your close to bringing us polymorphism as well.

### Namespaces: <sup>a</sup> Way to <sup>a</sup> Well Organized World or Just Another Means to Multiply your Chaos

by Kimmo Kekäläinen email:Kimmo.Kekalainen@metsa.fi

My waiting was finally rewarded by Dyalog version 7 last summer. About namespaces I had heard John Scholes' introduction in Swansea. Although 7 was full of new fancies  $-$  toolbar, hints & tips, VBX, timer, MDI, metafile and so on  $-$  they all were just new features  $-$  welcome, useful indeed, but mainly to be classified as add-ons to GUI-functionality, even the Grid. Namespaces were something different. When exploring 7, <sup>I</sup> saved it till last. As <sup>I</sup> could have concluded from John's demo, this new concept seemed to provide thus far unreached possibilities to organize your working environment in a new, more controllable and productive manner.

### Extensions to the Interpreter

Who had not a subset of little utils like OVER, DEB, ROWFIND, DLTB? You need them time after time, in every workspace. To do anything with APL, you soon miss some of them, you copy them. Why not have them around like primitives or DFUNCTIONS? Now namespaces provide you with this possibility, at least in a logically analogous manner. You don't happen to have  $\Box$ *ROWFIND*. However, if you had,  $\Box$ ROWFIND or  $\Box$ SE.ROWFIND, what's the difference to a calling program?

But you can go much further. If you are an application developer using APL, you definitely have <sup>a</sup> subset of tools to do commontasks that are needed, whatever application area you are involved in, You probably use somedialog boxes to ask questions, give WAIT- and OK-messages, print, show reports to the user, maybe graphics, file handling etc. The problem with these in every task is not only to copy those, but also the varying range of sub-functions they are calling. And you also develop them, whether to correct bugs or do improvements, But where on earth was the last version.

Then, after a programming period you take  $)$  FNS to see what you have and are faced with the problem of extracting the problem-specific functions from the common namejunk of OVERs and QUERYSTRINGs. Then you think again that shouldn't they have put these into the interpreter, of course deliberately ignoring the fact that if they really would have, your EXE would finally end up exceeding the size of your RAM. Well, Namespaces allow you to do this yourself, without overloading the exe-file, but logically at the interpreter-level. Here is the way to make your own enhancements to the environment. Having these in mind <sup>I</sup> started.

### Step into Spaces

and the contract of the contract of the contract of the contract of the contract of the contract of the contract of

First I put my  $ROWFINDs$  directly under the  $\Box SE$ . That's a proper place, at least for idiom-like things. They are small, mostly oneliners, old, safe and robust, familiar like primitives. Good to have them around, always. The same counts for my set of general GUI functions named according to task like QUERYSTRING, CHOICEFROM, POP\_UP\_MENU, OK\_MSG, WAIT\_MSG and so on.

When you proceed with hacking your toolset, you probably face the problem that the complexity of your common task-related tools grows. They call subfunctions, both idiom-like and task-related. If you want them to be always available, the answer is to create your own namespace and save it directly under  $\Box$ SE. Basically, this is a very straightforward clear concept. However, if you have a GUI-tool to show a report on a scrollable form on screen, you probably want to provide the possibility within that tool to print it, guide it to the clipboard or Excel, maybe give your user a chance to change fonts or colours on screen and so on. But to provide parallel things like these you may need to call functions from other namespaces under  $\exists SE$ , or in namespaces under them. Still, this showing a report on screen is <sup>a</sup> very common need. Most of my application programming somehow relates to reporting. It must be handled in a unique manner, with one general tool. So <sup>I</sup> did it...

.. and went on, In a few days <sup>I</sup> had about 15 different sized namespaces under my  $\square SE$ . There were my goodies, available in a clear workspace as I always had wanted. My goal was gained. Hadn't I earned I feeling of relief and satisfaction  $-$  perhaps a cold beer! [Have two  $-$  Ed]

Still this made me wonder. Most of my  $\square$  SE was OK, definitely, idiom-like stuff and so on. What made me nervous was the growing number of references between functions in different namespaces. How ever am I going to maintain this in the future? The reason in the start was sound and clear  $-$  they were already there. Another way would have been to copy and commit a sin of multiplication; wasn't that to be something of the past age, before namespaces? Dyalog allows you to go as deep as you wish in namespace structure. If you really do, good luck  $-$  and prepare a map. I began to feel a bit, if not lost, at least confused. What <u> Andreas Andreas Andreas Andreas Andreas Andreas Andreas Andreas Andreas Andreas Andreas Andreas Andreas Andr</u>

if I want to use some of these tools independently of current  $\Box$   $\mathcal{S}E$ ? Am I now somehow stuck with my profile? <sup>I</sup> had happily got rid of the namejunk in my application workspace, at the price of namejunk in my  $\Box SE$ .

A consistent naming convention is a thing I often preach to others as a free and powerful way to give readability to code and to provide self-carrying information to an application structure. This was something <sup>I</sup> forgot to plan in musimation to an apparation of action from the contractions of the magnetic my anxious start. Some namespace-names under  $\Box SE$  were  $UPPERCASE$ , some were lowercase, some started with Uppercase and so on. Had I adopted a disciplined standard it would have made functions calling these easier to read and extract in application code. OK, go and change the names of the namespaces. Yes, but then go and change all the references to functions in them that lie there waiting in those 15 namespaces or under them. Then there was this trouble of finding those AP- or DLL-functions that you forgot to kill or localize. There they stayed lost in some unfound namespace and efficiently prevented you from saving your latest work.

While worrying about these I made a little DIR to find out that my original  $\square SE$ file had grown from 100 Kilos to half a megabyte (part of that goes to a bug in the Dyalog saving structure, but still ...). What I did? I created a workspace copy of  $\Box SE$ - functions and of every single  $\Box SE$ -namespace under it. And stopped.

### Conclusions

**Experience of the contract of the contract of the contract of the contract of the contract of the contract of the contract of the contract of the contract of the contract of the contract of the contract of the contract of** 

This process was worthwhile. <sup>I</sup> made <sup>a</sup> good inventory of what <sup>I</sup> have. My attitude towards namespaces is totally positive. They are not only a promise, I'm convinced that they really provide you with a way of handling your utils better. Mistakes were mine. I think I learned a lot. Benefits don't come automatically. So, when <sup>I</sup> next start organizing my little Dyalog World, <sup>I</sup> will carefully think and judge my existing toolset in the following terms: orgot to kill or localize. There they<br>defficiently prevented you from<br>R to find out that my original []*SB*-<br>by te (part of that goes to a bug in<br>F 1 did? I created a workspace copy<br>nespace under it. And stopped.<br>M in and

- <sup>+</sup> Whatare the general routines you really are going to need as functions directly under  $\square SE$ ? What really are the general routines you are going to need as namespaces directly under  $\Box$  SE?
- Are you going to allow a namespace-located function to call a function living directly under  $\Box SE$ , and more important, do you allow it to call to functions in another namespace?
- $\cdot$  How many namespaces under a single  $\Box SE$  will you be supporting from the point of view of memory load and maintainability?

the company of the company of the

- $\cdot$  How many session profile files do you think will be needed to provide a controllable and productive environment, starting from the fact that if you are an application programmer, the minimum is two  $-$  one to develop applications, one to run them (you don't need  $WSDOC$  to do that)?
- What's the proper place to save and maintain the "source" code for utility functions that end up in  $\Box SE$ . namespace? Will the traditional WS still the be the most flexible alternative for that, after all? It would allow the independence of the ns-concept (totally if ns-references are not allowed) in the case of possible use in environments where namespacesare not supported. Still they could be easily called and hooked into  $\Box SE$  by copying in at the start and easily stripped off when not needed. I'll probably never be able to expunge a third of my interpreter as I in certain situations wish, but should at least be able to do so for my session enhancements.

Currently <sup>I</sup> still have more questions than answers, sorry!

When you keep developing applications with APL for several years, you will get accustomed to doing things in a certain way, adopting habits, preferring certain techniques. They give a kind of "stamp" to your work. This is good in the sense that it brings consistency to your work, bad in the way that you may get stuck with them and miss possibilities that others have discovered, which might help you do things better.

Every now and then, it is good to stop and do some evaluation; look around. If you haven't done this lately, namespaces is a good place for that, in fact a must. They are a stop point, in case you don't want to miss the point and lose the benefits. They can help you to organise your application development environment to be a productive and disciplined world, or just stay as an alternative means to multiply your chaos.

1

### Coast-to-Coast Revisited

### by Adrian Smith

Please refer to Vector 10.1, page 97 for the background to this note. One of the ideas that I introduced was of managing the Dyalog 'data' property using a pair  $\frac{1}{\text{cos} \omega}$  and  $\frac{1}{\text{cos} \omega}$  and  $\frac{1}{\text{cos} \omega}$  and  $\frac{1}{\text{cos} \omega}$  and  $\frac{1}{\text{cos} \omega}$  and  $\frac{1}{\text{cos} \omega}$  and  $\frac{1}{\text{cos} \omega}$  and  $\frac{1}{\text{cos} \omega}$  and  $\frac{1}{\text{cos} \omega}$  and  $\frac{1}{\text{cos} \omega}$  are  $\frac{1}{\text{cos} \omega}$  and object. I commented at the time that I felt this was a "huge step forward in design" and fitted in well with the APL style we already knew. I started with the assumption that <sup>I</sup> ought to be able to removeall this code, as namespaces were designed to do precisely the job <sup>I</sup> had coded around.

If you look first at init\_icons (page 101) or init\_game (page 105) you can see that as long as you know what your object is called, namespaces clean things up nicely:

[8] 'ttmk'OWC'BITMAP' ''bmp cm [9] ttmk.rtn ttmk.fn ttmk.map+2 'make\_term 3' map [26] BD.ToPlay+'WN' <sup>a</sup> Either player may start!

The fun begins when you have the same callback on many objects, so the object name comes in as an argument. Look at rotate\_tile on page 104:

(4] rtn fn+bmp get\_data 'rtn' 'fn' <sup>a</sup> Old version [4]  $rtn$   $fn+1$ bmp, '.rtn ', bmp, '.fn' a New version

This is nasty enough, but putting the data back again gets quite horrible:

{8] bmp set\_data ('rtn' rtn){('map' map) <sup>a</sup> Old version [8] ibmp,'.rtn+rtn o ',bmp,'.map+map' a New version

<sup>1</sup> know that Dyadic are working on OCS, to let us shift namespace under program control, so <sup>1</sup> suppose <sup>I</sup> will soon be able to write:

[8]  $CCS$  bmp  $\circ$  rtn+##.rtn  $\circ$  map+##.map  $\circ$   $CCS$  '##' R Switch t+

... which is better, but leaves me in danger of forgetting to switch back at the end. I think what I really want is something that looks like:

[6] bmp OCS { rtn+##.rtn <sup>o</sup> map+##.map } <sup>a</sup> Execute in namespace

... but I don't hold out much hope of seeing it!

 $\Box$  and the set of  $\Box$ 

I

# TECHNICAL SECTION

This section of VECTOR is aimed principally at those of our readers who already know APL. It will contain items to interest people with differing degrees of fluency in APL.

### **Contents**

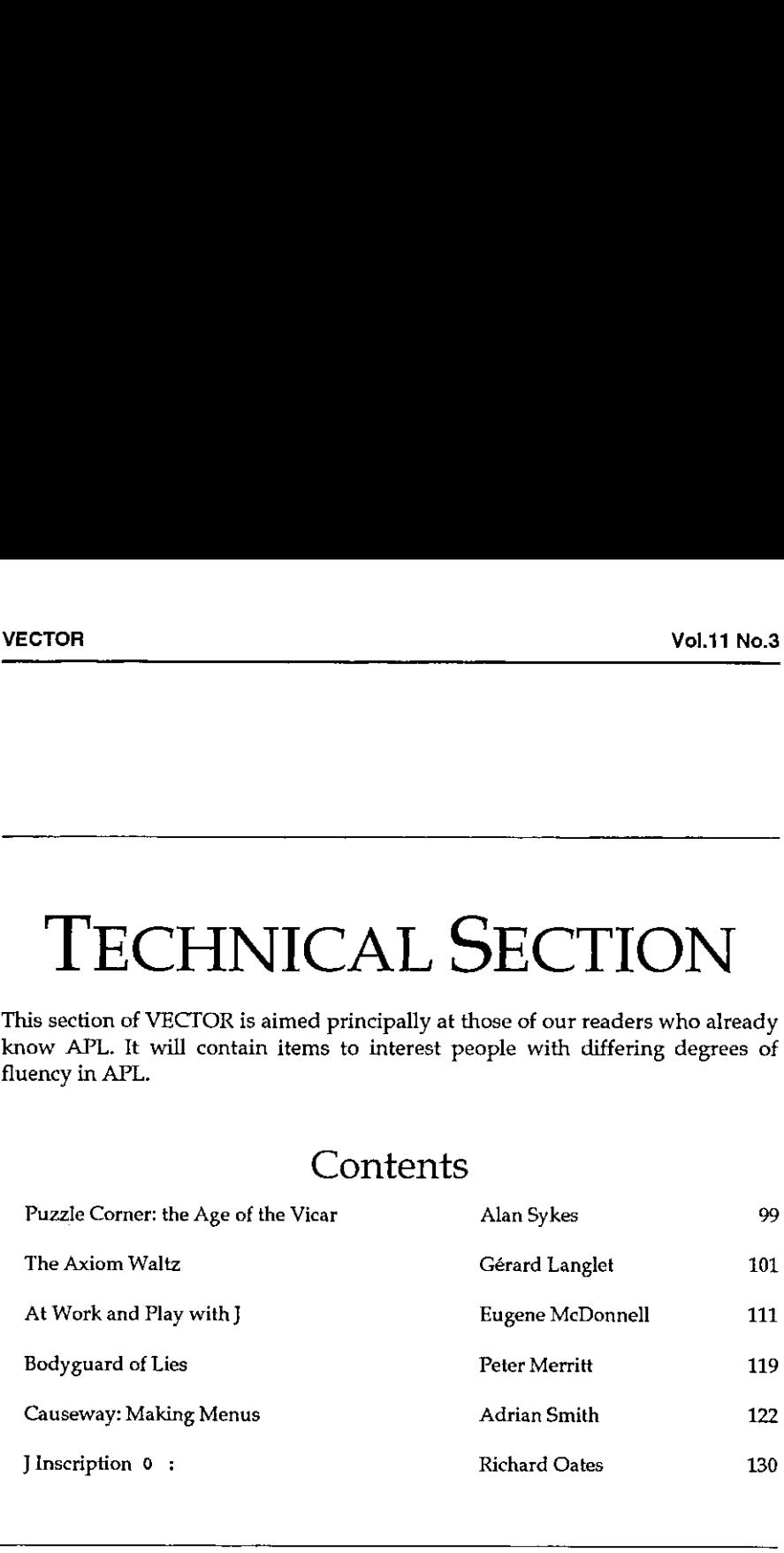

## Dyalog APL/W Migration Aids

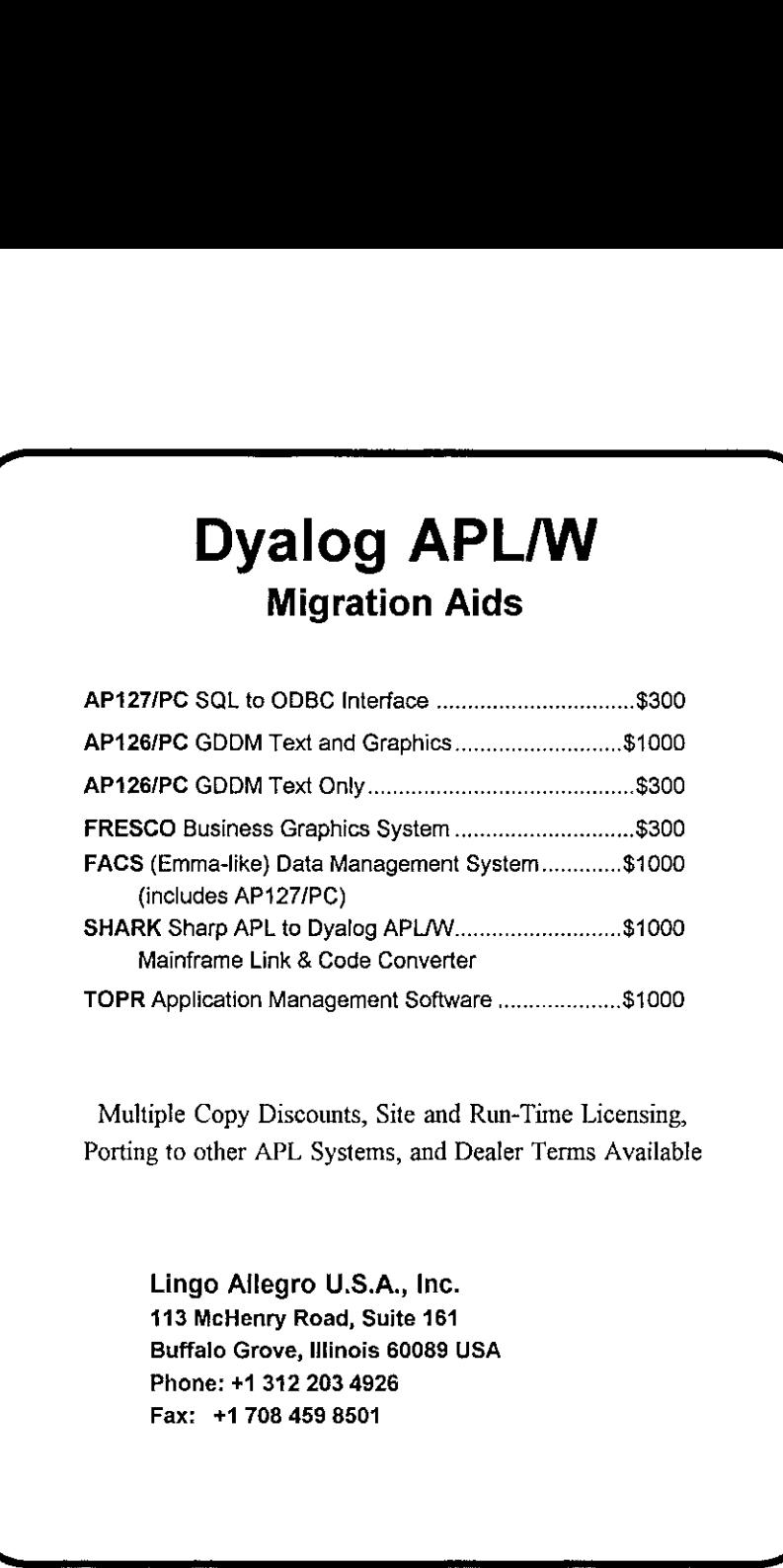

Multiple Copy Discounts, Site and Run-Time Licensing, Porting to other APL Systems, and Dealer Terms Available

 $\mathbf{I}$  and  $\mathbf{I}$ 

I

Lingo Allegro U.S.A,, Inc. 113 McHenry Road, Suite 161 Buffalo Grove, Illinois 60089 USA Phone: +1 342 203 4926 Fax: +1708 459 8501

 $\blacksquare$ 

### Puzzle Corner: The Age of the Vicar

from Alan Sykes

#### The Problem

A vicar says to his curate:

☜Thavethree parishioners whose ages multiply together to equal 2450 and whose ages sum to twice your age  $-$  what are the ages of the parishioners?"

The curate thinks for a while and then tells the vicar that he does not have enough information.

"Quite right" replies the vicar "but if I tell you an extra piece of information you will have enough."

The extra piece of information is that the vicar is older than any of his parishioners.

Your task is to find the age of the vicar!

### The Solution

... Will be in Vector 11.4 along with a full explanation!

# APL for the Apple Macintosh $\vdots$

Since 1985 MicroAPL has pioneered the use of APL in graphical environments. Our latest version of APL.68000 Level il for the Apple Macintosh is now available, offering dramatically enhanced GUI programmingfacilities. **APL for the Apple Macintosh Mercintosh**<br>Since 1985 MicroAPL has pioneered the use of APL in graphical environments.<br>Dur latest version of APL.68000 Level 11 for the Apple Macintosh is now available,<br>offering dramatically **APL for the Apple Macintosh (Since 1985 MicroAPL has pioneered the use of APL in graphical environments.**<br>Our latest version of APL.68000 Level II for the Apple Macintosh is now available, offering dramatically enhanced **L for the Apple Made**<br>
S5 MicroAPL has pioneered the use of APL in graphic<br>
t version of APL.68000 Level II for the Apple Macinto<br>
ramatically enhanced GUI programming facilities. SB MicroAPL has pioneered the use of APL in graphic<br>SB MicroAPL has pioneered the use of APL in graphic<br>trersion of APL.68000 Level II for the Apple Macinto<br>ramatically enhanced GUI programming facilities.

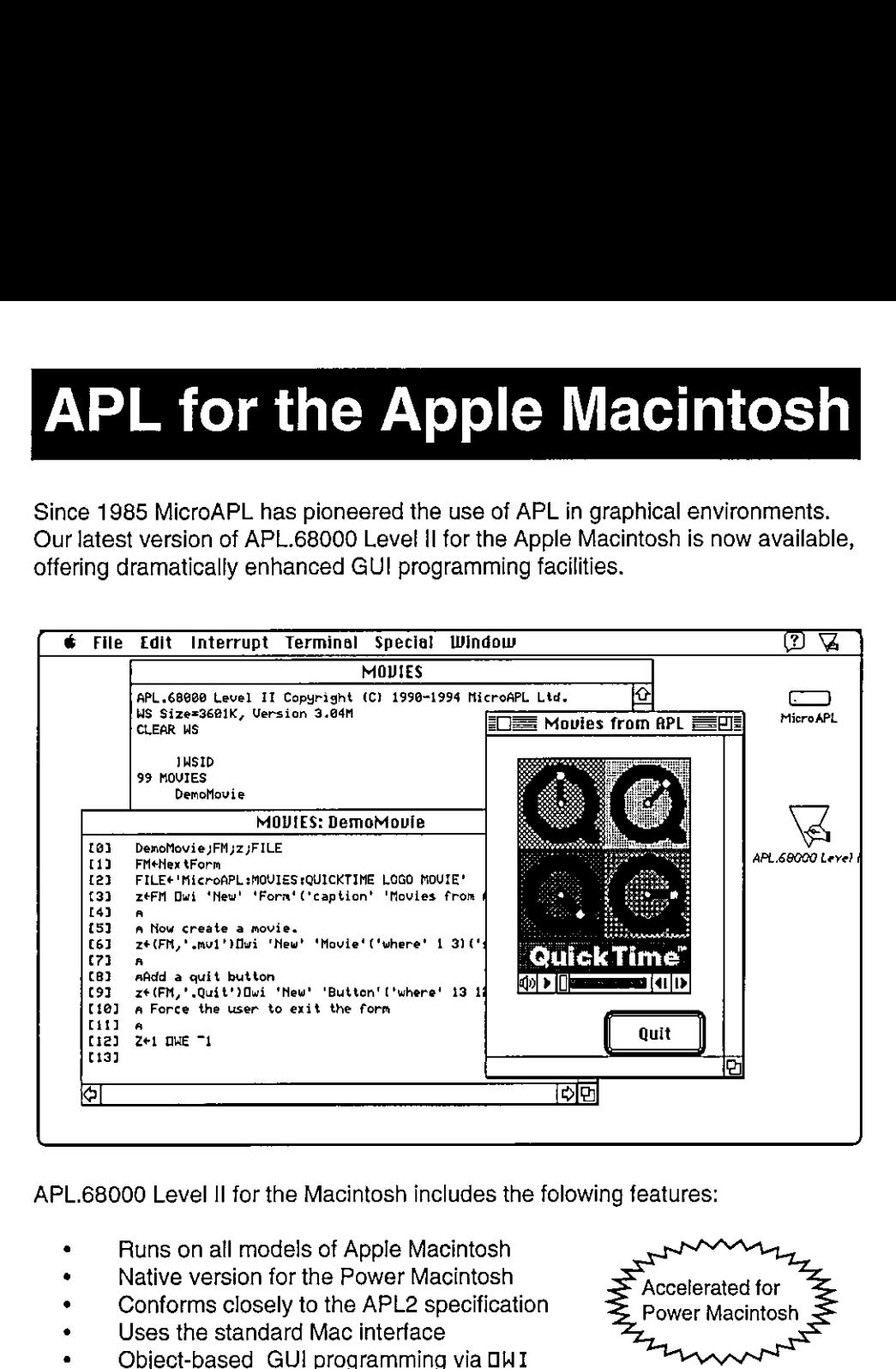

- . Runs on all models of Apple Macintosh
- . Native version for the Power Macintosh
- . Conforms closely to the APL2 specification
- Uses the standard Mac interface
- . Object-based GU! programming via OWI
- . Full event handling via APL callbacks
- . Free runtime version with application packager

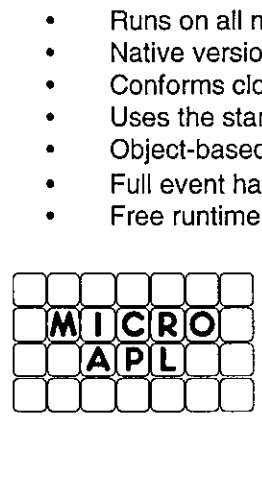

the contract of the contract of the contract of the contract of the contract of

Applelink: microapl

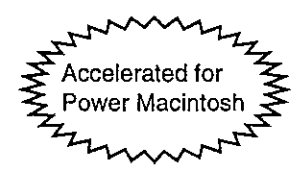

MicroAPL Limited South Bank Technopark, 90 London Road, London, SE1 6LN, UK Voice: 0171 922 8866 Fax: 0171 928 1006 Internet: microapl @microapl.demon.co.uk

**I** and the second contract of the second second contract of the second second contract of the second second second second second second second second second second second second second second second second second second s

### The Axiom Waltz (The Information Wall) or When 1+1 make <sup>0</sup>

by Gérard A. Langlet APL-CAM Journal, Vol. 15, No. 4, <sup>16</sup> October 1993, pp 601-609. Copyright ©1993: BACUS Translated by Diane Whitehouse and Gill Smith

Editor's note: I am very grateful to the two translators. Gérard's French is very difficult to translate, as it is packed tight with various kinds ofword play, not to mention obscure French proverbs and sayings. Such great brilliance sometimes makes it harder to follow the train of thought; with Gérard there are probably three simultaneous trains of thought anyway. <sup>I</sup> would be glad to hear whether readers enjoy reading our best efforts at rendering Langlet into English. If so the latest issue of Les<br>Nouvelles d'APL has a further two articles!

### Summary or Introduction

One of the most famous axiomsin the history of mathematics is undoubtedly Euclid's: "Through a point situated outside a line, one can only draw a single line parallel to that line."

The abandonment of this dogma, fixed in the mind by centuries of teaching Euclidean geometry based on the aforesaid axiom, happened many centuries after Euclid, with Riemann and Lobatchevski, and led to a tremendously rich new mathematics (from which relativity ensued). Yet at the same time the whole world is convinced that two and two make four...

On <sup>a</sup> little reflection one realises that it is now possible to break down the Information Wall, like the Berlin Wall, without a great effort. This is largely thanks to APL with its wonderful properties, such as <sup>a</sup> pure mathematical notation, and the possibilities this language offers for experimentation in new ideas using any kind of modern microcomputer and then expressing these ideas concisely. In mathematical terms, this comes down to overhauling fundamental axioms, to exploring new routes  $-$  routes neglected not only by pure mathematical theory but which are, above all, missing ipso facto from models in physics and biology. It is unfortunate that these have, up till now, relied mainly on considerations of mass and energy, while the opportunity of research into Information remains wide open; yet it contains the seed of fruitful discoveries.

Physicists or biologists always gather Information (and very little energy) in their experiments. The computer, now <sup>a</sup> familiar tool to both, can be stretched to an

unlimited extent to handle whatever Information onegives it. The DNA which programs us all is more Information than matter. So, let us destroy the Wall and try to revise the axioms. In principle, when one travels up the course of a river to find its source (whether that river is the Nile, the Seine, the Amazon, or the Mississippi), the widest branch at each confluence is not always the longest: one must explore every branch of every fork one after the other to get to know it all (which can't be done all at once, unless you can use a satellite).

### Information's Natural Processes

We know very little about the processes that lead a man to think, nor of those that govern the development of a human being starting from a chemical program (a metre and a half long if one unravels the wonderful double helix of the DNA sequence  $-$  the *helical* spring of our being wound up in the nucleus of our cells exquerice the naked eye, with a "listing" of 23 pairs of sub-programs called<br>and invisible to the naked eye, with a "listing" of 23 pairs of sub-programs called<br>chromosomes). When a system is self-organizing, the appearanc chromosomes). When a system is self-organizing, the appearance of observable order would go against the laws of thermodynamics, for entropy seems to decrease in such a process; now entropy is, by definition, tied to energy: it is itself defined as its "quality". On the other hand, if one considers the information in a self-organized system, one can postulate that this information must be preserved without any deterioration in quality, for example from one generation to the next, or during metamorphoses: the *caterpillar* contains all the information of the chrysalis which itself holds all the information of the butterfly.)

The Principle of Conservation of Information can replace, if not be identified with, that of conservation of momentum in mechanics, <sup>a</sup> principle that is well known to billiards players. But information is only expressed in bits or in pixels. One cannot either average it or smooth it without degrading its content. One can never increase the quantity of information contained in a system by either interpolation or extrapolation. Only reversible processes conserve all the information contained in a given system: these exchanges should produce a constant volume of information to remain optimal. If a system grows in size and adds to its information, it is because it has captured information from somewhere outside itself, to the detriment of another system that it has destroyed (naughty!); or, it has copied, aped, or cloned the information from another system without necessarily destroying it (dodgy but kind).

In mathematical terms, beginning with linear algebra for instance, we are led to seek plausible models for a simple and above all correct formulation (so as to make the least number of mistakes, we will put forward the smallest possible number of axioms.

ı

#### Matrix Mathematics

An inverse matrix (with no numeric mistakes) is an ideal operator for transforming information. Indeed  $-$  though in theory only  $-$  this matrix and its inverse offer us the possibility of transforming a problem's data into results, but also of recovering the data from the results. In practice, it is impossible, except in particular very rare, if not trivial, cases, given any matrix M, to calculate the inverse matrix  $M<sup>-1</sup>$  such that the inverse matrix of the latter  $(M<sup>-1</sup>)<sup>-1</sup>$  is strictly identical to M. Readers with <sup>a</sup> knowledge of APL can try to disprove this more easily than others, for in APL any comparison of real magnitudes takes place while taking into account a relative *epsilon* called the comparison tolerance.

However, to model a reversible process, we need a self-inverse matrix, with M by definition identical to  $M<sup>1</sup>$ . Hence, it seems useless to refine the numeric algorithms of matrix inversion. It would seem much wiser to use pure reasoning to investigate the required self-inverse matrices. To do so, we shall start small and then explore the trivial example of a one-row, one-column matrix necessarily containing  $1$  (in APL  $1$  1p1), and then two-by-two matrices. Afterwards, let us extend our reasoning to <sup>a</sup> greater numberof rows, going, if possible, right up to infinity to see whether by chance we might have forgotten some fundamental options, just as by failing to explore the pathways corresponding to branches of reasoning and perhaps to the toppling of parity in the positing of the initial axioms, the little black or white pebbles of Perrault's Little Tom Thumb, lost in the combinatorial forests of a Game of GO, from "go to" to GOTO, the great Japanese theoretician of decision-making. algorithms of matrix inversion. It<br>to investigate the required self-in<br>and then explore the trivial example and then explore the trivial example containing 1 (in APL 1 1 $p1$ ), an<br>extend our reasoning to a greater<br>infinity

### Self-inversion of Matrices of Rank 2

For every matrix of rank 2, we can write <sup>a</sup> system of four equations(1) (2) (3) (4). This will allow us to search for the possible values for the four terms  $a \ b \ c \ d$  if the matrix is self-inverse. (The period symbol "." on its own shows the generalized matrix product expressed by the inner product in APL in the form +. for the numerical arguments.)

```
ab. ab -> a^2+bc ab+bd <--> 10 thus: a^2 + bc = 1(1) ab + bd = 0 (2)
cd cd ac+cd bc+ d^2 0 1 ac+cd = 0 (3) bc+d^2 = 1 (4)
Equations (1) and (4) imply: a^2 - d^2 = 0 (5)
then a^2 = d^2 therefore either a = d or a = -dA determinant equal to 1 is expressed by: ad-bc = 1 (6)
Equation (2) is resolved by either: b = 0 or with a = -dEquation (3) is resolved by either: c = 0 or with a = -dThe solution a = d is only possible if b = 0 and c = 0.
Thus, according to (6) ad equals 1, thus a and d are both equal to 1 or -1.
```
Two matrices are therefore self-inverse. They are:

```
10 and -1 0
0<sub>1</sub>0 - 1Thus a = -d, then equation (6) becomes: -a2 - bc = 1 (7)
Adding (7) to (1) would force the equation to be resolved as:
0 = 2 (8)
```
This resolution is especially sensitive in the context of axioms that are particularly well established. This kind of result constitutes an Information Wall that is generally impossible to climb. Unless...

### A Change in Algebra or a Very Natural Algebra?

When we announce that "two and two make four", we presuppose that and means plus and that "one and one make" is already "two." In reality, if one human being and another human being make two humans, a man and a woman form a couple, and make a child. Counting purely numerically is therefore an abstraction of reality; or, more precisely, it is an abstraction of our judgement of reality (which occurs with the aid of our senses and our "understander", the brain). If Huygens had already announced, in his *Treatise on Light* (1671) — and in French — "We perceive ONLY the differences," he had already understood the puzzle's fundamental axiom. However, Huygens had neither the suitable computer to make any kind of progress except with the help of continuous functions.

All our biological receptors are discrete, and no measurements of anything can be made other than through sampling (and this assertion was already true before the time of Poincaré and Shannon) and we can never analyse nor model the universe itself: we can ONLY try to interpret, understand, and possibly calculate, our perceptions of the so-called universe.

The information we perceive can always be expressed by <sup>0</sup> and 1. We have found no othereffective means of handling information other than as <sup>a</sup> series of 0s and 1s. We can rightly enquire, "Why?"

Both conceptually and naturally, all information can be reduced to 0s and 1s. Whytherefore do we try, on <sup>a</sup> day-by-day basis, to shape that information into other forms which are much more difficult to digest and to manage by computers which, by definition, only know how to handle 0s and 1s? The simple

<u> Louis Commercial de la p</u>

I

inversion of a more or less large matrix executes thousands of millions, even series of bits with a floating decimal point called code, and the numbers we are accustomed  $-$  through education  $-$  to use for counting and reasoning.

A new-born computer (without software) is, a priori, only able to transform 0s into 1s and 1s into 0s. However, it is already more intelligent than one might believe. The only arithmetic it can use is a natural arithmetic, physical processes which allow it to function: the quantified leap of a recognized state (electronically or magnetically symbolised either by + or by -) to another recognized state (electronically or magnetically symbolis respectively). Before we teach it something by stuffing it full of software, all it knows of floating-point and/or universal arithmetic is the changing of the sign. And the *rule of signs* applies:

 $+$  and  $+$  is  $+$ ,  $0 + 0$  is  $0$  $+$  and  $-$  is  $-$ ,  $0 + 1$  is 1  $-$  and  $+$  is  $-$ ,  $1 + 0$  is 1  $-$  and  $-$  is  $+$ ,  $1 + 1$  is  $0$ 

The word "and" has become "plus", but in MODULO 2. It is then to our advantage to replace the functional symbol + with the APL sign  $\neq$ . Thus, we can understand to what extent, just how, and why Huygens was right.

Modulo 2 algebra was not yet known in the Enlightenment; it was studied by Galois at the beginning of the nineteenth century, and later by Boole (around 1860) who, thanks to some famous polynomials, codified its isomorphi were derived from addition, and not the other way round. Unlike the symbol  $\neq$ (which symbolises a true primitive when handling information), addition  $$ which we still class as an "elementary operation" — is not one. It is impossible to make it so in a physical system in a simple way, and it is highly unlikely that we will one day be able to teach a molecule the necessary by itself, like a rope hooked to one of its ends.

To understand the effect of  $\neq \setminus$  and its consequences, it is better to learn APL and start experimenting... Thus, we notice that  $\neq \iota$  induces a genuine, waving, periodic process, chaotic in the extreme, and very similar to electrostatic, magnetic or gravitational effects. When weconsider <sup>0</sup> as an empty space, and <sup>1</sup> as either a material or magnetic mass or as a charge, effectively the 1 entities are

repelled only a short distance and are attracted over the long distance across the empty space (0 0 0 ... 0 0 0) without there being any need to understand the mechanism or to create equations of any sort. And  $\neq \setminus$  also represents the ideal model for an optimal decision-making chain, which in other programming languages is expressed laboriously with interwoven loops like:

IF a THEN BEGIN  $b$ : = NOT  $b$ ; IF  $b$  THEN BEGIN  $c$ : = NOT  $c$ ; IF  $c$  THEN BEGIN... ... END; END; END;

over several pages ... But, if a is a watchful neuron, and the sequence  $b, c, d...x, y, z$  a chain of sleeping neurons (all equal to 0), where z is the release mechanism for other processes,  $\neq \{a,b,c... \}$  is quite sufficient to model the moment that <sup>z</sup> wakes up as soon as a jumps to 1. It is only if there are inhibitions (equal to 1) between  $b$  and  $y$  that the chain will stop spreading the wake-up process.  $\neq \$  V is sufficient in APL if V already contains the twenty-six bits necessary for the model. We can extend this to several million bits using one of today's microcomputers.

The computer's new-born arithmetic is a result of the natural physical properties of its constituents, which involve either opposing charges and "magnetic masses" that attract or identical charges that repel, as all physicists know perfectly well. The paradox  $0 = 2$  from equation (8) is resolved effortlessly. Two electrons with a negative charge (by convention, - or 1), which one unfortunately wants to be in the same place, are going to leap elsewhere, leaving behind a void which will be seen and recorded as an absence of charge (in reality, 0) but always noted down as  $+$ , a positive charge (which it is not really) purely by convention. In an empty space (0), we can put nothing (0), or put something (1). We can take nothing away (0) from a full space (1), or we can empty it, setting it back to 0, by taking out the something (1) that was inside. But we certainly cannot fill the space up again, because it would not let itself be pushed around like that.

This waltz of the monopoles and electrons follows an identical logic to that of the information waltz it manages: physical properties and natural algebra are then isomorphic at the level of parity, the logic of the two numbers 0 and 1, the only elements of the set Z/2Z.

### Forgotten Matrices

**Line and Community** 

Actually the algebra of the set Z/2Z is the only known algebra in which 1+1 MODULO2 indeed equals 0. With the help of programmable APL, we can express and calculate this more easily in binary algebra as  $0=1\neq 1$ .
So, if one returns to the impossible equation  $0 = 2$ , the reasoning we have followed so far has also constructed a mathematical proof that there is NO other choice. Of course, the equations (1) (2) (3) (4) with which we s posed entirely in modulo <sup>2</sup> algebra in which sum and product exist, the sum identifying with the difference.

So,  $a = d$  and  $a = -d$  are a single, same solution: a and d must equal 1 if be is zero.<br>According to equation (6), b or c must therefore be 0, and both can be zero. But the solution  $ad = 0$  with a = d also allows the finding that be can equal 1. In Z/2Z, this leads to  $b = 1$  and  $c = 1$ . Thus, in Z/2Z, there are four solutions to the problem of self-inverse matrices of rank 2, of which three are not trivial:

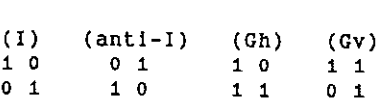

In terms of transformational matrix operators that are neither trivial nor almost trivial (as is the case of anti-I), only Gh and Gv are left. They are the only possible involution operators in  $Z/2Z$  of an algebra that i linear, to describe any transformation that is supposed to be reversible.

In Z/2Z there are four square roots to I, the matrix-unity of rank 2. But other matrices can be reversed, because condition (6) ad-bc = 0 can be rewritten as ad  $\star$  bc in binary algebra, where multiplication becomes the

 $b \land c = 1$  leads to  $b = 1$  and  $c = 1$ .

In Z/2Z, the product be becomes the function MINIMUM (b,c). In APL it is b  $\lfloor$  c.

So, we must have <mark>ad = 0</mark> since, if a is equal to 0, d is equal to 1, or vice-versa. As<br>a result, the only other two possible reversible matrices are:

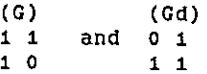

 $\Box$  and  $\Box$ 

These two matrices are not part of the set of four matrices listed above. They cannot be self-inverse; they must, however, be the inverse of each other. Besides, it is necessary that the set of six matrices which combine them forms a multiplying group for the matrix product in Z/2Z.

The product of these two matrices one multiplied by the other, through<br>symmetry, must be commutative and if the two matrices are symmetric the<br>result must be that one of the matrices is itself symmetric, so (I) or (anti-I)

 $\mathbf l$ 

simple scalar product MODULO <sup>2</sup> of 11 by 01 has 1 as a result, which eliminates (anti-I). Consequently, the matrices (G) and (Gd) have (I) as a product. So, if the product of the two inverse matrices is the matrix-unity  $(I)$ , the matrices will each be the cubic root of (I). As transformational operators, they will have the properties of j and of j<sup>2</sup>, the complex cubic roots combined with unity.

Without particularly looking for any other examples, these properties appear in all their simplicity, like Botticelli's Venus, where the enigma  $0 = 2$  provides the key to the electrical and magnetic fields which cause Venus to rise so discreetly from the waves.

Our reasoning showed, before we sought to extend it to matrices of any rank R (R varying from 2 to infinity), that there are no other matrices than those listed here for rank 2. In an entire algebra in modulo 2, which is isomorphous to logical algebra, we know how to define a coherent set of "spinors", that generate a three-dimensional space. In fact, we can define a three-sided object with orthogonal axes and three orthogonal planes. This implies that we can at least identify the rotating operator of a third of a turn around the diagonal of this trihedron. It needs a rotation matrix equivalent to j (and so, necessarily, the inverse matrix equivalent to j<sup>2</sup> to allow the inverse).

In complex classical algebra, for rank 2, this is physically impossible; it cannot be achieved without error or approximation in a device trying to put these calculations physically into effect. In no other programming language than APL can we define  $j$  (alias G) more simply  $-$  and in a rigorously exact manner, in  $four bits - and then use it.$ 

The symbol G identified with j means "Geniton".

AGeniton generates symmetry in a topological space of parities which are either Oor1. The choice of identifying G with <sup>j</sup> and Gd with j?, rather than the opposite, is a convention. It is like the trigonometric direction in a complex plane, or the minus sign designating the charge on an electron, or 0 referring to False in Logic, or the sign for heat being emitted (in Chemistry, this is a positive sign, but negative in Physics where the system is considered as losing energy). We can see that a system retains its total information during a reversible phase-change; for example when water freezes, it keeps all its information since it returns to its former structure when it melts  $-$  as many times as we wish.

#### Extension to Higher Ranks or Orders

Are there any matrices, in the same algebra, that have the same properties as G and Gd (the inverse of their square), Gh and Gv(self-inverse), and of which the matrices of rank 2 are the sub-matrices, for every value of row R?

The symmetry in relation to the second diagonal, in G2, can replace the geniton in rank 2: this is at the same time, the operation of matrix inversion and that of the elevation to the square. (It is the equivalent of the symmetry in relation to the horizontal axis of the complex plane, called conjugation, which changes the sign of the imaginary part of a complex number.) By auto-similarity, let us replace every <sup>1</sup> in G2 by G2 and every <sup>0</sup> by Z2, the null matrix of rank 2. We obtain G4:

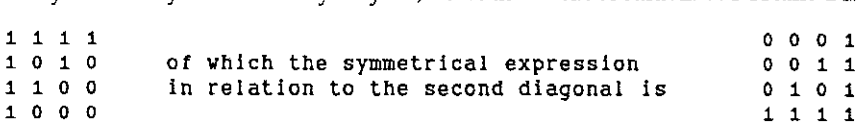

The matrix product can be found from the products of the sub-blocks of rank 2 (12 is the unified matrix of rank 2):

G2 G2. 22 G2 G2 72 G2 G2

with the result

12 22 Z2 12

of which the unified matrix is 14.

Through repetition, this reasoning can be extended to infinity. It shows that, by replacing each <sup>1</sup> in G4 directly by G4 and each 0 directly by Z4, G4, then G8, then G16, and so on, (or even directly, G16 from G4), are always the symmetrical inverses about the second diagonal d. Their product, that is, the elevation to the<br>square of each matrix thus obtained, always has as a result — at all its orders square of each matrix thus obtained, always has as a result  $-$  at all its orders  $-$  this same inverse.

So, this property will also be preserved if we remove the last line AND the first columnofall the matrices G4, G8, G16, ete. The example below of G3, sub-matrix of G4, shows this:

 $\begin{array}{ccc} 1 & 1 & 1 \ 0 & 1 & 0 \ 1 & 0 & 0 \end{array}$ 

the contract of the contract of the contract of

The symmetry, in relation not to the second diagonal but to the centre, is:

0 0 1<br>0 1 0<br>1 1 1

If we continue suppressing both the last line and the first column, in every matrix G of row R equal to the power of 2 (it will eventually be very large), the characteristic must be maintained. We will have both <sup>a</sup> construction and <sup>a</sup> rigorous representation, from 2 to infinity, of the rotation operators <sup>j</sup> and j? in a complex plane. There will be no need to define, as is usual as a precondition, any number other than 0 and 1. Nor will it, above all, be necessary to define i, the imaginary root of -1, which first required the definition of negative numbers. (A well-organised head being worth more than a well-filled head, Montaigne.)

These verifications and demonstrations are child's play for those who know APL and its marvellous primitives which allow one to study all these constructions, and even enjoy it (and why not?).

The union of the sets G and Gd, forms the "bi-compound" set. The set is so called because it is double, and contains all the compound axial rotation operators in both senses of rotation. It can also, if we use <sup>a</sup> computer, be expressed through binary algebra (thus, in bits) without there being any need to use whole, real, or aboveall complex, arithmetic.

Similarly, we can also easily show, by starting from the sub-blocks G2, G2h, G2v, and Z2, then G4 and so on, and successively suppressing lines and columns, that the horizontal rotations Gh, and/or, via symmetry, the vertical rotations of the "bi-compounds" G or Gd, for each row R from 2 to infinity, will be self-inverse. As a result, they represent the only matrix operators able to carry out direct orthogonal transformation on information sequences (which are, by definition, coded in bits and able to sample every modulation and form all imaginable computer programs) without error or approximation. They will also model both physical and biological changes while conserving the information of the systems - which are, by definition, reversible.

If, as Jacques Brel sang, the [axiom] waltz has taken some time, the blows from its battering ram will get the better of the (Information) wall, little knock by little knock, which can also be modelled by  $\neq \$ .

 $\mathbf I$ 

# At Work and Play with <sup>J</sup>

by Eugene McDonnell

### Parallel Jacobi

Warning: this column contains material which may either put you to sleep or<br>turn you against applied mathematics altogether. To take some of the sting away<br>I have added a problem which may give you some pleasure in trying how well-written, I advise you to go at once to the section headed "Problem" and avoid the preliminary exposition, or the material following, valuable as it is.

#### Background

 $\mathbf{L}$ 

Recently I had need of a program to perform eigenanalyses of square symmetric matrices, and went to Vector 9 3 for January 1993, which had Donald McIntyre's article "Jacobi's Method for Eigenvalues: an Illustration of J". I refer you to that article for McIntyre's lucid explanation of what the method is. In the course of transcribing his 11-line jacobi program, along with its sixteen subprograms and its seven utility verbs, I thought I saw the possibility of s which he obtained from someone many years ago, transcribing it into APL and recently, as his article shows,into J.

If you look at his program, you will see that at the heart of it are the lines

re. ((cos,-sin),sin,cos} (ia R)} <sup>I</sup> Q=. q ip j:r [C Re. r ip R ip fir

The first line amends an identity matrix conforming to the argument matrix by replacing two of its diagonal elements and the two corresponding off-diagonal elements with <sup>a</sup> 2-by-2 rotation matrix. The elements amended are chosen by finding the off-diagonal element of maximum magnitude, say at row-column indices p,q, and inserting the 2-by-2 matrix items at locations (p,p), (p,q), (q,p) and (q,q). This amended identity matrix r is then used with two matrix products involving R, the original argument, and Q, originally an identity matrix. Those involving R have the effect of zeroing out elements  $(p,q)$  and  $(q,p)$  of R, while leaving the eigenvalues of R unaltered. When this operation h a sufficient number of times, one finds that all of the off-diagonal elements are

essentially zero, and that the diagonal elements are the eigenvalues of the argument matrix. Those involving Q produce the eigenvectors of the argument matrix.

The valuable book "Matrix Computations" by Golub and Van Loan describes this method (section 8.5), but because the search for  $(p,q)$  is  $O(n^2)$ , goes on to suggest that it might be more efficient to select p and q in a more rigid way. For the case of a 4-by-4 argument, they suggest that p and q be selected in the following order:

Þ q 0  $\blacktriangle$ 0  $\overline{2}$ o  $\mathbf{3}$  $\mathbf{1}$  $\overline{2}$  $\overline{\mathbf{3}}$  $\mathbf{1}$  $\mathbf{r}$  $\overline{\mathbf{a}}$ 

and go back to the beginning, repeating until a sufficiently good solution appears. Golub and Van Loan go on to point out that the rows of the (p,q) table can be arranged in a disjoint, or non-conflicting fashion:

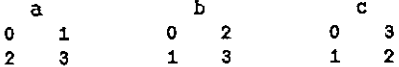

and that, in a parallel machine, separate processors can be assigned to perform the individual matrix product operations. For example, in the 4-by-4 case, two processors are needed, so that in step A one processor could do the (0,1) case and the other processor could do the  $(2,3)$  case; in step B one processor could do the  $(0,2)$  case and the other processor could do the  $(1,3)$  case; and similarly for step C. They point out that this method works only for even-order matrices, but that the odd case can be handled by bordering the argument matrix on the right and at the bottom with zeros, and then dropping these excess columns at the end. Thus the rotation matrices needed would look like this:

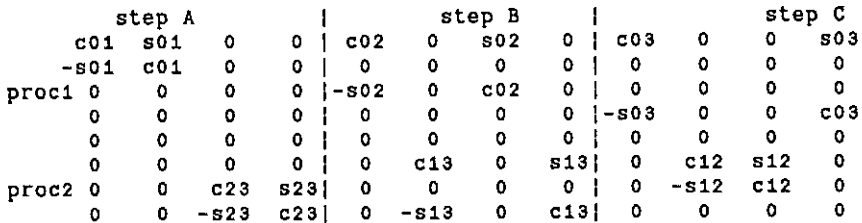

l

My contribution enters here. I realized that one doesn't need a parallel machine to obtain the benefits of this parallel Jacobi method. One can combine the rotation matrices, since they are disjunct, as follows:

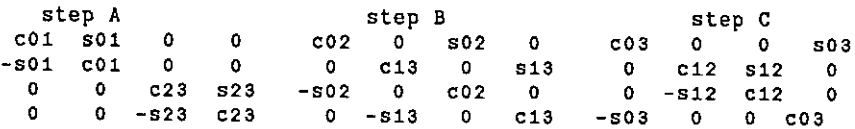

This technique reduces the number of matrix products required for a matrix of size n by a factor of n%2. Thus the larger the matrix, the greater the savings. A 10-<br>by-10 problem can be reduced by a factor of 5; a 100-by-100 problem by a factor of 50, and so forth.

#### The Problem

Now we come to the playful part. As you can see, the row-column pairs to be included at each step must somehow be derived. In the case of a 4-by-4 matrix, we see that step A uses the pairs (0 1) and (2 3); step B uses (0 permutations will do:

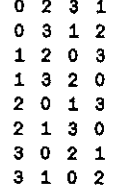

 $\sim$   $\sim$   $\sim$ 

 $\label{eq:2.1} \frac{1}{\sqrt{2}}\left(\frac{1}{\sqrt{2}}\right)^{2} \left(\frac{1}{\sqrt{2}}\right)^{2} \left(\frac{1}{\sqrt{2}}\right)^{2} \left(\frac{1}{\sqrt{2}}\right)^{2} \left(\frac{1}{\sqrt{2}}\right)^{2} \left(\frac{1}{\sqrt{2}}\right)^{2} \left(\frac{1}{\sqrt{2}}\right)^{2} \left(\frac{1}{\sqrt{2}}\right)^{2} \left(\frac{1}{\sqrt{2}}\right)^{2} \left(\frac{1}{\sqrt{2}}\right)^{2} \left(\frac{1}{\sqrt{2}}\right)^{2} \left(\$ 

If we set  $z = .0$  3 1 2, we can experiment as follows:

```
Jac. (z\&() \wedge : (1, \prec : \#z) i. \#z NB. all of the possible permutations 0 1 2 3
0312
o23a4
 Jb=.((2!#2),2)$,a NB. exhibit all the pairs of items
0<sub>1</sub>23
03
12
02
3<sub>1</sub>
```

```
Je=.(>/"1)b NB. mask shows where lead item is greater than trail
oogo O14
 Jd=.c |]."_1 b NB. pairs with leading smaller item
0123
o3
12
02
i3
 Je=./:-d NB. pairs in ascending order
o4
o2
a3
12
13
23
```
Problem 1: Define a verb which takes as argument a positive even integer n and yields a permutation which, repeatedly applied to a conforming identity permutation, produces, in successive pairs of items, all possible choices of 2 items from n, with no duplications.

Problem 2: How many of the !n permutations of even order n are solutions to problem 1?

Solutions to this problem may be sent by email to eem@ipsaint.ipsa.reuter.com or by ordinary mail to Eugene McDonnell / <sup>1509</sup> Portola Ave. / Palo Alto, CA 94306 / U.S. A.

#### Principal verbs

The verbs described below were written for J8. If you are using an earlier version of <sup>J</sup> you may wish to get your system upgraded. Here are the verbs making up my solution to the parallel Jacobi problem. The two verbs CEA and CEAT produce identical results, but CEA is written using the rhetorical control structures which have been added to J recently (see my last article) and CEAI uses the algebraic control structures which have been in J from the beginning.

Each main verb CEA and CEAI (Complete EigenAnalysis) takes as argument a square symmetric matrix A and returns two conforming matrices, the first with the eigenvalues along the diagonal, and zeros elsewhere, and the second whose columns are the eigenvectors for the corresponding eigenvalues. They each test the parity of the number of rows of A. If this is even they laminate to A a conforming identity matrix, using the utility verb IM, and then apply the subverb

PJ to this initial argument. If it is odd, the action is to border  $A$  on the right and the bottom with a column and row of zeros, using the utility verb  $bz$ , and then to apply CEA (or CEAI) to this, and at the end remov

```
CEA =. 3 : 'if. (2{#y.) do. ub"2 CEA bz y. else. PJ y.,:IM y. end.'<br>CEAI=. (PJ@{,:1M)}'(ub"2@(CEAI@bz))@. (2: |#)
```
The subverb PJ (parallel Jacobi) takes as argument an array of two square<br>matrices. It prepares four global variables for use by hsjr: a quantity eps as the<br>product of a globally defined tolerance to 1 and the Frobenius n verb mxp. It then employs the verb hsjr (half of s Jacobi rotations) to the limit.<br>At the limit, it yields the desired complete eigenanalysis of the original argument,

```
PJ=. 3: 0
epss:tol«NF {. y.
eps=:tol*}<br>s=:# {. y.<br>k =- {
k=: i. §
p=:mxp s
hsjr \wedge: \vee.
)
```
The subverb  $\text{hs}$  ir (half of s Jacobi rotations) takes as argument an array of two square matrices. It begins by making a rotation matrix  $\text{rm}$ , using the verb RM. This rotation matrix is used with the first matrix o

```
hsjr=.3 : 0rm=.(k=:p{k) RM {.y.
PJO = .((\cdot;rm)+/ \cdot *((.y.)+/ \cdot *rm) clean eps PJI = .((:y.)+/ \cdot *rm)PJO,:Pd1
)
```
The subverb RM (rotation matrix) builds a parallel Jacobi rotation matrix.

ı

It takes as left argument a particular permutation of the integers from 0 through s?1. It fashions this into a two-column table t, then reverses those rows of t in which the first atom is greater than the second atom. An array cs of 2-by-2 cosine-sine matrices, one for each row of t, is formed, using the verb csm. These will be used to amend a matrix of zeros in locations specified by a conforming array of 2-by-2 boxes ix, whose atoms are each a 2-atom list derived from the corresponding row of t, formed using the utility verb CP (Cartesian product). For example, if a row of t is 23, the 2-by-2 boxes corresponding to it will be:

```
t---t---+ [2 2]2 3]<br>+---+---+
$3 213 3]
+ - - - + - - - +
```
Finally, a matrix of zeros is formed, conforming to the right argument  $y$ ., and the positions in this corresponding to positions given by the matrices of 1x will be amended with the corresponding matrices of cs, yielding the desired parallel Jacobi rotation matrix.

```
RM=.3 : 0
t=.((-:8),2)$x.
t=.(>/"1 t)]."0 1 t
.<br>t=.((-:s),2)$x.<br>t=.(>/"1 t)|."0<br>cs=.v. csm"2 1 t
ixs.cP t
cs ix}0:"0 y.
)
```
The subverb csm (cosine-sine matrix) takes as left argument a square matrix and as right argument a 2-element list of indices for that matrix, the first element giving a row number and the second element giving a column number, with the row number less than the column number. If the entry in the matrix at that rowcolumnposition is zero, the result will be a 2-by-2 identity matrix.If it is nonzero the result will be a 2-by-2 Jacobi rotation matrix, using the verb makecs.

cesm=.makecs\* (=@(1.@2:))@.(0:=<@]{[)

The subverb makecs (make cosine-sine table) takes as left argument a square matrix andasright argumenta 2-elementlist of indices for that matrix, the first matrix and as right argument a 2-element list of indices for that matrix, the first<br>element giving a row number and the second element giving a column number, with the row number less than the column number.It yields <sup>a</sup> 2-by-2 Jacobi rotation matrix.

makecs=. 3: <sup>0</sup>  $\ddot{\phantom{a}}$ 

```
tau=. (((<2#}. y.){x.)-(<2#{. y.){x.)%+:(<y.){x.
t = . (*tau)%(|tau)+4 o. tau
c = 0.14 o. t
s = . t * c(c, s), ((-s), c)١
```
The subverb mxp (make index permutation) takes a positive even integer as argument and yields a list which is a permutation of the integers from 0 through one less than the argument. The permutation is such that when applied repeatedly to a conforming list, none of the successive pairs in the lists are equal.

 $mxp = .$  [: C. 0: ; <: , (, ~ >:@|,)@>:@+:@i.@<:v

#### Utility verbs

The utility verb CP takes a list as argument and returns the Cartesian product of the items of the list.

 $CP =$ .  ${0: "1-$ 

The utility verb IM takes as argument a matrix and yields an identity matrix having the same number of rows.

 $IM =$ .  $[$ : =  $[$ : i, #

The utility verb NF takes a matrix argument and yields its Frobenius norm as result.

 $NF =$ .  $\mathbb{C}: \ \mathscr{C}: \ \mathbb{C}: \ + \mathscr{E}: \ \ . \ \ *:$ 

The utility verb clean takes a numeric array as left argument and a positive atom as right argument. It yields a conforming array as result, wherein each element of the left argument with magnitude less than the right argument is replaced by zero.

clean=.  $[ * ] < [ : ]$ 

The utility verb bz takes a matrix argument and yields a similar matrix bordered on the right and below by a new column and row of zeros.

 $bz = 0$  $> 0.05$  (.)

The utility verb ub takes a matrix argument and yields a similar matrix with the rightmost column and bottom row removed.

 $ub =$ .  $-1 - 18$ .  $-$ 

#### **Test Information**

Alter the following value as desired to control accuracy and speed:

```
tol=.1e 6 NB. value should be in the range ie_2 to ie_17
 NB. Test matrices
     JA=.1 1 1 1, 1 2 3 4, 1 3 6 10, :1 4 10 20
               \mathbf{1}1111\quad 23 - 4136101 4 10 20
     \text{Im} = .1.5 \quad \text{1} \quad \text{0} \cdot 5, \quad \text{1} \quad \text{2} \quad \text{1}, \quad \text{1} \quad \text{0} \cdot 5 \quad \text{1} \quad \text{1} \cdot 51.5 1 0.5\begin{array}{rrrr} & 1 & 2 & -1 \\ -0.5 & 1 & 1.5 \end{array}Jr=.1 \t1 0.5,1 \t1 0.25, :0.5 \t0.25 \t21 \t 0.5\mathbf{1}10.25\mathbf{1}0.5 0.25\overline{2}NB. test results, using tol as specified above (executed on a
Macintosh)
     CEA A
   0.453835
                                  \mathbf 0\mathbf 00
                                                   \Omega\alpha\mathbf{0}0.038016
                                         2.20345
                                                                     \mathbf{o}\Omega\Omega\mathbf 0\mathbf{O}\circ26.3047
 \begin{array}{cccccc} 0.787275 & \hspace{-0.2cm} -0.308686 & 0.530366 & 0.0601868 \\ \hspace{-0.2cm} -0.163234 & 0.723091 & 0.640331 & 0.201173 \end{array}-0.532107-0.59455 0.391833 0.458082
   0.265358 0.168411 0.393897 0.863752
     CEA m
                    \mathbf 2\mathbf{o}\mathbf{o}0
                                      3
                                                    \Omega\mathbf{o}\mathbf{o}\ddot{\mathbf{0}}{\begin{array}{ccc}0.707107&-0.408248&0.57735\\ -9.8829e\_10&0.816497&0.57735\end{array}}\_0.707107 \_0.408248 0.57735
       CEA r
  -0.0166473\circ0
                  \Omega1,48012
                                                    \mathbf{o}\Omega\circ2.53653
     0.721208 0.44428 0.531483
   -0.6863480.56211 0.461473
   0.093729 - 0.697601 0.710329
```
**Experience** 

I

# Bodyguard of Lies

by Peter Merritt

Well, several months and one new motherboard later, welcome to part two of my encryption piece for simple (minded) APL-ers. <sup>I</sup> must start by expressing my thanks to Ray Cannon for constructing and publishing my apology for lateness and my equally sorry solution to the original problem! Slipping out of my hair shirt for a while, <sup>I</sup> was a litile disappointed at the lack of reaction in the letters page, but, as a regular contributor to historical magazines, I've come to expect it. Anyway, if anyone else has read this far, it's time for the solution and some background notes on the ideas behind it.

As was mentioned last time, the message started life as a rank-2, 4-row by 30-column simple character matrix. The encryption process itself was in two stages, each involving a form of substitution (normally the easiest to crack, but I've added a twist). Firstly, I randomly generated a table of 256 2-character codes (using only upper- and lower-caseletters, and the numbers 0-9). Then, using the order of occurrence in  $\Box A V$  to provide indices, I generated a numeric matrix of these indices with the same dimensions as the original text object. So far, so bland.

Now the problem was how to both disguise the original data AND transmit enough of the decryption key for the receiver  $-$  which is where my original APL doodling came in. Using a randomly generated number for each element of two vectors with the shape of the first and last dimensions, the ROTATE symbol was then applied, thus 'jumbling' the elements  $-$  in effect substituting one element for another. So now <sup>I</sup> had <sup>a</sup> collection of character tables and numeric vectors which needed to be 'packaged' in some regular form, ready for transmission, storage, or publication in the national press (depending on content, of course). As this was to be the 'simple' form for Vector competition purposes, the package was assembled as follows:

PART  $(1)$  — the table of 2-character codes (or as much as necessary; in the example, only characters, numbers and ONE punctuation symbol were used, or 63 chrs in all);

PART  $(2)$  — the three numbers which describe the object's original dimensions, but expressed as codes from the above table (using the numbers as positional information  $-6$  chrs);

L

PART $(3)$  — the 34 numbers which were the rotation figures (using their positions in the code table again; a further 68 chrs);

PART  $(4)$  - the 240 characters derived from the 120 code-position numbers which were produced by the original, simple look-up (or in other words, the  $data - you$  knew we'd get to it eventually, if only you hung on long enough.......).

The eventual character vector was then split into 5-character sets, so beloved of espionage systems in the 30's to early  $50's$  (the gaps easing transmission/ recognition), the remaining odd set being 'padded' with randomly generated garbage (as opposed to the sophisticated garbage which preceded it). Now,to transmit the key-table does form a heavy overhead for small messages, but this becomes insignificant as the amount of text increases (as the table is the same size whatever the circumstances). The most obvious feature of the final vector is the unique pairs at the start, as opposed to the later repeating patterns  $-$  it is this break which is the best clue to solving this puzzle, the rest being extended gameplaying. Interestingly enough, several of the testers who have tried the competition at first rejected some of their results because they were not expecting a mix of numbers and text - they ASSUMED that all results should conform or be significant EITHER as characters OR as text.

This was just the beginning, however  $-$  we can get much more devious than this, which is where the title of this piece comes in [Winston Churchill's instruction for the protection of the Overlord invasion plans was to "......shield the truth with a bodyguard of lies......"]. Amongst the other techniques which could be tried, again using the simple application of the rotation operator, are:

- $\cdot$  to rotate each of the 5-character sets (thus destroying the obvious unique key at the start);
- $\cdot$  to rotate the order of the sets by a given number (either positive or negative);
- $\cdot$  to add, somewhere near the start, a large-ish number (perhaps date-based?), together with a reasonably large prime number — this has NO relation to our encryption technique but is used by so many others that automated decryption can go off merrily down the garden path for hours. Still, it keeps the computers busy.........

Of course, once you start to use multiple (optional?) methods, then a further signal needs to sent to the other end indicating which methods apply and, equally important, the ORDER in which they are applied. One suggestion I'd like to make concerns the use of binary-equivalents as disguised selection vectors (that is to say, if methods 1, 2, <sup>4</sup> & <sup>5</sup> apply, this is <sup>11011</sup> asa selection vector,

La componente della

I

but can be sent as a single number  $-$  or the code table substitute  $-$  of 27). This is also a good method for getting rid of the large-number dross mentioned earlier.

Oh,ona final note those with access to speech-to-text phonetics software might like to consider the advantages of using these files as a basis  $-$  again very useful in an age of automated decryption where the machine has a copy of the complete Oxford English (or perhaps Oxford Serbian?) Dictionary built-in, but which doesn't have "Heh-LLohw"  $=$  Hello} in its look-up table, and so would reject any method which obtained this text as 'wrong'  $-$  perhaps semi-logical, lateral Vol.11 No.3<br>
but can be sent as a single number — or the code table substitute — of 27). This is<br>
also a good method for getting rid of the large-number dross mentioned earlier.<br>
Oh, on a final note those with access to s humans aren't redundant quite yet after all.... **Vol.11 N**<br> **Vol.11 N**<br> **Vol.11 N**<br> **Co** a good method for getting rid of the large-number dross mentioned earlier<br> **Co** a final note those with access to speech-to-text phonetics software mix<br>
are to consider the advanta

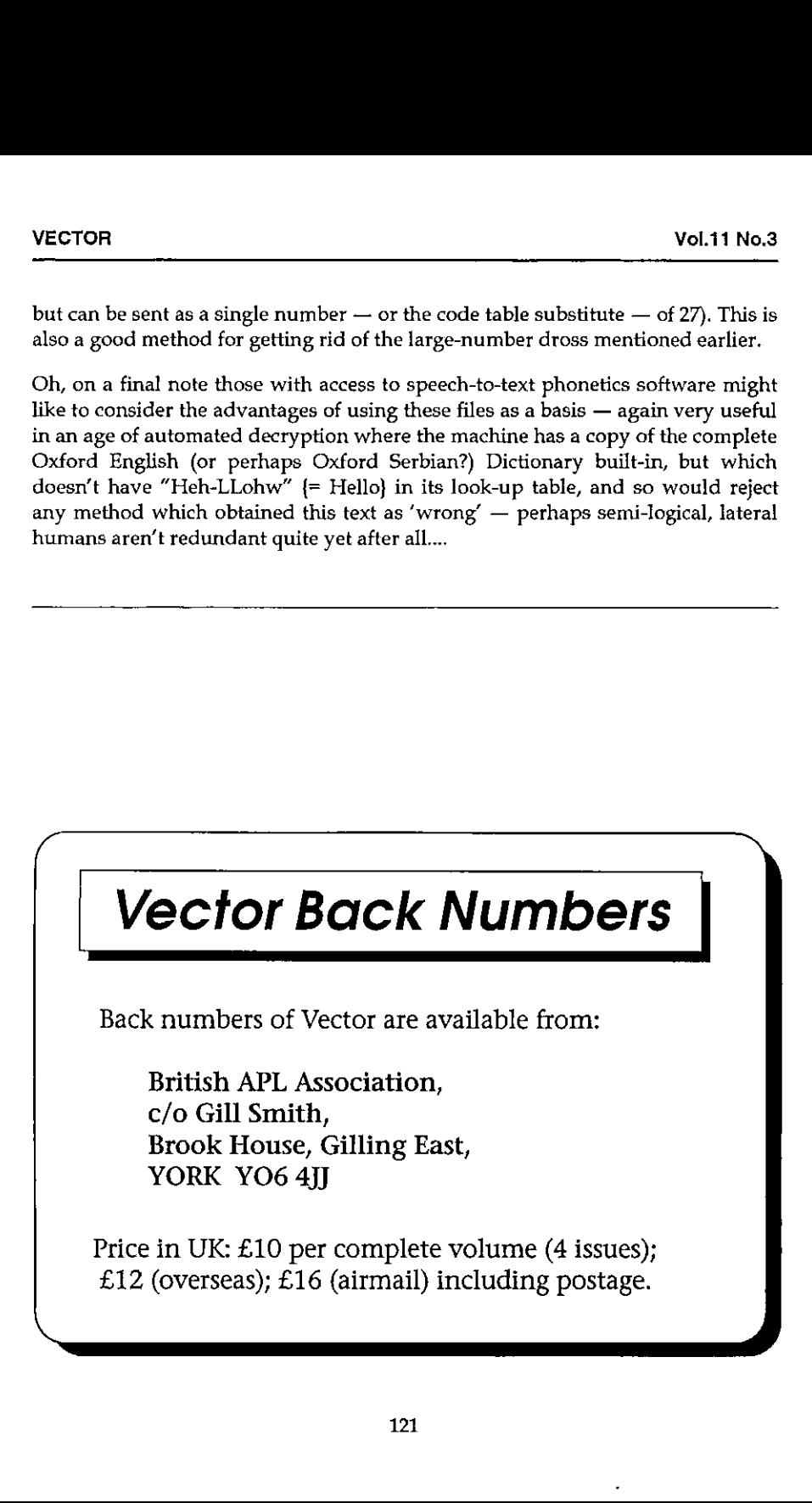

# Making Menus with Causeway

by Adrian Smith

#### Introduction

At the heart of any significant Windowsapplication is the menu-bar for your toplevel form. For the user, this menu-bar is the gateway to all that APL code you spent days or weeks developing - so the design and structuring of the menu options deserves more thought than it often gets. However the menu can serve another equally useful purpose - as on-line documentation which will point some future APLer at the function names in the workspace, and that will go some way towards describing what they do.

This article describes how menus are constructed in the Causeway utility set, and includes examples from a number of recent APL systems, as well as a couple of classics (from the SAP package - see Appendix-2) which may help you to avoid the worst excesses of the over-enthusiastic Windows programmer. An old standalone version of the menu-builder utility function (in Dyalog 6.3 code - see Appendix-1) is included for those who would like to try these ideas, but do not want to take on the whole Causeway workspace.

#### Getting Started

In its simplest terms, <sup>a</sup> menu is simply <sup>a</sup> caption (for the user to see} and either an action (to be executed) or a pointer to another menu. It could look like:

Hello:2+2 World:112

This might be a vector of vectors, or a simple character matrix. The text to the left of the colon is what the user sees; the text after the colon is executed by APL when the user selects that option:

```
Gui_menu 'Hello:2+2' ☁'Worid:112!'
```
Dyalog-7 users can load the Causeway workspace and try this for themselves. The effect is to create a pop-up menu (where the mouse is at the time) and echo either Hort <sup>2</sup> 3.4 <sup>5</sup> 6 7 8 9 10 <sup>414</sup> 12 to the APL session when an option is selected. This is fine for a simple pop-up (obviously you would normally have a function call here), but in a real system the first thing you need is normally a

menu-bar for your main form. The convention that most Windows programs adopt is to hang a sub-menu underneath each and every entry on the menu-bar, so this simple style needs to be extended slightly to cope with (recursively) nested menus. <sup>I</sup> based my ideas on the Motif standard (Unix users can look at .mwmrc which is the Motif root menu definition) to give a definition like this:

```
(root]
&File>file
&Edit>edit
&Help>help
[file]
&New:2+2
&Save:3+3
E&xit:'Farewell cruel world'
[edit]
 . and so on
```
<sup>T</sup> hope you can see the pattern! Anything after the colon gets executed (as before) and anything after a > chains to another menu. The indenting and spare lines are just for clarity, but the square brackets are essential, and the names must match exactly. Of course you can nest the sub-menus as deep as you like, but do read the Microsoft style guide before you give all your users a bad attack of the screaming heebie-jeebies with 4-level cascading menus. If you cannot hang everything you need on a single layer of pull-downs (with judicious use of right-mouse pop-ups for context-sensitive functionality) your application is too damn complicated and you should go back to the drawing board until you have simplified it. **VECTOR**<br>
WECTOR<br>
menu-bar for your main form. The convention that most Wind<br>
adopt is to hang a sub-menu underneath each and every entry on<br>
so this simple sylon reeds to be extended slightly to cope with (recurs<br>
menus. menu-bar for your main form. The convention that most Wind<br>adopt is to hang a sub-menu underneath each and every entry on<br>so this simple style needs to be extended slightly to cope with (recover)<br>menus. I based my ideas o **VECTOR**<br>
WECTOR<br>
menu-bar for your main form. The convention that most Wind<br>
so this simple style needs to be extended slightly to cope with (recursion<br>
menus. I based my ideas on the Moiti standard (Unix users can lo<br>
m

Let's make a small form and see the effect of hanging a menu definition on it:

```
Gui\_init \t^{-1}'ff' Owe 'Porm'
       ☁ff Gui_menu mm
Farewell cruel world
```
 $\mathbf{L} = \mathbf{L} \times \mathbf{L}$ 

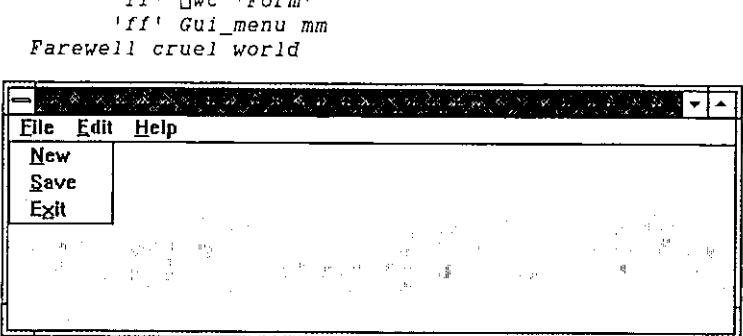

As you can see, I chose the 'Exit' option and the corresponding message was echoed to the APL session. A more realistic example (note that any line starting with a hyphen is treated as a separator) might be:

 $[root]$  $kF11e$ &Edit>edit &Dictionary>dict &Arrange>arrange &Options>options *&Help>help*  $[111e]$ *ANew: NEWFILE* SOPEN: OPEN '' &Save: SAVE 0 Save &As: SAVE 1 **SMerge: MERGE ''** Print Pre&view...: print\_view &Print ... print\_sel Print Setup ...: psetup  $---$  SEPARATOR  $---$ EZXIt: EXIT  $[edit]$ *&Undo:* undo &Goto page ...: jump '' Go &Home: home  $\textit{8New page} \dots \textit{new} \dots$ &Copy page ...: copy  $---$  SEPARATOR  $-$ Select &All: select\_all --- SEPARATOR ---&Rename page / change descr ...: rnm ERemove page from pad .... zap  $---$  SEPARATOR  $---$ &Maintain Function/Process info ...: fnproc faict 1 Collate &Transaction list ...: collect\_tran  $\ldots$  etc [arrange] &Link selected objects: linkup  $\ldots$  etc [options]  $\ldots$  etc  $[begin]$ &Contents ...: Guide &About ...: ABOUT

From the user's point of view, this definition is entirely adequate, but what can the APL coder (in this case me) hope to get out of it? This workspace was completed in late 1993, so I have by now forgotten most of the function names what better way to find my way into the code than to put the menu definition on screen:

)ed ∆menu

l

... and double-click my way to the underlying code? In a sense, the main menu definition of a Windows workspace performs the same role as the  $\bigoplus L X$  in an old mainframe application - it is the starting point from which the maintenance programmer finds his or her way to the APL code. Given this fact (which <sup>I</sup> only began to realise some while after I finished writing this particular system), what can we add to the definition to help matters? An obvious possibility would be some judicious comments: CTOR<br>
and double-click my way to the underlying cod<br>
inition of a Windows workspace performs the sinframe application – it is the starting point :<br>
grammer finds his or her way to the APL code.<br>
gan to realise some while CTOR<br>
and double-click my way to the underlying cod<br>
inition of a Windows workspace performs the sinframe application - it is the starting point in<br>
grammer finds his or her way to the APL code.<br>
gan to realise some while croation of a Windows workspace performs the similarition of a Windows workspace performs the similar<br>inframe application - it is the starting point inframe application - it is the starting point inframe application - it **VECTOR**<br>
... and double-click my way to the underlying definition of a Windows workspace performs the starting point<br>
mainframe application - it is the starting point<br>
programmer finds his or her way to the APL co<br>
began CEU on<br>
... and double-click my way to the underlying<br>
definition of a Windows workspace performs the<br>
mainframe application – it is the starting poir<br>
orogrammer finds his or her way to the APL corresponds to realise som

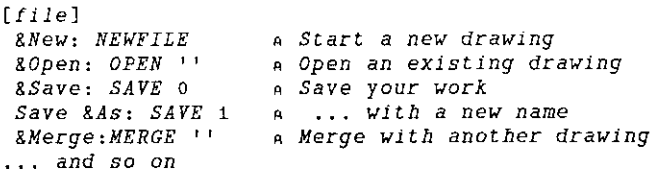

... but perhaps it would be handy for the user to see those comments as well! Here we must move to Dyalog-7, so be warned that the Gui\_menu code quoted in the appendix does not support this extra feature. This time, ] am going to make my form with the Causeway designer, and specify the menu definition as the 'data' for the main form:

Dbx 'xx' Disp xx

|    | $ FM Sample~Form 588~144 144~364 $   mm |        |           |  |  |
|----|-----------------------------------------|--------|-----------|--|--|
| ST |                                         | 1190   | $124$ 364 |  |  |
|    | $ CI $ & $C $ $O$ $S$ $e$               | 84 284 | 128, 72   |  |  |

Gui call xx

La componente della contra di una

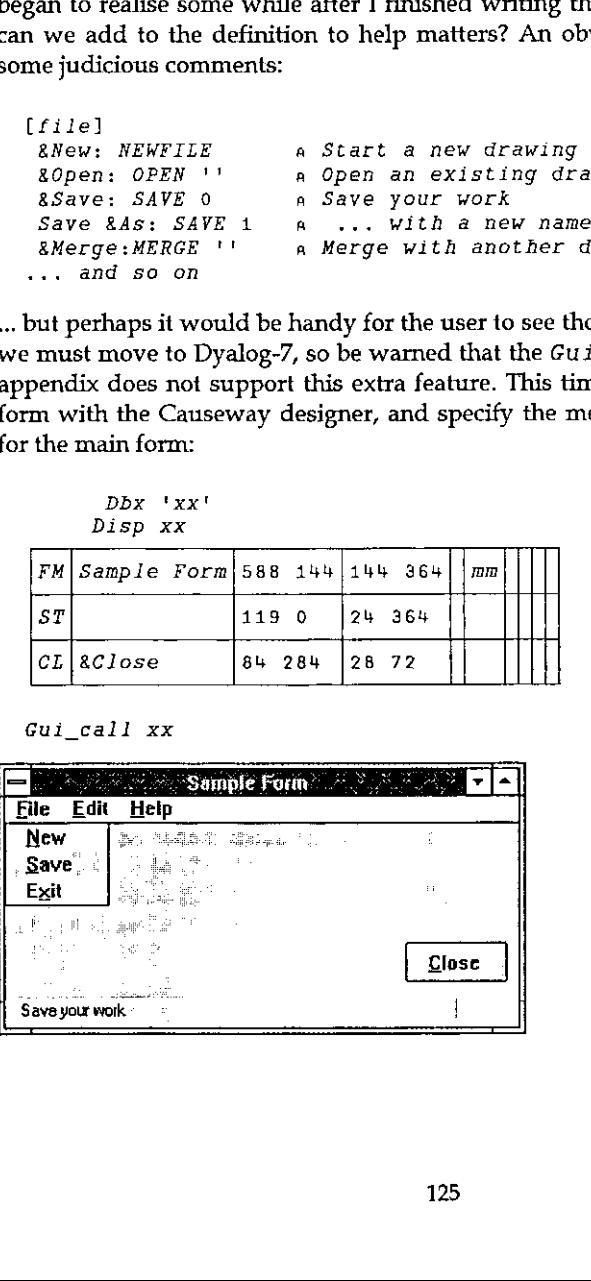

ı

```
+mm
       [root]
          &File>file
          &Edit>edit
          &Help>help
       (file)
          &New; Start a new file :2+2
          &Save; Save your work :3+3
          E&xit; Sign off :'Farewell cruel world'
       [edit]... and so on
VECTOR<br>
+mm<br>
[root]<br>
EFILe>file<br>
ERILe>file<br>
ERILe>file<br>
ERILE>file<br>
ERILE>file<br>
ERILE>file<br>
(file)<br>
(file)<br>
8Rdi t > det t a new file :2+2<br>
8Save; Save your work :3+3<br>
2Sari; Saye; Save your work :3+3<br>
2Sari; Sign off<br>
\cdotsVECTOR<br>
\begin{array}{c}\n\text{tmm}\n\end{array}<br>
\begin{array}{c}\n\text{tmm}\n\end{array}<br>
\begin{array}{c}\n\text{if} \text{11e} \\
\text{if} \text{11e}\n\end{array}<br>
\begin{array}{c}\n\text{if} \text{1e} \\
\text{if} \text{1e}\n\end{array}<br>
\begin{array}{c}\n\text{if} \text{1e} \\
\text{if} \text{1e}\n\end{array}<br>
\begin{array}{c}\n\text{if} \text{1e} \\
\text{if} \text{1e} \\
\text{if} \text
```
Here I have added a 'Status Bar' object to my form - Causeway automatically set this as the 'Hintobj' for any children of that form - and picked out the part of the caption following the first semi-colon as a hint. This way, the user sees the comments as he or she runs the mouse up and down the menus, and the APL developer sees the comments too! Again, the alignment is ignored by  $Gu_i$  menu, but it helps the programmer a lot.

#### Adding Hot-keys

Again, this is specific to Dyalog-7, and <sup>I</sup> rather wonder if <sup>1</sup> am beginning to overload the definition. However, here is how <sup>I</sup> did it:

```
Example 10 and the comments as he or show<br>the comments as he or shown it helps the program<br>Adding Hot-keys<br>Again, this is specific<br>experience the definition<br>[fil]<br>[fil]<br>\&Rew=Ctrl+N;<br>\&Save=Shift+F12<br>\&Rxit; Sign of fAdding Hot-keys<br>
Again, this is specifically<br>
shownload the definition<br>
\frac{8R}{8R} = C \frac{1}{1 + N}; shownload the definition<br>
\frac{8S}{8R} = \frac{1}{1 + N}<br>
\frac{1}{1 + N}<br>
\frac{1}{1 + N}<br>
\frac{1}{1 + N}<br>
\frac{1}{1 + N}<br>
\frac{1}{1 + N}<br>
\frac{1}{1 + N}<br>
     [file]
       \&New=Ctrl+N; Start a new file :2+2&Save=Shift+F12; Save your work :3+3
       E&xit; Sign off :'Farewell cruel world'
                                                                                                                \overline{\mathbf{u}}File Edit Heip
    New Ctrl+N
    Save Shift+F12
                                                          orașe are
                                                                                     s i
    Exit
                                                                                                     Clase
   Save your wok
```
Anything in the caption after an  $=$  sign is stripped off, parsed and set as the accelerator key for that option. Now if <sup>I</sup> were to hit Ctrl+N <sup>I</sup> would see <sup>4</sup> echoed into the APL session. I also turn the  $=$  into a tab character, which makes the menu look much neater to the user.

Į

#### Taken from Life

Those of you who came to Swansea in July will remember the help-file builder <sup>I</sup> used to illustrate some features of a Causeway system. Here is its main menu:

```
 
&Build .RIF ...=Ctri+R;Makes a suitable file ... +Build
          tamenu
[root]
 &Edit>edit<br>&Options>options
 &Help> help
[file]
 \&New:Stats \xrightarrow{\text{a new file}} \xrightarrow{\text{NEK}} \xrightarrow{\text{NEK}} \xrightarrow{\text{Afile}}\texttt{8Open}; \texttt{Opens} \texttt{ an existing file } \texttt{1:} \texttt{OPEN} \texttt{2:} \texttt{Afile} \texttt{3:} \texttt{Save=Ctr1+S}; \texttt{Saves your work} \texttt{3:} \texttt{SAVE 0} \texttt{4:} \texttt{SATE} \texttt{0:} \texttt{SATE} \texttt{0:} \texttt{SATE} \texttt{0:} \texttt{SATE} \texttt{0:} \texttt{SATE} \texttt{0:} \texttt{SATE} \texttt{0:} \texttt{SATE} \texttt{0:} \texttt{SATE} \texttt{0:} \texttt{SATE} \textSave&As;Takes a copy with a new name :SAVE 1 rafile : affle :<br>&Export .TXT ...=Ctrl+E;Makes a plain ASCII file...:Export tsel
 &Hex error ...=Ctrl+H;Quick search for any ... : browse_rtf afile,'.RTF*
 &festfly .HIP ...=Ctri+?; fries out the Conten .,. :Pestfly
 E&xit:Gui_post 'SC"
[edit] &Find=Ctri+F; Locates a text string anywhere in the topic list :find_txt
[options]<br>| &Set Copyright;Adds copyright details to contents page:<br>&copyright+&copyright Win input 'Please enter your name and the date ...!
                    ight<br>Acop<br>..;S<br>...;
 &Headers ...;Sets up type-styles and other op... :headers<br>&Chapters ...;Sets up chapter headings and sequence: Chaps: atopics
 &APLFont ...; Toggles the use of an APL font in the editor :setfont
 &Icon .,.; Picks an Icon .,.: Aiconfileeaiconfile Win_input 'Icon file ...'
Chelp]
 &About ...:ABOUP &Help Contents...=Fi:WHLP ☁helpstuf.hip'
```
Note that I have truncated some of the hints to save the text wrapping across two lines. Just in case you worry about the time taken by APL to riffle through all this and get the form on screen:

Gui\_menu amenu

Letter the control of the control of the control of the control of the control of the control of the control of

... has a pop-up on screen in about 0.8 seconds (DX2/50 processor), and of course you only do this once, when the application is started.I think this is <sup>a</sup> small price to pay for a menustructure which is easy to read, and could potentially be pulled in from a simple ASCII file at startup time. Maybe your users would like to redefine some of your structuring, eliminate some of the less interesting options, translate the hints into Finnish?? All they need is a text editor and this article!

#### Appendix-1: the Stand-alone Code

```
{_pnt}Gui_menu _arg;_dq;_mt;_grp;_cap;_nm;_ps;_itms_inm;_iex;_{fot;_sct;0z0 

a Build menu structure defined in <_mt> at section [grp]
a This either hangs from a menubar, or is rooted, Rooted
a menus are popped up at the cursor and locally DQed.
 \bullet(0=\Box NC'_pnt')/'_pnt+'''''' \circ \Box IO+12(3>[a]arg]/'arg+c_arg' \circ arg+3f_arg,2p^{-1} \circ dq+0\_mt \_grp \_cap + _{\_arg} \circ \_ict + _{\_sc}t + 1a Check for top-level menus, which may be owned by a FORM.
a If so, make a MENUBAR to hang them on!
 >(O=p_pnt)tRoot o +('FORM's_pnt QWG'TYPE')+MBar a «eee WATCH IT <<<
Child: pnt+ pnt,'.menu', grp o _pnt [WC'MENU' cap o +Sect
MBar:_pnt+_pnt,'.menubar' © pnt DWC'MENUBAR' o +Sect

Root:_pnt+trootmenui' o _pnt OWC'MENU' 0 _dqe1 « +5ect
a Now chop out the right section of the structure ..,
Sect: \_ps*{!}['=>>_mt \diamond +(p_grp)+Top
 ps+ mtic'[', grp,']' \circ +( ps > p mt)+0
\texttt{Top:\_grp+\_ps+\_mt} \circ \texttt{\_grp+}(\ulcorner \mathbf{1}+(\circ \urcorner \mathit{grp}) \wr \urcorner \mathbf{[}\urcorner \mathbf{)} \vdash \mathit{grp}a Check each entry, and make item or another menu ...
Next:+(p_grp)+Done 0 _itme>_grp © _itme(+/a\' '=_itm)+_itm

 +(\rho_1tm)+Skip \circ +('-'=-ltm)+Sep
a Split off name and s part at ':'
  split off name and i part at ':'<br>_ps+l/_itmi'i>' o _inm+_ps+_itm o _iex+_ps+_itm<br>+('>'=<sup>-</sup>i+_inm)+Menu o _inm+<sup>-</sup>i+_inm
 +(1s1=1+1nm)+Menu o _1nm+1+1nmA ================ MENUITEM =====================
 _nme_pnt,'.item',v_ict \circ _ict++1
 \text{Im} \BoxWC'MENUITEM'_inm \circ +(' '\land = iex)+Skip
a Set items to execute action on select ...
 _nm DWS'tevent' 30 'Gui_exec' _iex © +Skip
SEPARATOR =
ae
Sep:(_pnt,'.sep',\_sct)DWC'SEPARATOR' \circ _sct++1 \circ +Skip
SUBMENU == =
as
a Wext menu down gets our caption as its title (Yuk)
Menu: pnt Gui_menu _mt(_iex-'[]')("1+_inm)
Skip: grp+1+ grp \circ +Next
Done: +_dq+0 o \Box DQ pnt

     CTOR<br>
ppendix-1: the Stand-alone Code<br>
ppendix-1: the Stand-alone Code<br>
intid menu tructure defined in \epsilon at sections are sectively and the menubar, or is rooten<br>
enus are popped up at the cursor and locally<br>
\sigma = \frac{D(C -[HC^1MEMU^1 \circ \_ dq + 1
\frac{1}{2} \text{ for } \frac{1}{2} \text{ for } \frac{1}{2} \text{ for } 1 \text{ for } 1 \text{ for } 2 \text{ for } 2 \
```
ex Gui\_exec \_msg ex <sup>a</sup> also not required in Dyalog <sup>7</sup>

This will be fine in Dyalog 6.3 - but Dyalog 7 users will need to change FORM to Form (thanks lads) to make it work. The nasty names are to avoid conflicts with executed code (relevant to pop-ups only, as Gui\_menu won't be on the stack when your application runs otherwise).

### Appendix-2: How not to do it!

Here are a couple of screen snaps from the SAP system, which illustrate very nicely the pitfalls of over-enthusiastic menu design:

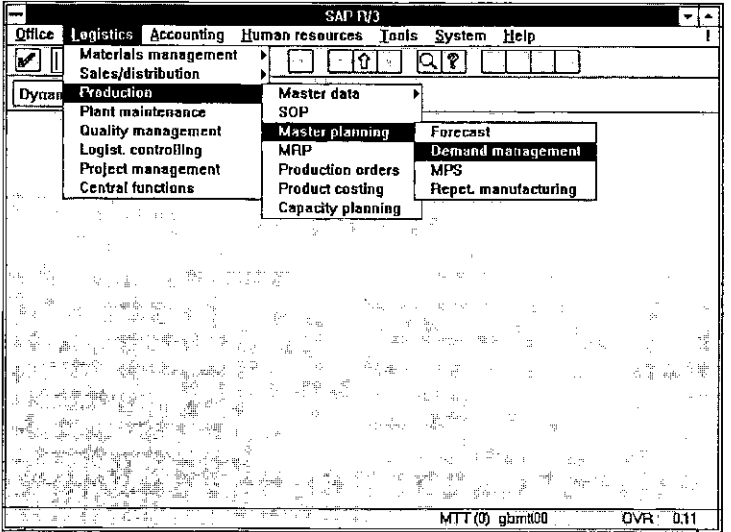

Seen like this, it doesn't look all that bad, but think of the poor user who wants to be in Demand Management and can't remember where it was. She starts off looking under Materials Management - about  $6 \times 6 \times 4$  options to explore, before homing in on Production, but a quick scan of the sub-menu shows nothing interesting ... and so on.

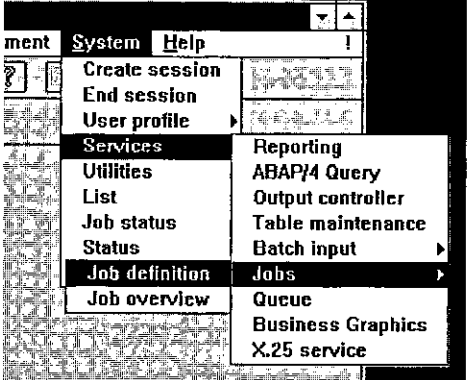

Even for the expert, navigating accurately down and across and down and across requires a lot of concentration and is both visually and physically tiring.

Sometimes, the sub-menus get so far across the screen that they start popping up to the left, and confusion reigns supreme.

Don't do it!

# <sup>J</sup> INSCRIPTION :<br>0:<br>גווא.

#### by Richard Oates

Release <sup>J</sup> version 7 of <sup>J</sup> introduced an unobtrusive keyboard process for explicit definition. It is started with a zero left argument. I call it *inscription* and do it with the adverb train IN:=. <sup>0</sup> : . Inscription can be scripted. It is much more convenient than the prior definition technique. It has validated script and made the saved workspace obsolete. A script is a file where every line is a J sentence. To script a file is to read it as a keyboard, like Unix standard input.

<sup>I</sup> describe <sup>a</sup> <sup>J</sup> utility which edits DOS script. <sup>I</sup> like DOS more than Windows but less than Nextstep. Forty tacit verbs are defined in four explicit verbs. One tacit equivalentis fixed for each explicit verb. The utility runs from the explicit verbs or the tacit equivalents. It uses the adverse and agenda control conjunctions.

#### Introduction

Myprofile scripts eight adverb trains and three verbs. A conjunction andeither of its arguments is a train which makes an adverb waiting for the other argument. In <sup>J</sup> Release 2 some arguments of the foreign !: conjunction are changed.

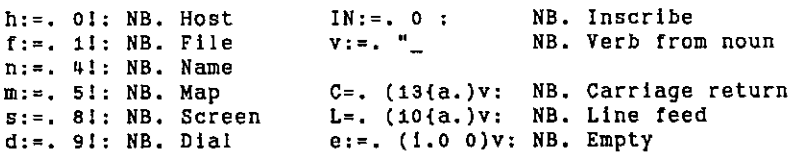

The J editor  $9$  s: acts on line text but not on verbs. A line text is a vector where each line ends with a line feed. Before version 7 an argument of explicit definition could be a sentence in quotes, a list of boxed sentences, or the open thereof. Boxed seritences are clumsy.In an early version of the language <sup>I</sup> wrote <sup>a</sup> utility that used <sup>9</sup> s: to edit a verb in the workspace. <sup>I</sup> then saved workspaces and ignored script. It worked like APL del so I called it Nd for "Not del".

Inscription suspends execution while the user enters <sup>J</sup> sentences one after another. Execution resumes on entry of a bare parenthesis. The new verb is in the

workspace. The process is serial but the sequence can appear in script that can be edited freely before it is scripted into J. If a complete locale is defined in script, the whole can be scripted at the start of the session. A locale is <sup>a</sup> workspace or part of one. See "Version 7" below. Saved workspaces are no longer needed and support will be withdrawn. When version 7 appeared <sup>I</sup> changed Nd. It now applies 9 s: to text from a DOS script. whole can be scrip<br>of one. See "Versia<br>port will be withd<br>lies 9 s; to text fro<br>ced Sentences vs<br>es force at the key<br>ences.<br>a=. 'Cut=. <;<br>b=. 'Go =. >@Cu<br>c=. 'Go y.'<br>(Table=. (a;b)

#### Boxed Sentencesvs Inscription

Brute force at the keyboard or in script is required to manage a list of boxed sentences.

```
a=. 'Cut=. <:. 2'
   'Go=. >@Cut!
   c=. 'Go=. >⊌<br>c=. ' Go y.'
   {Table=. (a;b;c) : '1) NB. Outer parents display the verb
  Cut=. \langle;._2];
  Go = . > @CutGo y.┶
   Table'cup box t
cup box
```
Inscription suspends the indented prompt and sentence execution. It has a double begin/end structure. A bare colon separates the monad from the dyad. A bare right parenthesis terminates the process. Explicit and tacit verbs and adverbs and conjunctions can be inscribed. Explicit verbs are selected by a zero right argument to definition:  $0 : 0$ . This inscription defines the same verb.

```
Tables. 0 IN:
Cut =. \leftarrow: 2
Gos, >@cut
 Go y.
÷
)
```
Table can be "edited" by bringing each sentence from the output to the input area with Ctrl/Enter. If the verb is longer than this or will be needed on another day it is defined in script.

In addition, line text can be inscribed with 4 IN; . If each line is a <sup>J</sup> sentence the line text can be used in a subsequent definition, Jtext : Y. I do not discuss this. Most tables are easier to inscribe than to write in script with primitives like

J

append or shape.I inscribe them in line text and cut and open each text on the end-of-line indicator to produce a J noun, as described below in the verb Ndn.

#### End-of-Line Indicators

Carriage return and line feed appear at the end of every line in DOS script. Line<br>feed appears at the end of every line in line text. These indicators shatter boxed<br>maps.<br>(65{a,)v: (13{a,)v: (15}(10{a,)v:) feed appears at the end of every line in line text. These indicators shatter boxed maps.

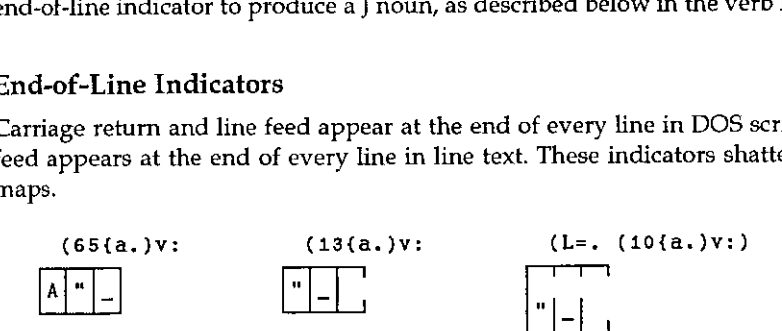

T convert them to verbs with the constant conjunction in v: . Constant noun"noun is not as well known as rank verb"noun . Constant makes a verb that ignores its arguments and returns the noun on its left as its result. The verb 2: works the same way. onjunction in v: . Constant makes a ve<br>
different as its result. The vertex is result. The vertex is also<br>
s {a, } v: } 3 a .<br>
10<br>
d line feed on the end<br>
(CL=, , "1 (C, ,

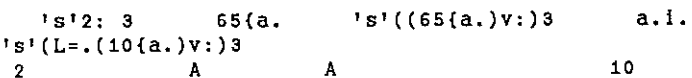

In Nd the hook CL sticks carriage return and line feed on the end of every line in a table.

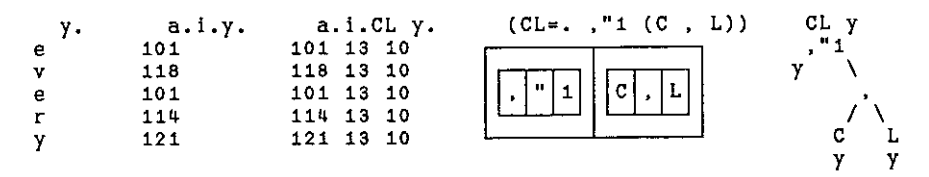

#### Cup Utility

The Nd utility is mapped with Cup. I introduce Cup with Table and a tacit verb. In Case the tie ' conjunction forms a gerund from verb arguments. A gerund is a list of boxed noun atomic representations. The right argument of the agenda @. conjunction selects one of the three cases for execution.

l

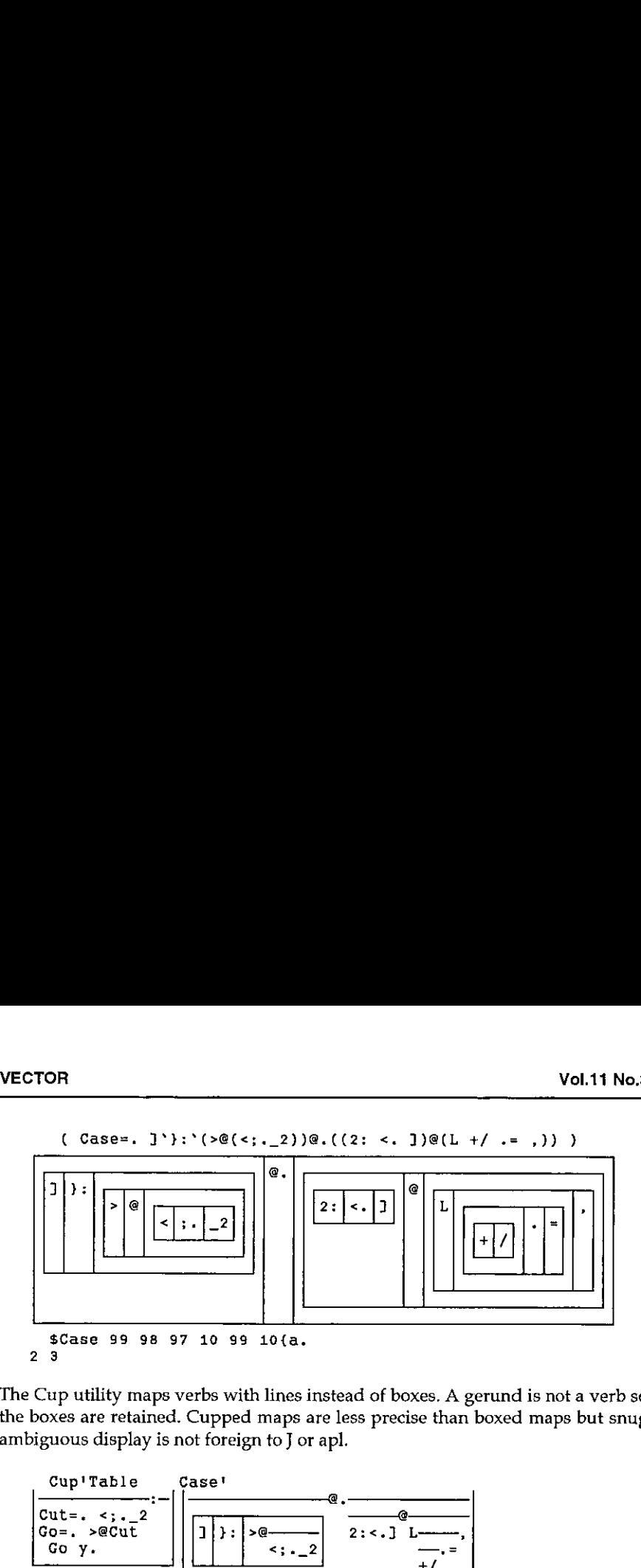

The Cup utility maps verbs with lines instead of boxes. A gerund is not a verb so the boxes are retained. Cupped maps are less precise than boxed maps but snug ambiguous display is not foreign to I or apl.

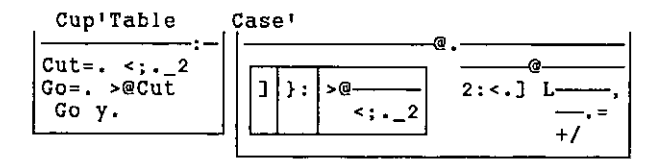

#### The Nd Program

<u> 1980 - Jan Alexander (d. 1980)</u>

There are four explicit verbs but no branches or labels. Explicit reference is confined to the last sentence in each definition. The tacit verbs appearin bottomup order but can appear in any order. <sup>I</sup> expect to find local tacit verbs useful even within a named locale. The tacit equivalents for monadic Nd, Ndp, Nds and Ndnare fixed in Exhibit B.

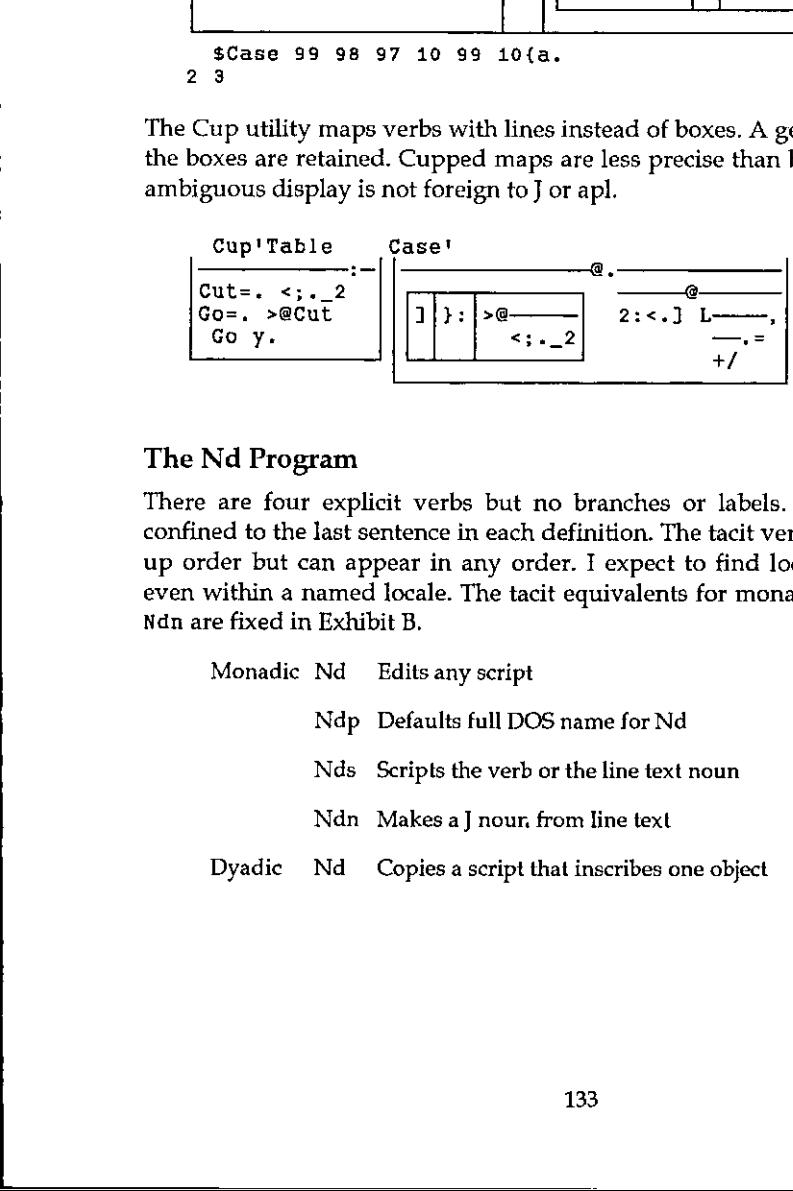

Ï

#### Nd Verb

Four steps make Nd work like APL del:

- 1 f: File Read inputs a C/L vector
- 9 s: I Edit takes and makes a line text
- 2 f: File Write outputs a C/L vector
- 3 h: Silent Script inputs a verb or a line text noun

Monadic Nd reads the file named in its argument, purges carriage returns, hands line text to the J editor, restores carriage returns, rewrites the file, and scripts it. "Silent" kills the echo of the "keyboard" on the screen. If the file, say Voice, does not exist the adverse :: conjunction in Read places Voice=: 0 IN: at the top of a fresh screen. If Voice is to be a noun, not a verb, change 0 to 4. If you misspell the name and get a fresh screen when you were expecting a definition, erase the top line to kill an unwanted script. Nd does not fail easily:

Nd':Voice' Name? ; Voice

Dyadic Nd copies a file to a new DOS name. It changes the name on the top line to match the DOS name. For example, 'Fax'Nd'Voice' changes Voice=: 0 IN: to Fax=: 0 IN: . Monadic Nd assumes the name at the top of a script matches the DOS name.

Cup'Nd'

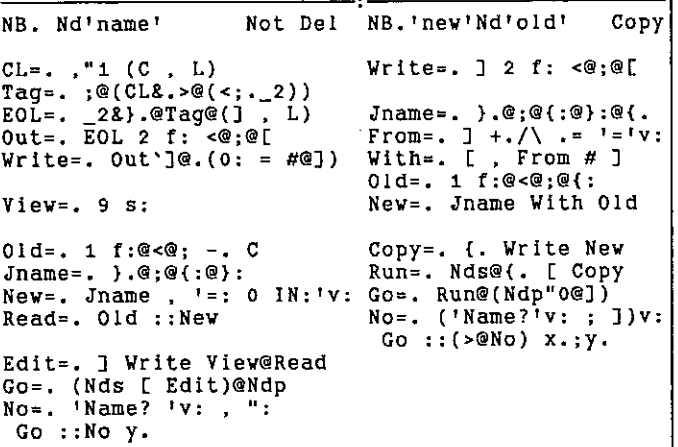

### Ndp Verb

Ndp extends the argument of Nd with three defaults which complete the DOS file name. Each part of the name is boxed. Ndp is immune to the length of the first default. Its argument can override the second and third. Ndp"o appears in dyadic Nd. Ndp is the only verb that needs to be adapted to a different operating system.

```
Ndp 'Table!
 Root=. \frac{1}{37}, \frac{1}{19};<br>Dir=. \frac{1}{15}, \frac{1}{15}, \frac{1}{15}, \frac{1}{15}, \frac{1}{15}, \frac{1}{15}, \frac{1}{15}, \frac{1}{15}, \frac{1}{15}, \frac{1}{15}, \frac{1}{15}, \frac{1}{15}, \frac{1}{15}, \frac{1}{15}, \frac{1}{15}, \frac{N=. 'W\Table.Bak';'W\Much\Deeper\Table.'<br>Ndp"o N
 FOR<br>
p Verb<br>
extends the argument of Nd with three<br>
e. Each part of the name is boxed. Nd<br>
ult. Its argument can override the solic Nd. Ndp is the only verb that needs<br>
em.<br>
Ndp 'Table'<br>
\sqrt{J7} \setminus I \setminus Table . Js<br>
N=. 'W\
           <u>| `</u><br>.
 FOR<br>
p Verb<br>
extends the argument of Nd with three<br>
e. Each part of the name is boxed. Nd<br>
uult. Its argument can override the s<br>
dic Nd. Ndp is the only verb that needs<br>
em.<br>
Ndp 'Table'<br>
\sqrt{J7} \setminus I \setminus T<br>
\sqrt{J7} \setminus I \setminus\J7(\Wi\Table|.Bak
    \J7{\W|\Much |\Deeper|\Table
s@Ndp"0 N NB. DOS names \J7\W\Table.Bak
\d7\W\Much\Deeper\Table.
}.@;@{:@}:@Ndp"o N NB. J names Table
Table
     $Ndp';Voice!
\OmegaCup'Ndp?
  NB. Ndp'n' Ndptd\n.e! Dos path.
  Class=. -@1; < O n:@<@}.@;@{:@}:
  Cut=. e.8' \ . \ . \ . \ . \ . \ . \ 1Hit=. +./@([ =/ ' \ . v:)
  Cull=. ; @(-.@Hit #])Dos=. (#~ Class)@Cut@cull
  Root=. \sqrt{J7}\sqrt{v};
  Dire, 'I\'v:
  Ext =. \iota. Js'v:Default=. Root ; Dir ; ] ; Ext
     (Dos Default)@(>@))y.
\frac{1}{38040^\circ} Map (and the set of the next point of the set of the set of the set of the set of the set of the set of the set of the set of the set of the set of the set of the set of the set of the set of the set of th
```
### Nds, Line Text and Ndn

Nds scripts the verb or the line text noun. It executes Ndn when the inscription defines a noun. Noun cannot be a tacit verb because local names in Nds would mask global namesfor the name class 0 n: verb.

Ndn cuts and opens a line text to make a J table. Ndn is also applied in my profile to each noun after all have been scripted, and it appears in the script of any noun that is not an open table, as seen in Df. Reform cannot be a tacit verb because a tacit copula =: does not act on nouns. Vol.11 N<br>
Property and opens a line text to make a J table. Ndn is also applied in my proof<br>
the noun after all have been scripted, and it appears in the script of any not<br>
is not an open table, as seen in Df. Reform cann

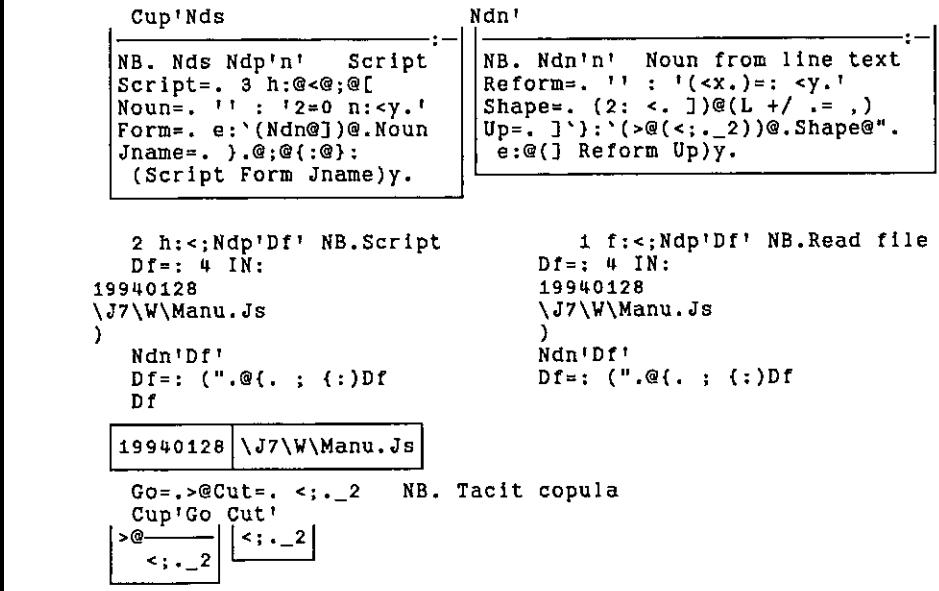

#### Version 7

**Example 18**<br> **Example 18**<br> **Example 18**<br> **Example 18**<br> **Example 18**<br> **Example 18**<br> **Example 18**<br> **Example 18**<br> **Example 18**<br> **Example 18**<br> **Example 18**<br> **Example 18**<br> **Example 18**<br> **Example 18**<br> **Example 18**<br> **Example 18** In addition to validating script, Version 7 introduces an error stack, suspended execution, and named locales. Suspension permits sentence execution in the local environment, and resumption. Named locales are alternate symbol tables. I have not used them yet, but <sup>I</sup> did put all utility scripts in a utility directory and the scripts for each application in a directory for that application. <sup>I</sup> expect each directory will become a named locale. My profile scripts a directory verb, runs it to get the namesin the directory, scripts Ndn, scripts the other objects, and moves to the next directory. Taken together, these changes make7 the first version of <sup>J</sup> that can be used outside the classroom.

I would like some additions. A foreign conjunction that edits script with the J editor and scripts the verb. An inscription which makes an open character noun of rank 2 or less; I do not inscribe numeric tables. Deletion of trailing blanks from each line of an inscription. A foreign conjunction that scripts <sup>a</sup> whole directory into a named locale; <sup>I</sup> had no conflicts with caseblind DOS names when <sup>I</sup> converted the objects in each version 6 workspace to script but this quirk of DOS needs to be outwitted. Fix f. as a conjunction instead of an adverb; sentences like the ones in Exhibit B would be simplified by an additional verb that could suspend name replacement.

#### Conclusion

the contract of the contract of the contract of the contract of the contract of

Tacit definition simplifies documentation. After the arguments of a tacit verb are described it's just  $\overline{J}$  all the way. Further is better. Further enlarges the space<br>where unexplained data cannot lurk. The name of a tacit verb is more potent where unexplained data cannot lurk. The name of a tacit verb is more potent than a comment  $-$  it appears more than once. A comment to the right of the definition can provide an additional hint, but verbs like ¢L cannot be fully described without turning the program into a haystack. Tacit programs, like <sup>J</sup> explicit and APL programs, are best read actively at an open keyboard.

A workspace must be cleaned before you save  $2! : 2$  or  $)$  SAVE it. A locale made from script is never saved. A directory does not get as dirty as <sup>a</sup> workspace. To clean it sort on the timestamp and check the scripts at the bottom. Other system support is available like selective backup and string search and replacement through all script in a directory. In APL2 I wrote programs for jobs like these.

When del appears in an APL session the log goes to lunch and all hell breaks out. After lunch you can display the function but you don't. It's just "paper" you can't use. Inscription fills the black hole of del. Session and definition — any definition  $-$  are one.

Unlike APL del, explicit definition permits independent specification of the<br>monad and the dyad. Is 0 : 0 the simplest possible way to define a verb?

#### Exhibit A: Booting

Nd edits explicit definition and is produced from explicit definition, so how do you start? First you need the eight adverbs. A "given" name (a name which ends in a colon) cannot be reassigned in version 7 until it is erased so put the adverbs and  $e$ : in your profile with DOS. Also  $C$  and  $L$ .

Start with Ndp because it is needed by Nd. Key the nine tacit definitions in Ndp above from Class to Default. If you get an error copy the definition from the output area to the input with Ctrl/Enter and correct. After all are accepted key the final sentence substituting 'Table' for  $y$ . If you do not get the right fourbox result Ctrl/Enter single sentences to correct. When 'Table' works try other arguments. When all work:

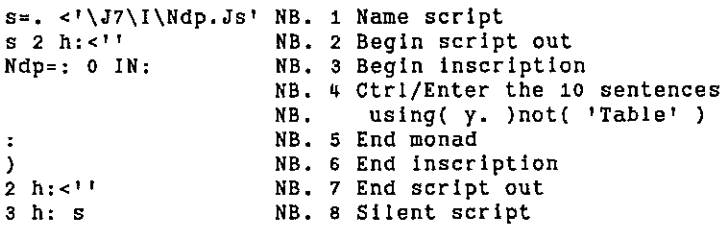

Display Ndp and try Ndp'Table'. Script appends to itself. If Ndp does not work 0 h:'erase ',>s and Ctrl/Enter steps 2-8 correcting as necessary. When Ndp works repeat with Nd substituting <sup>3</sup> h:@<@; for Nds in Go. Try Nd'Table',

When Nd works use it to define Nds. When Nds works on verbs substitute Nds for <sup>3</sup> h:@<@; in Nd by keying Nd'Nd'. If you have bad luck you canfix up Nd with DOS edit. As an alternative, copy Nd with DOS first and immediately change the I name on the top line to match the new DOS name. Example 1 and Section 1 and Section 1 and Section 1 and Section 1 and Section 1 and Section 1 and Section 1 and Section 1 and Section 1 and Section 1 and Section 1 and 1 and 1 and 1 and 1 and 1 and 1 and 1 and 1 and 1 and

#### Exhibit B: Tacit Definition

J without tacit definition is simpler than APL. J with tacit definition is richer. It is best learned from the adverb :20 which proposes a tacit definition for its argument. In this example  $3 \, d: 2 \, 5$  sets the maps to boxed 2 and to linear  $5$ . **bit B: Tacit De**<br>
nout tacit definiti<br>
learned from the<br>
nent. In this exam<br>  $\begin{array}{ccc} \n\cdot & \cdot & \cdot & \cdot \\ \n\cdot & \cdot & \cdot & \cdot \\ \n\cdot & \cdot & \cdot & \cdot \n\end{array}$ 

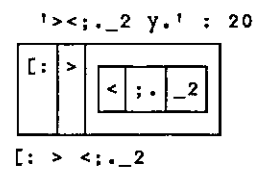

Tacit definition is the most remarkable animal on the Iverson farm, and the most rewarding. It may facilitate formal manipulation of the program but it is not just soft chips. The fix adverb f. substitutes definitions for names. The map it juxtaposes is the most readable text of any program. Tacit equivalents for monadic Nd, Ndp, Nds and Ndn are defined by inserting a line in each and running Nd on some noun (not verb). Each insert becomes the penultimate line in the definition. TNd is about forty percent faster than monadic Nd.

```
TNd=: (TNds [ Edit f.)@TNdp :: (No f.)
TNdp=: (Dos Default)@(>@]) f.
TNds=: Script f. e:f. '(TNdn@])@. (Noun f.) Jname f.
TNdn=: e:@(] Reform Up)f.
```
Define  $C = 0$ . 'R'v: and L=. 'F'v: and rerun Nd before mapping the verbs.

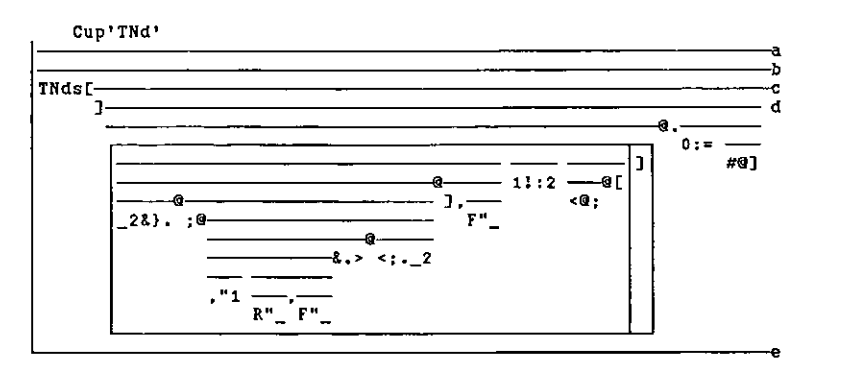

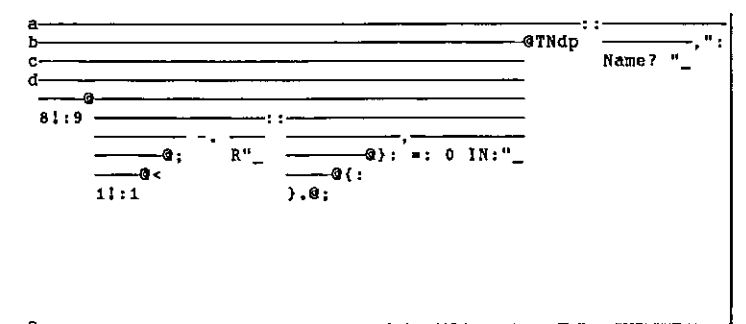

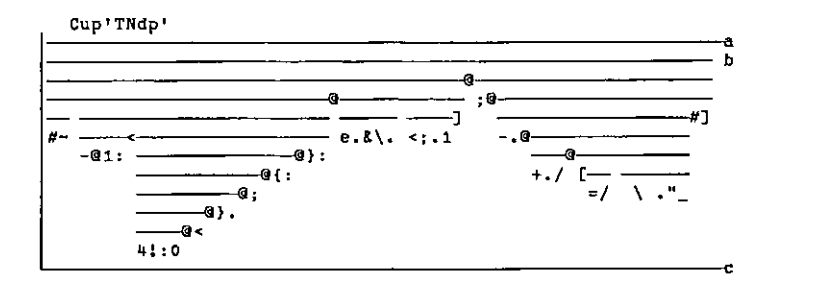

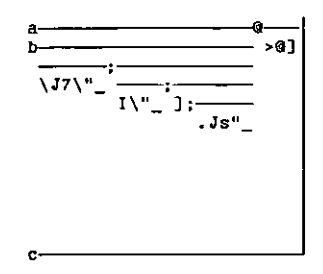

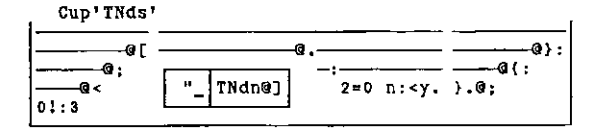

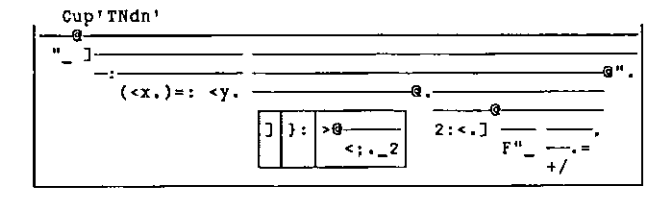

Cocking & Drury (Software) Ltd

has changed its name to:

# THE BLOOMSBURY SOFTWARE CO. LTD.

has changed its location to:

3-6 Alfred Place Bloomsbury London WC1E 7EB

Phone and fax numbers have not changed:

Phone: 0171 436 9481

 $F_{2Y}$  0171 436 0524

and neither have we changed what we do:

Sales and support of all APL\*PLUS products:

- \* APL\*PLUS PC
- \* APL\*PLUS II DOS
- \* APL\*PLUS III Windows
- \* APL\*PLUS II UNIX
- \* APL\*PLUS Enhancements & Sharefile Mainframe

### **APL CONSULTANCY**

- \* Bespoke Development
- **Application Maintenance and Enhancement**  $\star$
- Migration from Mainframe to PC  $\star$

## **APL TRAINING**

ł

# Nice One, Microsoft!

#### from Gérard Langlet via Adrian Smith (Vector Production)

Following the note on fonts in the last Vector, I received a splendid cri de cœur from Gérard, not un-naturally upset about the lack of the oe diphthong from APL2741. He also mentioned a problem in using the Windows clipboard to transfer APL code from Winword back into APL (either Dyalog or PLUSIII) for final testing before publication,

Suspecting (as one does) the APL interpreter in one's life, I set out to investigate. Sure enough, function listings from Winword arrived in Dyalog looking very strange indeed  $-$  then I spotted that the execute had come through as a hyphen. If you look carefully at page 106 of Vector 11.2 you will see that execute is opposite en-dash  $-$  a vital clue! What the morons of Redmond have (allegedly  $-$  they might read this) done is to substitute what they thought you might have meant for what you actually put!

So  $-$  for " you get " and for " you get ", and yet (oh joy) for ' you get '. For  $\cdot$  you get o (that's right, they just knew you meant little letter o when you typed bullet) and so on. Try this from Winword to Write (or Notepad or Works) and you will see what <sup>I</sup> mean.

The work-aroundis to save your document in Write format and clipboard from The work-around is to save your document in write format and chipboard from<br>there, or just use a sensible word-processor like MS Works which does not<br>exhibit this 'helpful' behaviour. At least we can rule out Winword as a for Vector OnLine.
### Index to Advertisers

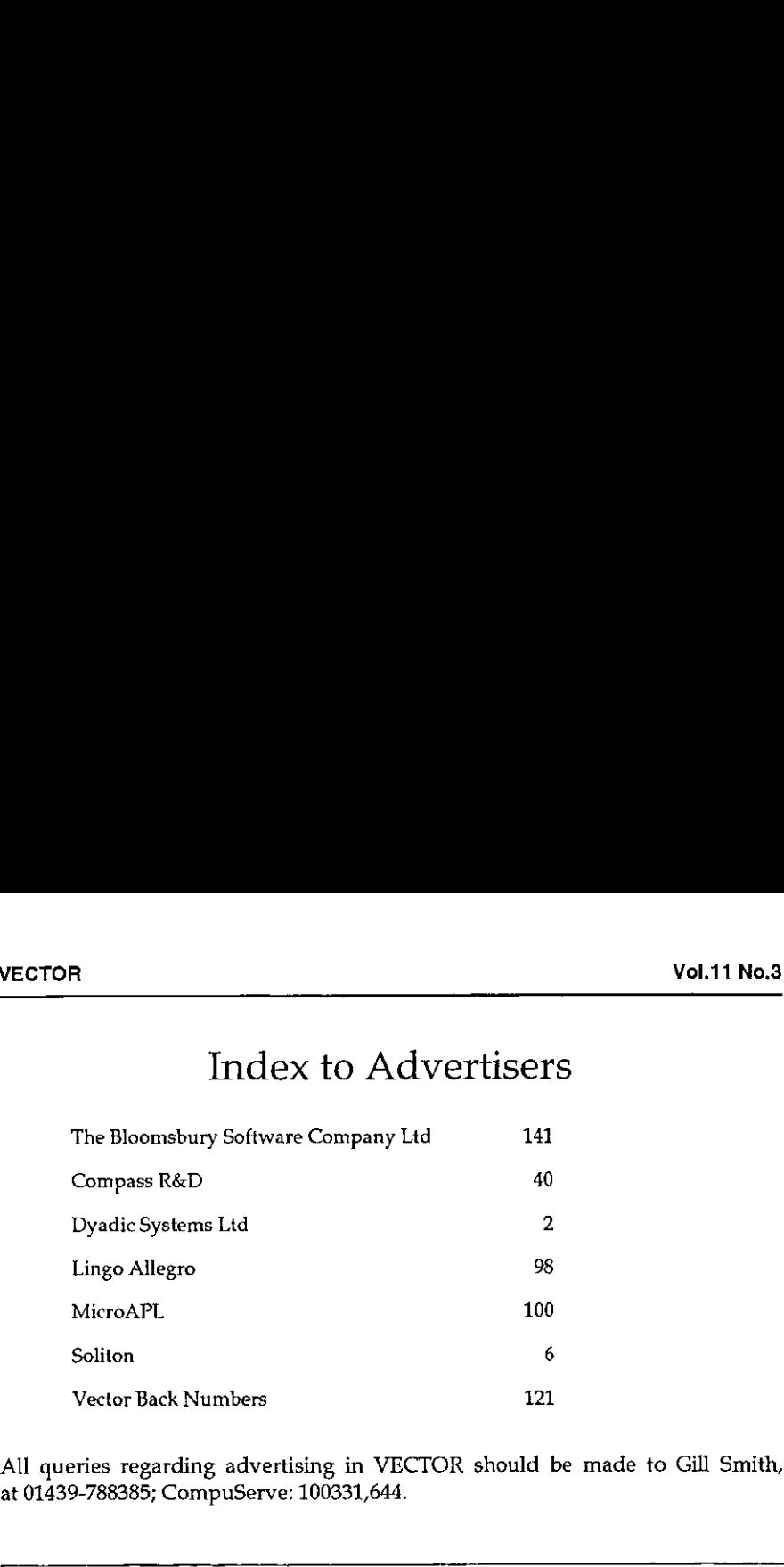

All queries regarding advertising in VECTOR should be made to Gill Smith, at 01439-788385; CompuServe: 100331,644.

#### Submitting Material to Vector

The Vector working group meets towards the end of the month in which Vector appears; we review material for issue  $n+1$  and discuss themes for issues  $n+2$ onwards.Please send the text of submitted articles (with diskette as appropriate) to the Editor:

Anthony Camacho, 11 Auburn Road, Redland, BRISTOL, BS6 6LS Tel: 0117-9730036 Email: acamacho@cix.compulink.co.uk

Authors wishing to use Windows Write should contact Vector Production for a copy of the Vector APL TrueType font and Vector APL typebox.

Camera-ready artwork (e.g. advertisements) and diskettes of 'standard' material (e.g. sustaining members☂ news) should be sent to Vector Production, Brook House,Gilling East, YORK YO64JJ.

Tel: 01439-788385 (any time) Compuserve: 100331,644.

England and the second

## British APL Association: Membership Form

Membership is open to anyone interested in APL. The membership year normally runs from 1st May to 30th April, but new members mayjoin from Ist August, November or February if preferred. The British APL Association is <sup>a</sup> special interest group of the British Computer Society, Reg. Charity No. 292,786 Vol.11 No.3<br>
SSOCIation: Membership Form<br>
the membership year<br>
May to 30th April, but new members may join from 1st<br>
ebruary if preferred. The British APL Association is a<br>
the British Computer Society, Reg. Charity No. 29 Vol.11 No.3<br>
SSOCIation: Membership Form<br>
the membership year<br>
May to 30th April, but new members may join from 1st<br>
ebruary if preferred. The British APL Association is a<br>
the British Computer Society, Reg. Charity No. 29 Vol.11 No.3<br>
ASSOciation: Membership Form<br>
the membership year<br>
May to 30th April, but new members may join from 1st<br>
ebruary if preferred. The British APL Association is a<br>
the British Computer Society, Reg. Charity No. 2 Vol.11 No.3<br>
NSSOCIation: Membership Form<br>
co anyone interested in APL. The membership year<br>
May to 30th April, but new members may join from 1st<br>
ebruary if preferred. The British APL Association is a<br>
the British Compute

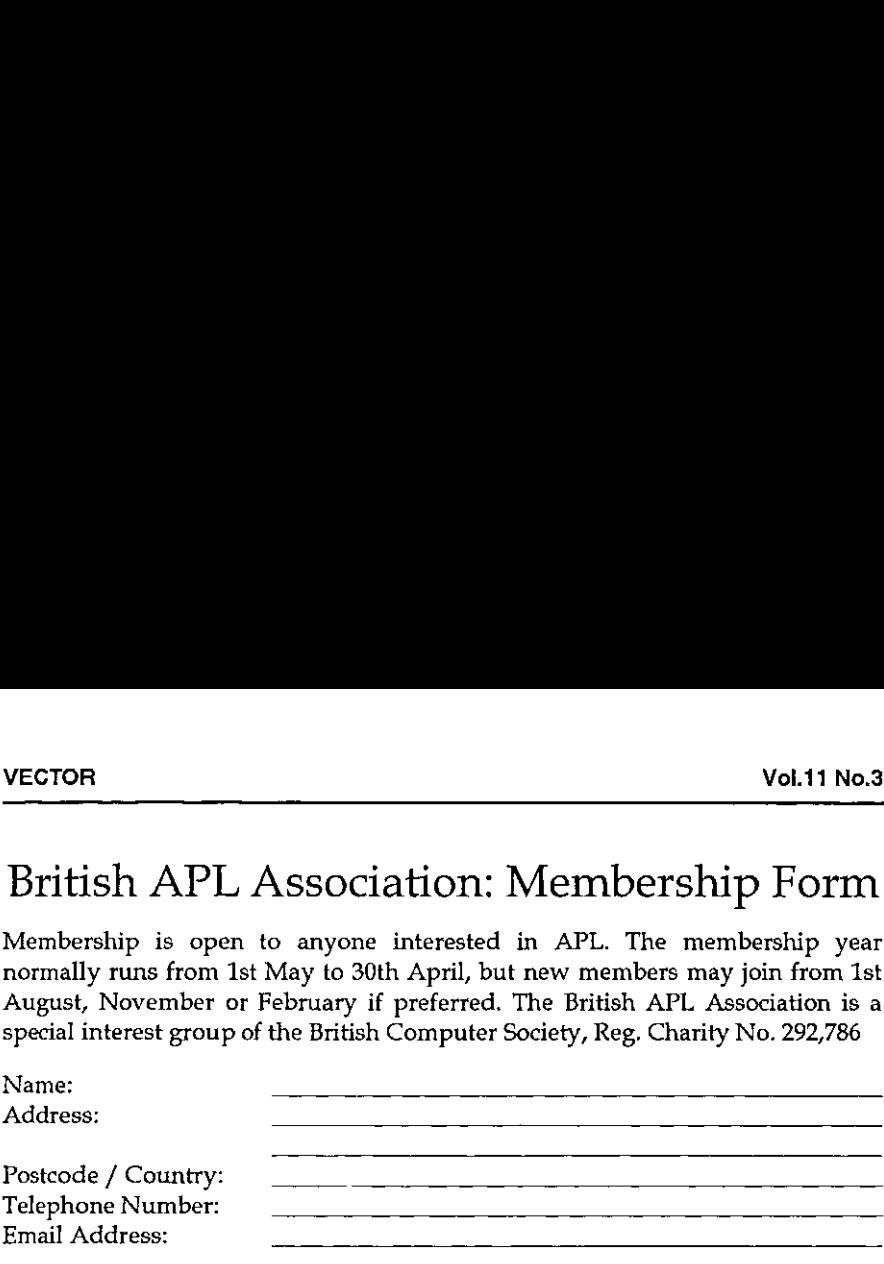

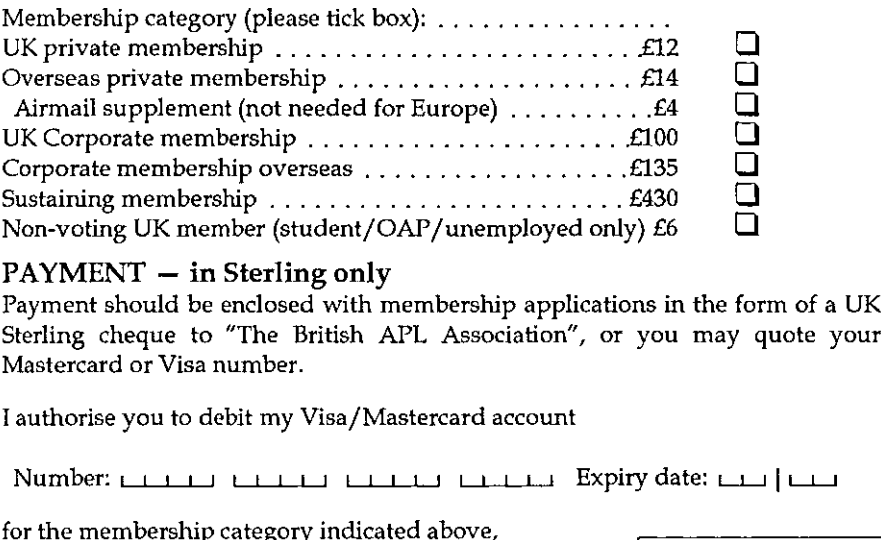

#### $PAYMENT - in Sterling only$

Payment should be enclosed with membership applications in the form of a UK Sterling cheque to "The British APL Association", or you may quote your Mastercard or Visa number.

<sup>T</sup> authorise you to debit my Visa/Mastercard account

Number: Expiry date: L154 [tu

Data Protection Act

af the British Computer Society,

J

for the membership category indicated above,

 $\Box$  annually, at the prevailing rate, until further notice  $\parallel$  The information supplied may be One year's subscription only in accordance with the registration

(please tick the required option above)

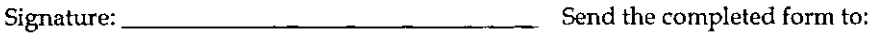

British APL Association, c/o Rowena Small, <sup>8</sup> Cardigan Road, LONDON, E3 SHU

#### The British APL Association

The British APL Association is a Specialist Group of the British Computer Society. It is administered by a Committee of officers who are elected by a postal ballot of Association members prior to the Annual General Meeting

#### 1994/95 Committee

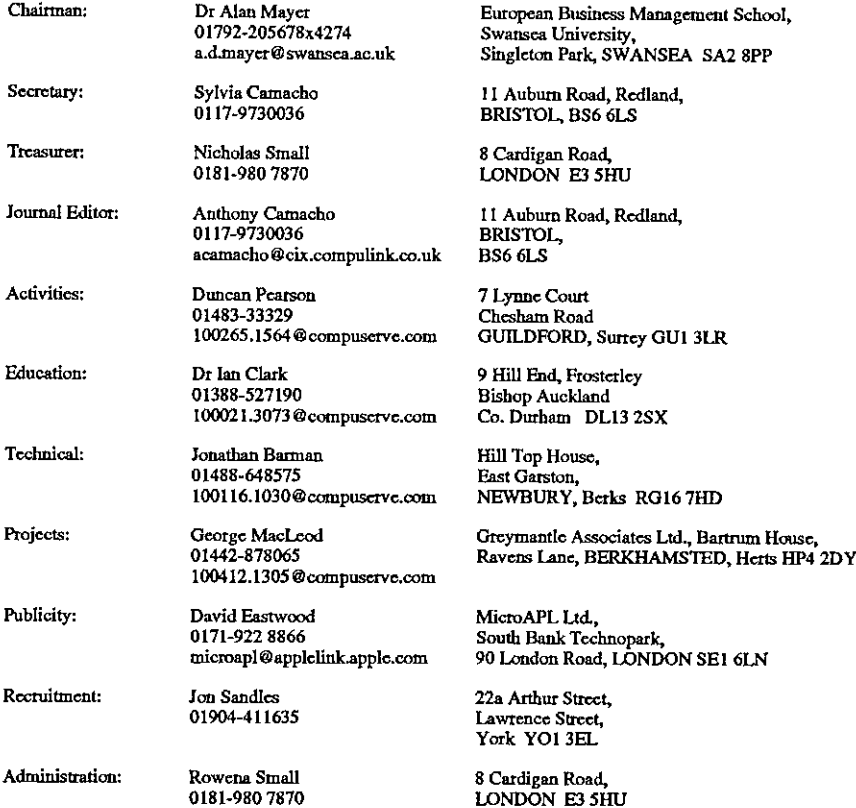

#### Journal Working Group

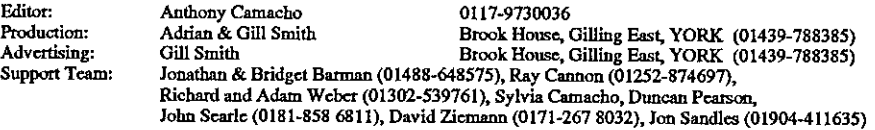

☁Typeset by APL-385 with MS Word 5.0 and GoScript Printed in England by Short-Run Press Led, Exeter

Estados de la contrada de

# VECTOR

VECTOR is the quarterly Journal of the British APL Association and is distributed to Association<br>members in the UK and overseas. The British APL Association is a Specialist Group of the British "A Programming Language" - an interactive computer language noted for its elegance, conciseness and fast development speed. It is supported on most mainframes, workstations and personal computers Computer Society. APL stands for

# **SUSTAINING MEMBERS**

The Committee of the British APL Association wish to acknowledge the generous financial support of the following Association Sustaining Members. In many cases these organisations also provide manpower and administrative assistance to the Association at their own cost.

10 Frederick Sanger Road<br>Surrey Research Park<br>GUILDFORD, Surrey GU2 5YD<br>Tel:01483-302249 Compass R&D Ltd Fax:01483-302279

Email:100020.2632@Compuserve.com HMW Trading Systems Ltd<br>Hamilton House, 1 Temple Avenue,<br>LONDON EC4Y OHA<br>Tel:0171-353-8900<br>Fax:0171-353-3325

Soliton Associates Ltd<br>Groot Blankenberg 53<br>1082 AC Amsterdam Email:lin@soliton.com Tel:+31 20 646 4475<br>Fax:+31 20 644 1206 Netherlands

Rockville<br>MARYLAND 20852 USA<br>Tel: (301) 984-5412<br>Email:aplsales@manu.com (US)<br>Email:intl@manu.com (International) Manugistics<br>2115 East Jefferson St<br>Rockville

Dyadic Systems Ltd<br>Filverside View, Basing Road,<br>Old Basing, BASINGSTOKE,<br>Tel:01256-811125<br>Fax:01256-811130

Technopark MicroAPL Ltd<br>South Bank Technop<br>90 London Road<br>LONDON SE1 6LN<br>Teix0171-928 1006 Dutch APL Association<br>Postbus 1341<br>3430BH Nieuwegein<br>Netherlands<br>Tel:03474-2337

Denmark<br>Tel: +45 42 10 70 22<br>Fax: +45 42 10 75 74<br>Email: insight@inet.uni-c.dk Insight Systems ApS<br>Nordre Strandvej 119A<br>DK-3150 Hellebæk